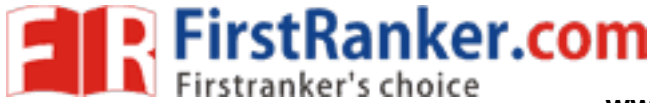

1

**Computer Lab - Practical Question Bank FACULTY OF COMMERCE, OSMANIA UNIVERSITY**

**----------------------------------------------------------------------------------------------------** *B.Com (All Streams) CBCS Semester - I W.E.F.2016-17*

# **INFORMATION TECHNOLOGY**

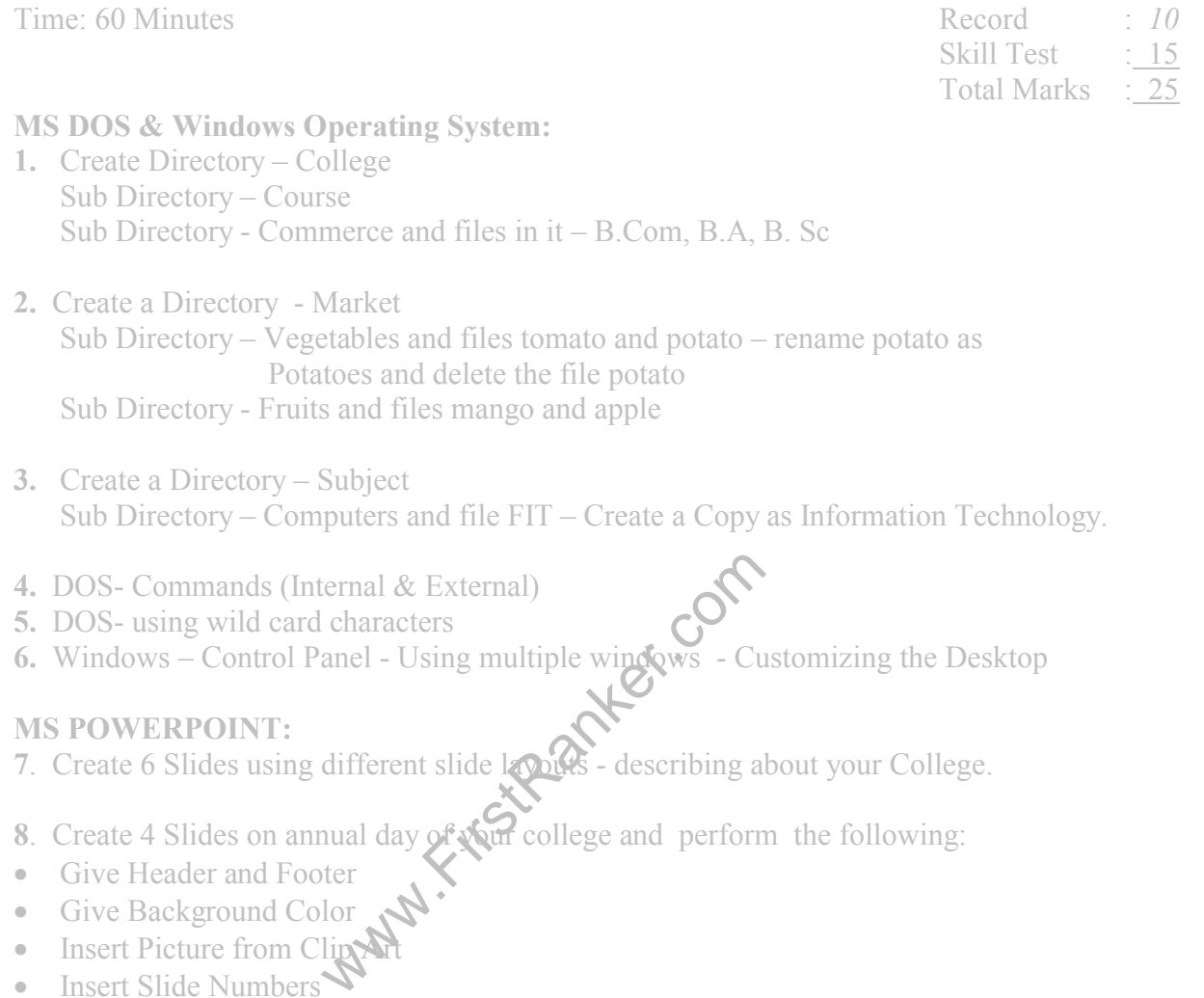

- **7.** Create 6 Slides using different slide layouts describing about your College.
- **8**. Create 4 Slides on annual day of your college and perform the following:
- **Give Header and Footer**
- Give Background Color
- $\bullet$  Insert Picture from Clip
- Insert Slide Numbers
- **9.** Create 5 Slides on "Importance of Computers" and apply Design Templates
- **10.** Create 5 Slides on "No Smoking" and apply different Slide Transitions for all the slides.
- **11.** Create 5 Slides on "Polio immunization" and execute the following by using Action Buttons for all the slides to link them
- a. Link first slide with the third
- b. Link second slide with fifth
- c. Link third slide with fourth
- **12.** Create 4 Slides on "Traffic Rules" and apply different Custom Animation Schemes

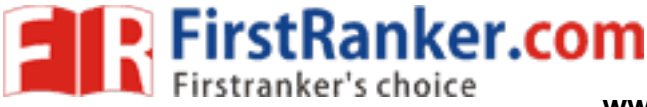

**13.** Create 5 Slides on "Syllabus structure" using different slide layouts and show only 3 slides (without using Delete option)

**14** Create 3 Slides on "Plant tress and protect Nature" and each slide should have a Comment.

**15** Create two files on "Clean & Green" and "No Smoking" in MS PowerPoint and hyperlink them with each other.

**16** Create 2 Slides on "Traffic Rules" and on "Avoid Cell Phone Driving" duplicate the first slide four times and delete one of the Duplicated slide.

**17** Create 5 slides on "Students are future citizens of our country" using different Formatting options and show them in Slide Sorter View.

**MS WORD:**

**18.** Using Mail Merge, write a letter inviting 5 friends to your Birthday Party.

**19.** Type the following matter

We features and Background as Pink<br>ram with your Avia data and run it.<br>Ind insert Page Rumbers, Date and Tim<br>growing Rester<sup>22</sup> – type it and insert a c<br>ind gives Footnotes.<br>Perfer<sup>22</sup> and "Love Letter" and apply<br>Ning stud Features of Computers (underline, caps, bold, font size=18) **Accuracy** Speed **Efficiency** Multi-tasking Multi-tasking<br>Give numbers to the above features and Background as Pink

**20.** Create a Macro Program with your own data and run it.

- **21.** Create a document and insert Page Numbers, Date and Time and a Picture.
- **22.** "Indian Economy is growing **is ster**" type it and insert a comment for the word "Economy".
- 23. Create a document and give **Footnotes**.
- 24. Create files on "Leave Letter" and "Love Letter" and apply different Themes.
- **25.** Create a Table containing student's marks and sort in ascending order.
- **26.** Create a Table in word file and apply Auto Formatting.
- **27.** Insert 4 Bookmarks in a file and use Go To Bookmark option.

#### **MS EXCEL:**

**28.** Apply Auto formatting for the following Table and find total by using Auto Sum option.

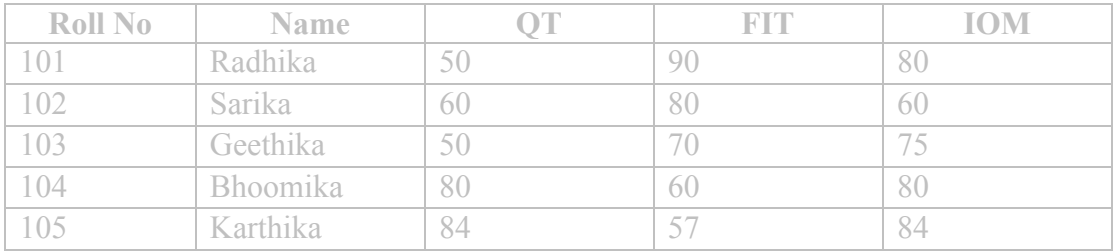

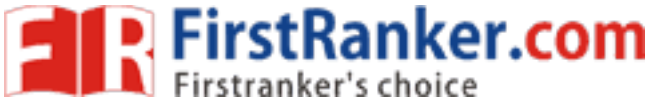

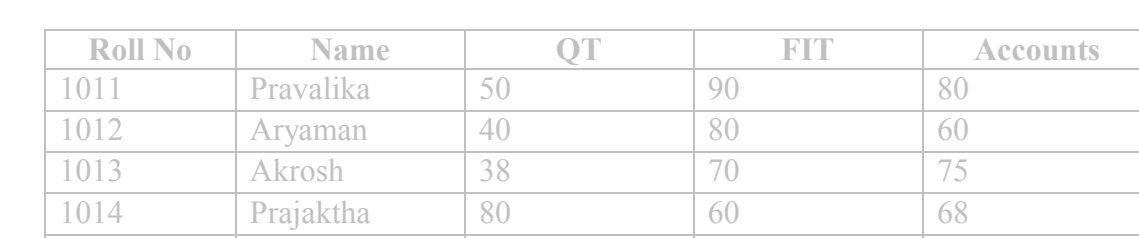

**29.** The following are the marks obtained by the students of B.Com in three subjects:

1015 | Trisha | 84 | 57 | 84

Using Conditional Formatting list out students who scored

a) Less than 50 in QT b) More than 65 in FIT c) Between 60 and 80 in Accounts. **30.** The following are the marks obtained by the students in three different subjects. Draw a Bar Diagram:

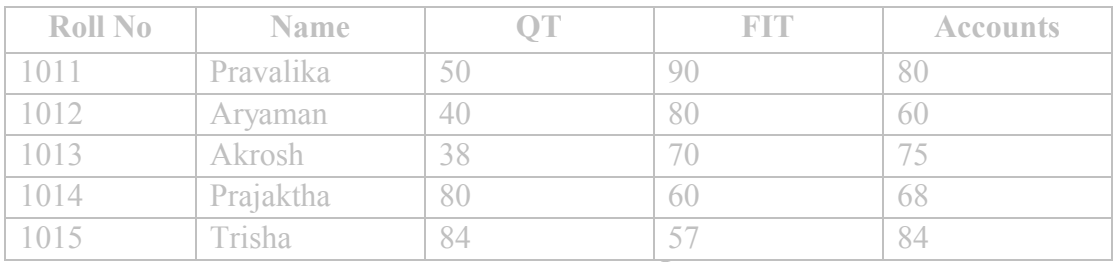

**31.** Type the following table and find out the total mark average obtained by each student:

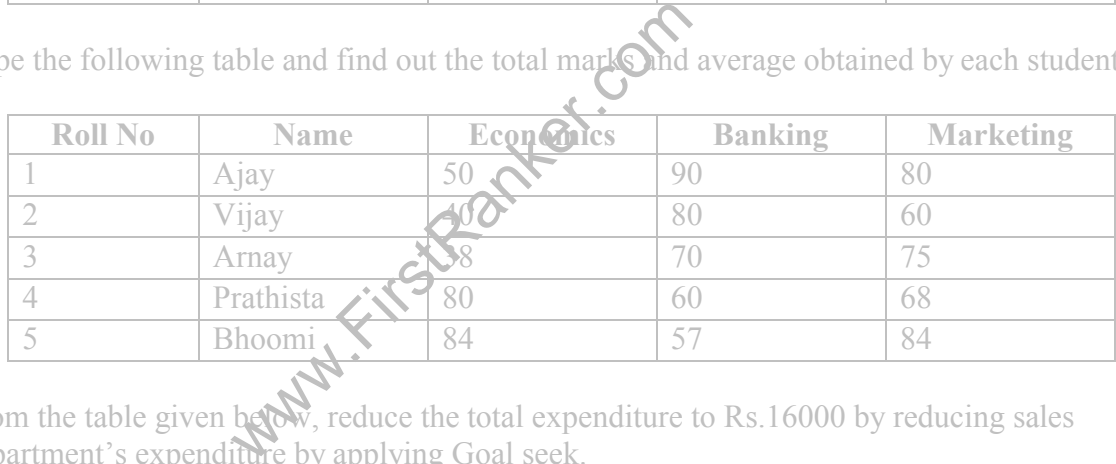

**32.** From the table given below, reduce the total expenditure to Rs.16000 by reducing sales department's expenditure by applying Goal seek.

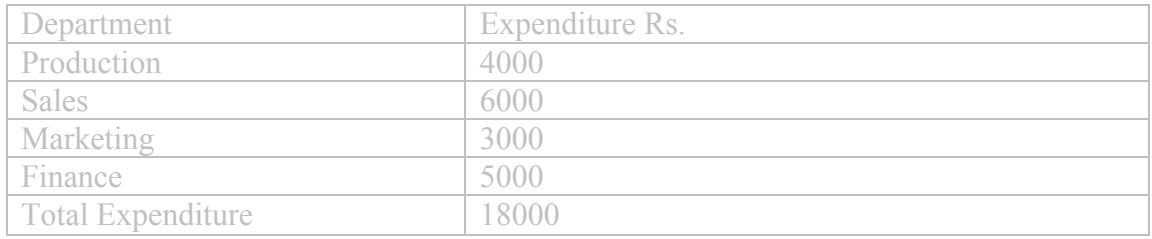

**33.** Principal Amount: 2, 00,000 Rate of interest : 5% Time period : 10 years Amount to be paid: ?

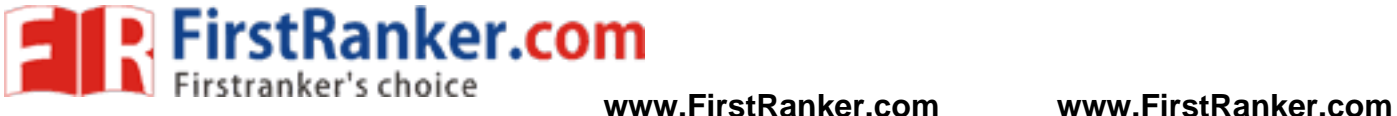

From the above, calculate the amount payable per annum and also show the effect on amount by changing: a) Rate of Interest to 3% and 8%; b) Time period to 5 Years and 3 Years.

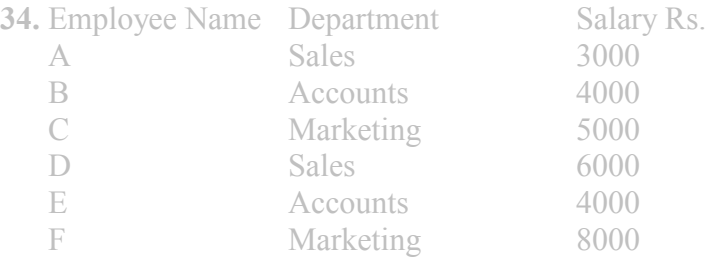

Obtain Department-wise Subtotals.

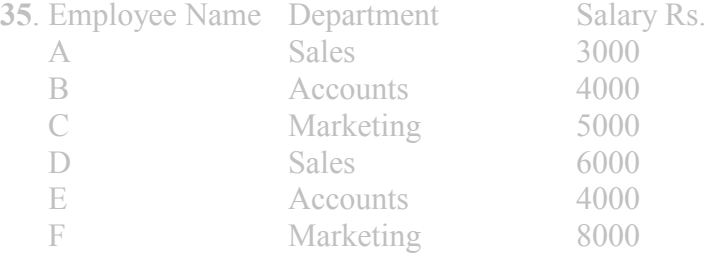

Prepare Pivot Table.

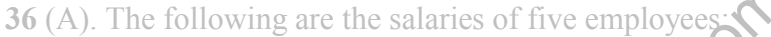

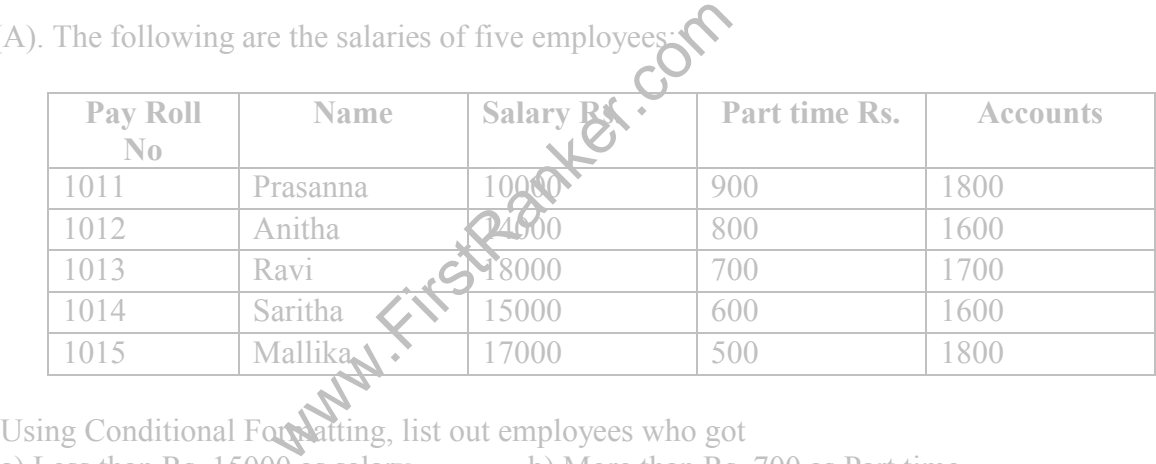

a) Less than Rs. 15000 as salary b) More than Rs. 700 as Part time

c) Between Rs. 1600 and Rs. 1800 as Arrears.

**37.** (B) The following are the marks obtained by the students in three different subjects. Draw a Pie Diagram:

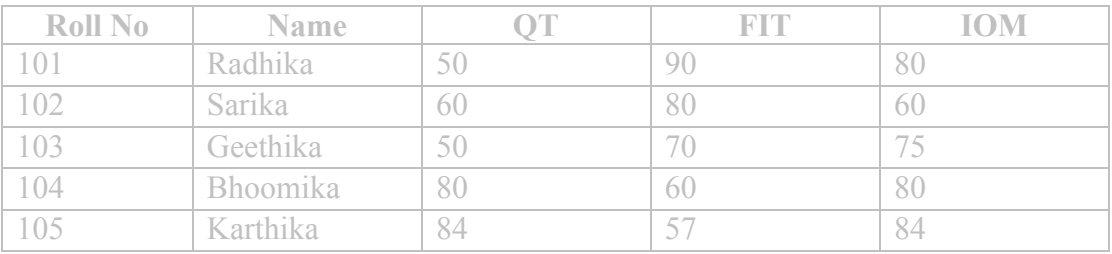

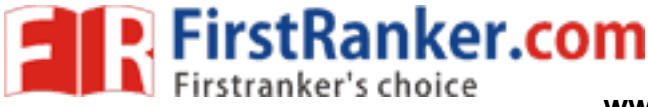

## **INTERNET:**

- **38.** Download a File on "Internet" from a website by using a search engine.
- **39.** Select two electronics items by e-shopping.
- **40.** Book Online Tickets to Chennai.
- **41.** Using Search Engine, down load information on Benefits of Yoga.
- **42.** Open an email account in your names as Rohit in gmail/yahoomail/hotmail.
- **43.** Write e-mail to Pradip by marking a blind copy to Priya.
- **44.** Download information about greatness of Himalayas for tourism interest.
- **45.** Create an electronic greeting card with personal remarks and pictures.
- **46.** Write a congratulating letter to your friend on his promotion using emotions.
- **47.** Download research articles on "Information technology Applications" and save as doc. Files.

\*\*\*\*\*

- **48.** Download two image file relating to E-commerce
- File relating to E-commerce 49. Search & download two audio files relating to Information technology
- **50.** Download PDF file for IT securities .

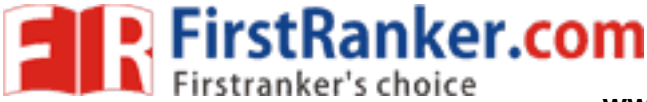

1

# **Computer Lab - Practical Question Bank FACULTY OF COMMERCE, OSMANIA UNIVERSITY ------------------------------------------------------------------------------------------ MANAGEMENT INFORMATION SYSTEM PRACTICAL QUSTION BANK** Time: 60 Minutes **Record** : *10* Skill Test : *15*  Total Marks : 25 **MS ACCESS: 1.** Create a Student Table in MS-Access with the following features: a. Roll Number b. Student Name

- c. Class
- d. Marks in Subject 1, Subject 2, Subject 3
- e. Total
- f. Average
- g. Result

#### **2.** Create a Personal Information table in MS-Access with the following fields:

- a. First Name
- b. Middle Name
- c. Last Name
- d. Nationality
- e. Gender
- f. Temporary Address
- g. Permanent Address. Generate a Form and Report.
- **3.** Create an Inventory table in MS-Access with fields:
	- a. Poduct ID
	- b. Product Name
	- c. Product Quantity
	- d. Product Price
- Example 19<br>
Franch Address. Generate a Form and Repentory table in MS-Access with fields:<br>
Example 1: D<br>
Example: College' and table "Student". The 1:<br>
Liname | Address **4.** Create a database 'College' and table ''Student'. The following are the details of the table:

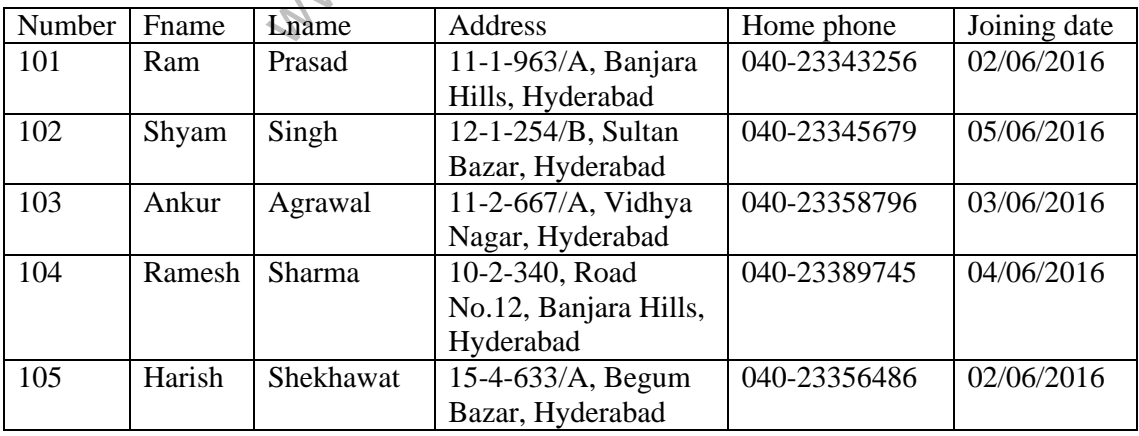

**5.** Create a database 'Student'. Also create table 'studtable' and execute the following queries

2

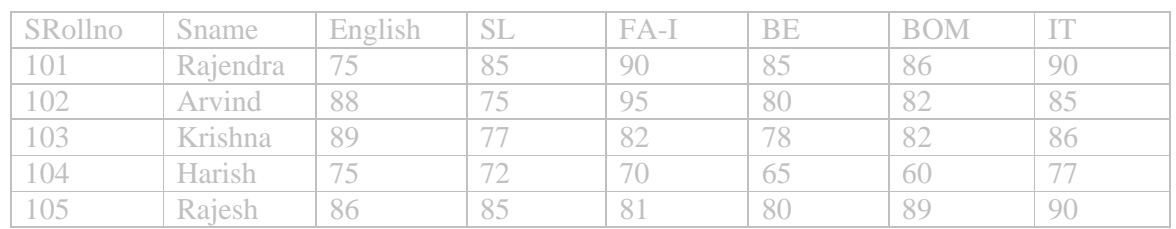

- a) Sort the data by Sname.
- b) Calculate Total Marks of Individual Students.
- c) Calculate Percentage Marks of Individual Student.
	- **6.** Create a database 'Student1'. Also create table 'stdtable' and execute the following queries

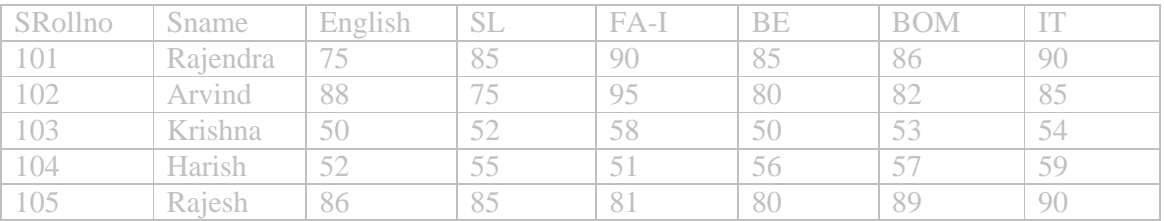

- a) Display all Students who got >=80 Marks in Any Subject.
- b) Display all Students who got >=80% Marks in Total.
- c) Display all Students who got  $\leq$ =60% Marks in Total.
- **7.** Create a database 'Student2'. Also create table 'stdmarks' and execute the following queries

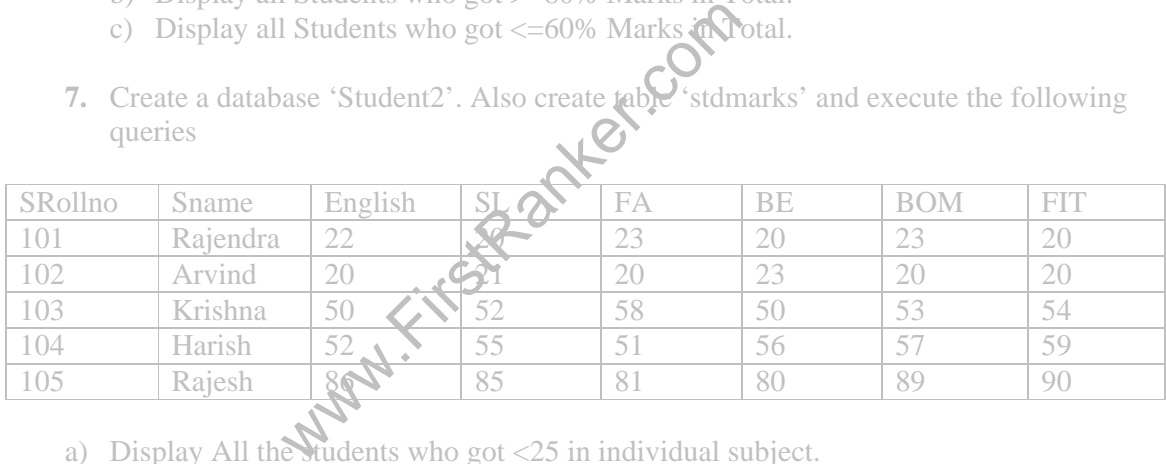

- a) Display All the students who got  $\langle 25 \rangle$  in individual subject.
- b) Display all the students who are Failed in individual Subject.
- c) Increase marks by adding 5 marks whose marks are <25.
- **8.** Create a database 'Student3'. Also create table 'stdmarks1' and execute the following queries

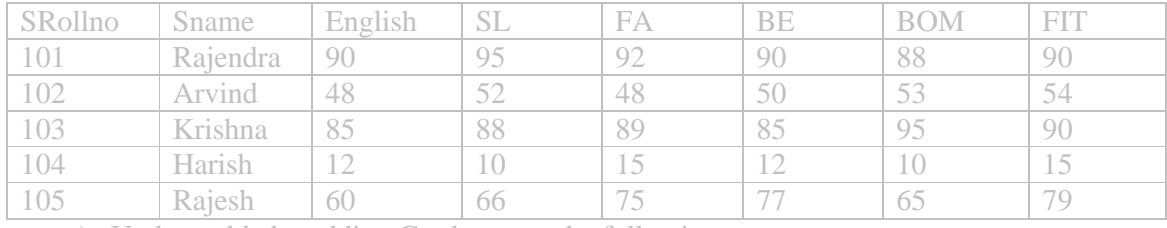

a) Update table by adding Grade as per the following:-

i. Total %age >=90% Grade "E"

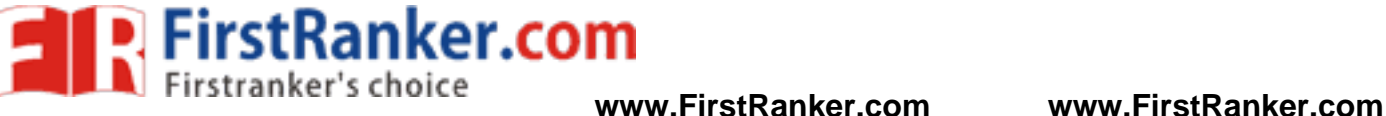

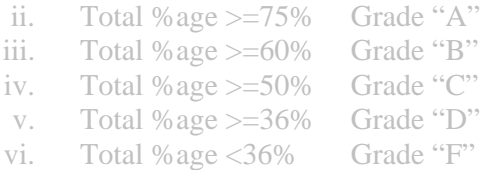

**9.** Create 'Employee' database and table 'Emp'

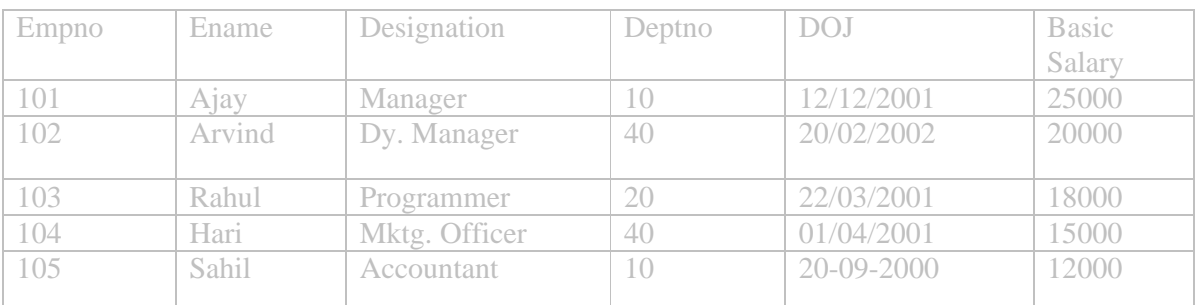

- a) Calculate DA as 40% of Basic Salary.
- b) Calculate Hra as 15% of Basic Salary.
- c) Calculate PF as 12.67% of Basic Salary
- d) Calculate Gross Pay = Basic Salary + DA + HRA
- e) Calculate Net Pay = Gross Pay PF.

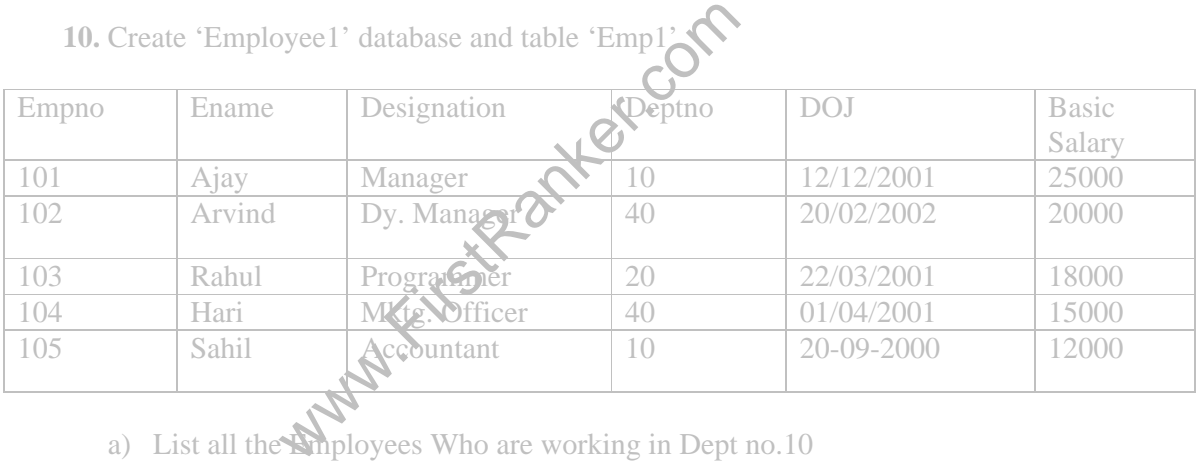

**10.** Create 'Employee1' database and table 'Emp1'

- a) List all the Employees Who are working in Dept no.10
- b) List all the Employees who get less than 20000 Salary.

**11.** Create 'Employee2' database and table 'Emp2'

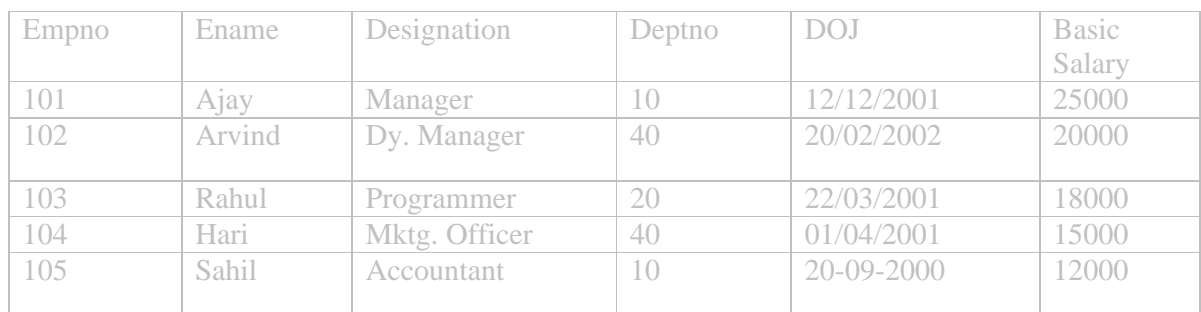

4

- a) Update Salary by adding the increments as per the following:
	- a. 10% Increment in Basic Salary who get < 20000
	- b. 5% Increment in Basic Salary who get >20000.

**12.** Create 'Employee3' database and table 'Emp3'

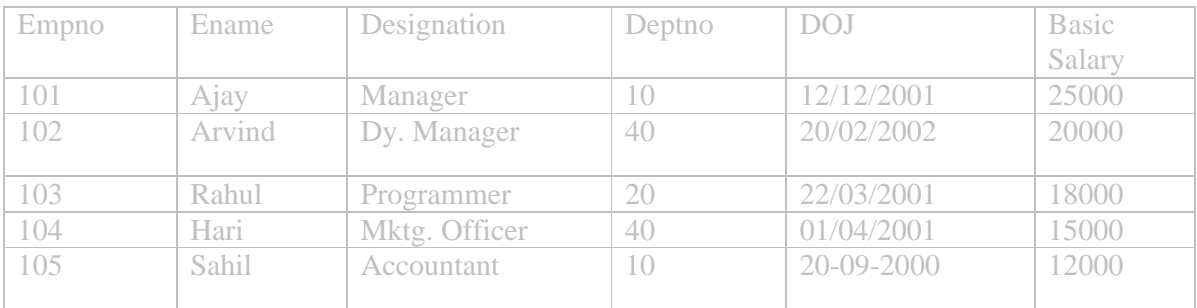

Generate the query to find out the following:-

- a) Total Salary paid by the Company to Employees
- b) Maximum Salary paid by the Company to Employees
- c) Minimum Salary paid by the Company to Employees

**13.** In the following table find out the Followings:

- a. All the Department Nos and Employees Names.
- b. All the Employees who joined in year 2001.

| Empno                                                                         | Ename                          |               | Designation     | Deptho                     | <b>DOJ</b> |                   | Basic  |
|-------------------------------------------------------------------------------|--------------------------------|---------------|-----------------|----------------------------|------------|-------------------|--------|
|                                                                               |                                |               |                 |                            |            |                   | Salary |
| 101                                                                           | Ajay                           |               | Manager         |                            |            | 12/12/2001        |        |
| 102                                                                           | Arvind                         |               | Dy. Manager     | $\overline{\mathcal{O}40}$ |            | 20/02/2002        |        |
| 103                                                                           | Rahul                          |               | Programmer      |                            |            | 22/03/2001        |        |
| 104                                                                           | Hari                           |               | Mktg. Of<br>Ker |                            | 01/04/2001 |                   | 15000  |
| 105                                                                           | Sahil                          |               | Accountant      |                            | 20-09-2000 |                   | 12000  |
| 14. Create 'Course' database and 'Coursedtl' table having following records:- |                                |               |                 |                            |            |                   |        |
| SRollno                                                                       | <b>S</b> name                  | <b>Sourse</b> | Section         | Medium                     | College    | <b>Total Fees</b> |        |
| 101                                                                           | Rajendra $\blacktriangleright$ | .Com          | General         | English                    | <b>ABC</b> | 5500              |        |

14. Create 'Course' database and 'Coursedtl' table having following records:-

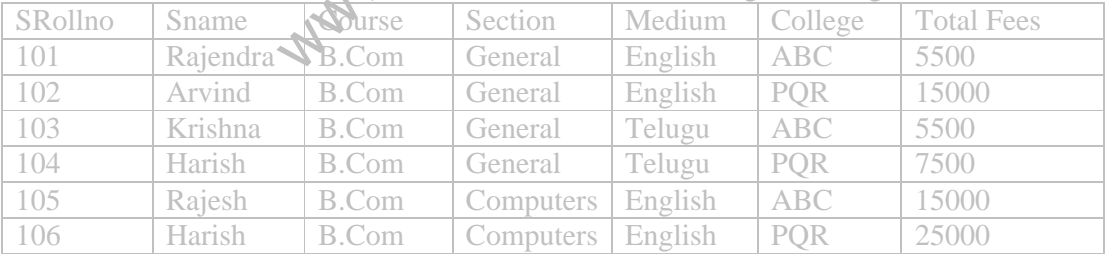

a) Prepare the report to display lowest course fees with college name.

b) Prepare the Report to display all students who are pursuing B.Com(Computers).

**15.** In the following table generate the queries for the followings:-

- a. Display the Course and College having Lowest Course Fees.
- b. Display all the courses pursuing by the PQR College.

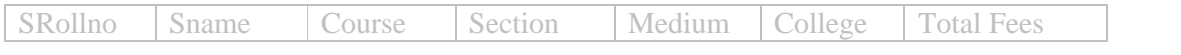

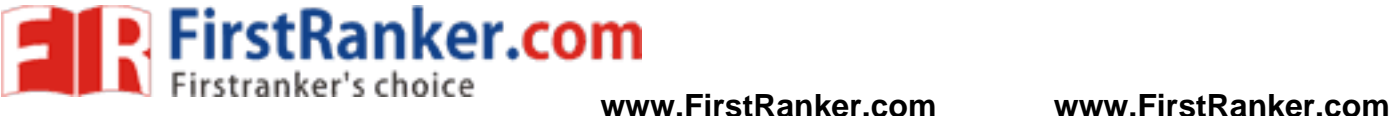

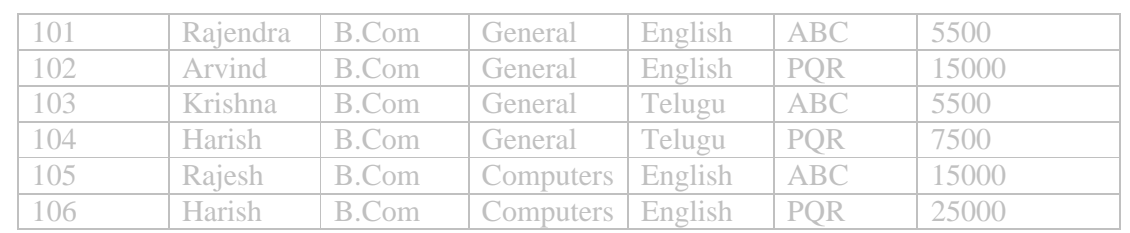

**16.** Create a Library Database of your college having following fields and enter atleast 30 records in it:-

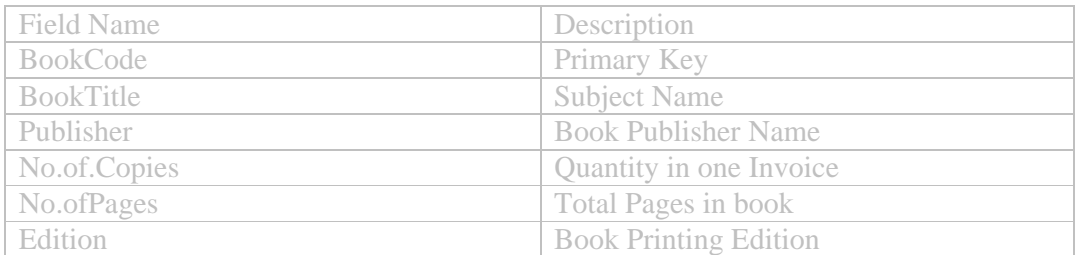

**17.** From the College Library database find out the following:-

- a. Total no. of copies of books subject wise.
- b. A report displays all books group by Publisher.
- c. A report displays all books group by Book Title.
- d. A report displays all books group by Book Edition

18. Create the 'Order' database and a table "Orderdt having following records:-

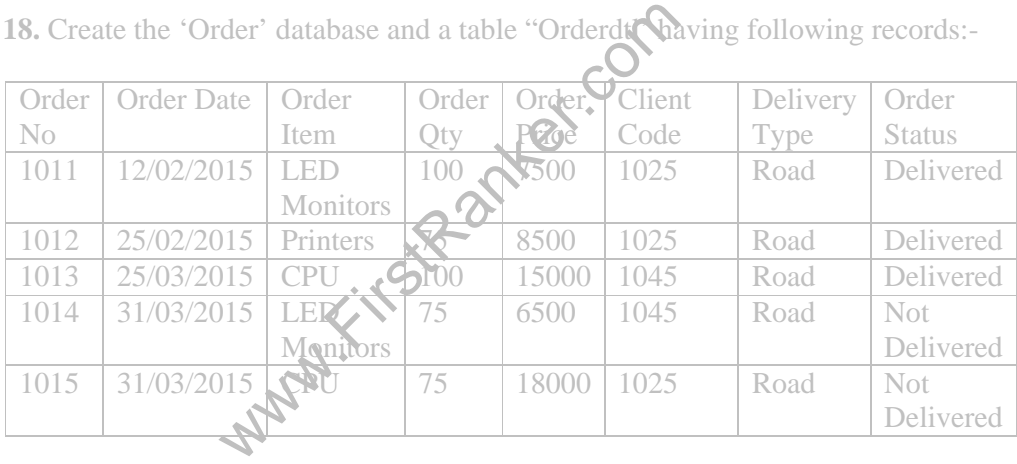

Generate the following reports from the above table:-

- a) Display all the Order No. which have not been yet Delivered.
- b) Display all the Orders of LED Monitor and CPU.
- c) Display all the Orders of LED Monitor and CPU which are not have been delivered yet.

**19.** Create a a 'Sales' Database and a table 'Salesdtl' having following fields and data:-

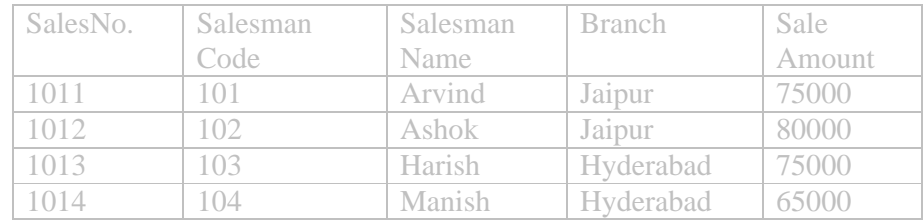

#### **www.FirstRanker.com**

5

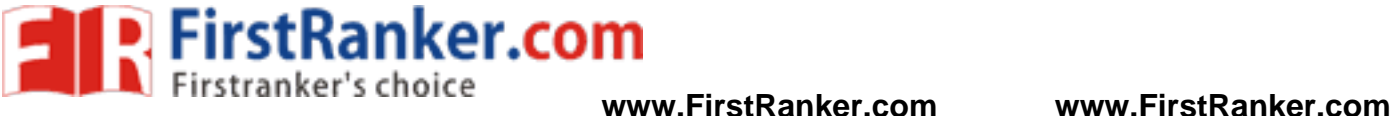

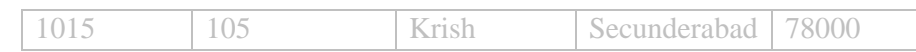

**20.** Generate the queries to find out the followings from the above 'Sales' Table: a) Total sale of all the Branches.

- b) Total sale group by Branches.
- c) Maximum sale of individual branch.
- d) Maximum sale in all branches.

**21.** Create an 'Stock' database having an 'Inventory' Table as per the followings:-

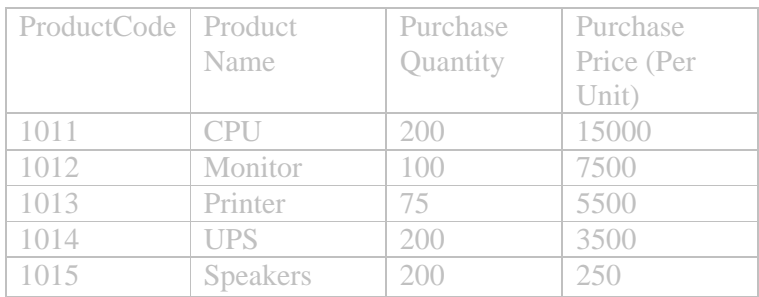

**22.** Generate the following queries from the above 'Inventory 'Table:-

- a) Item wise total purchase price.
- b) Display new purchase price after adding 15% increase in purchase price.
- c) Display new Purchase quantity after deducting 5% from the quantity

23. Create a 'Stock' database having 'Inventory' the

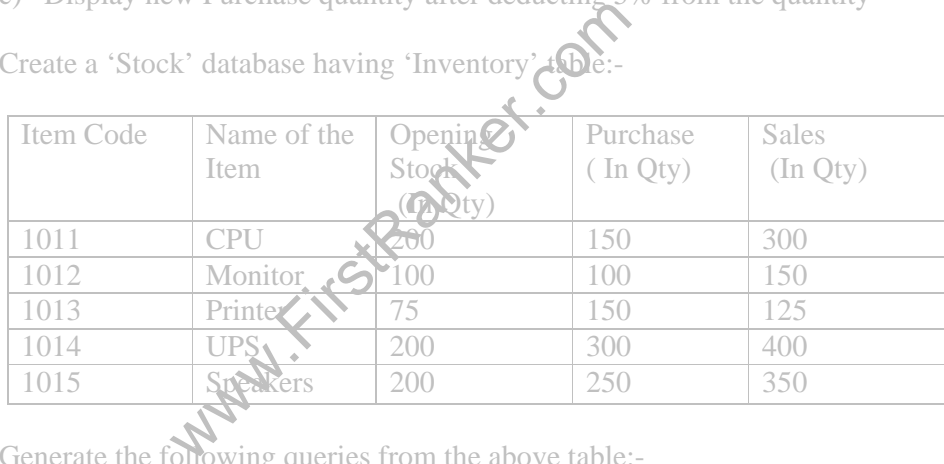

Generate the following queries from the above table:-

- a) Calculate the closing stock of each item (Closing Stock = Opening Stock + Purchase – Sales)
- b) Display all the Items which has closing stock  $< 100$
- c) If closing stock is less than 100 then set the remark as "Re-Order Level" otherwise "Enough Stock".
- **24.** Create a database 'Student2'. Also create table 'stdmarks' and execute the following queries

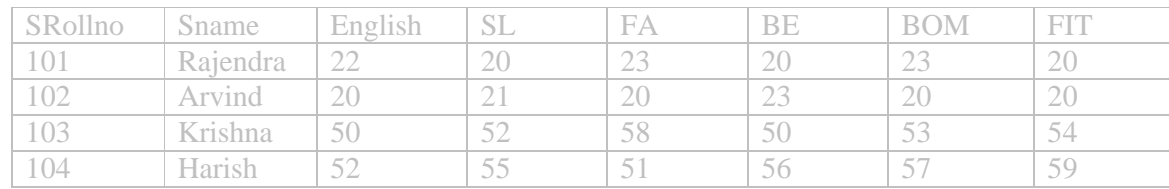

6

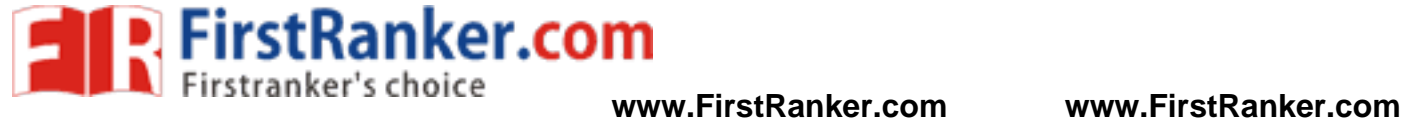

7

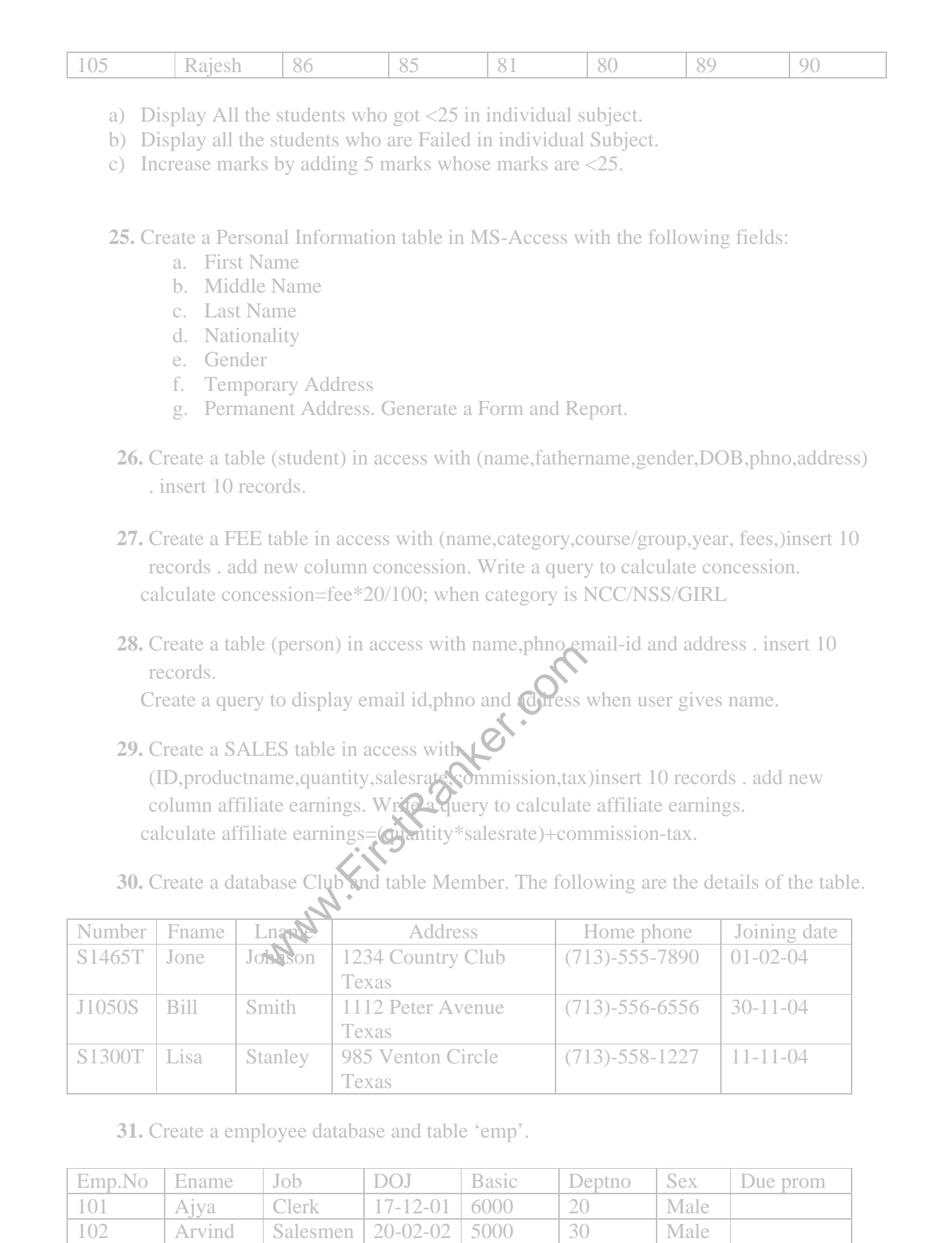

#### **www.FirstRanker.com**

12000 40 Male

11500 10 Male

103 Rahul Salesmen 22-03-01 5500 20 Male

 $01 - 04 - 01$ 

 $20 - 09 - 02$ 

104 Rehman Manager

105 Sahil Manager

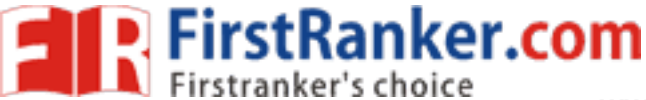

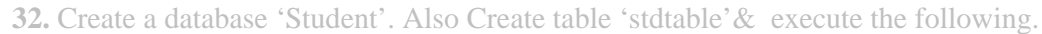

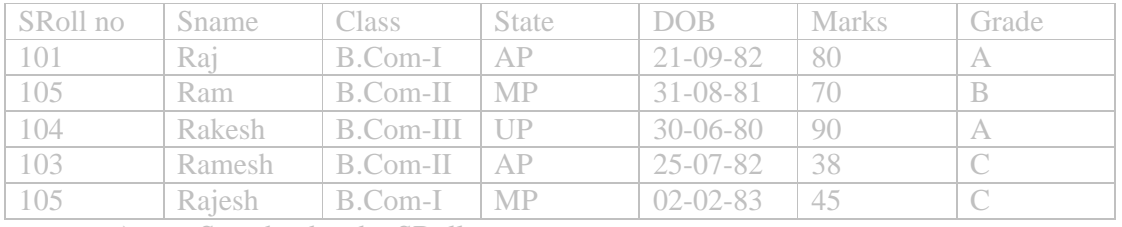

a) Sort the data by SRoll no.

b) Display SRoll no., Sname, State and Marks where marks > 80.

c) Display SRoll no., Sname, State and Marks where Grade = A.

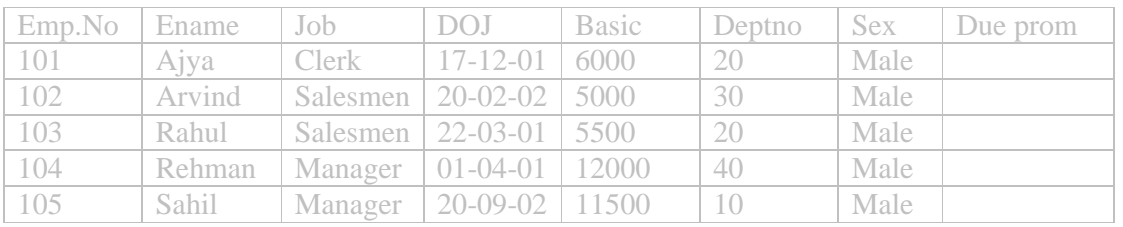

**33.** create 'employee database and table 'emp' create a Report.

**34.** create a database 'Library' and create a table as 'Books' and execute the queries given below:

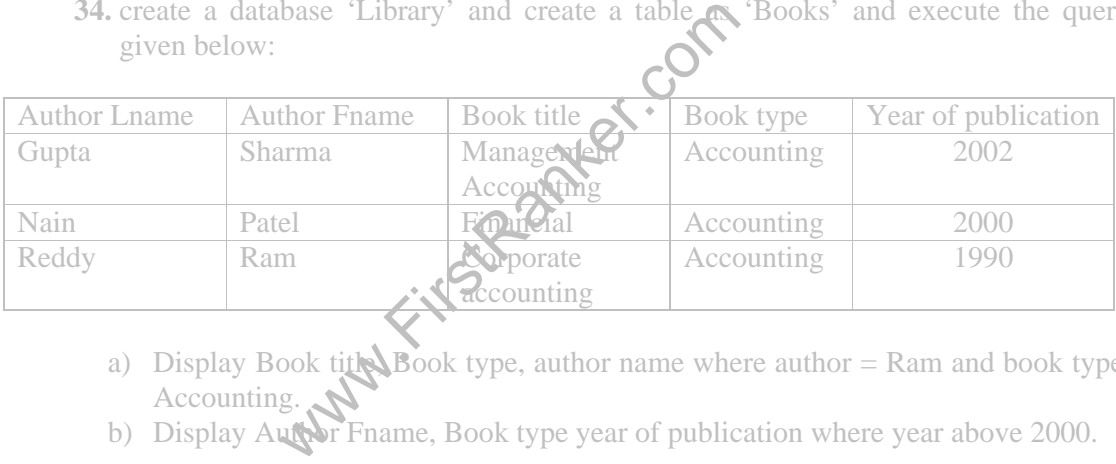

- a) Display Book title Book type, author name where author = Ram and book type = Accounting.
- b) Display Author Fname, Book type year of publication where year above 2000.
- **35.** Create Business table by using Design Wizard with year own data (atleast 6 fields and 10 records)
- **36.** Create Personal table by using Design Wizard with your own data (atleast 6 fields and 10 records)
- **37.** Create 'Student database table 'and also create a Report .

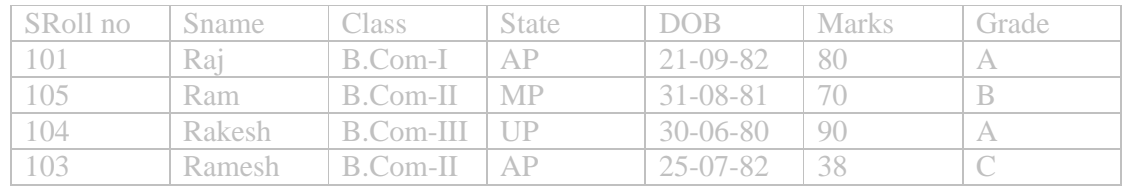

8

**FirstRanker.com** 

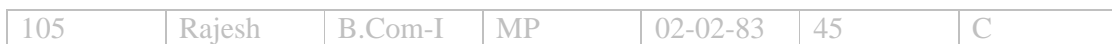

**38.** Create 'Student database table 'and also create a Report .

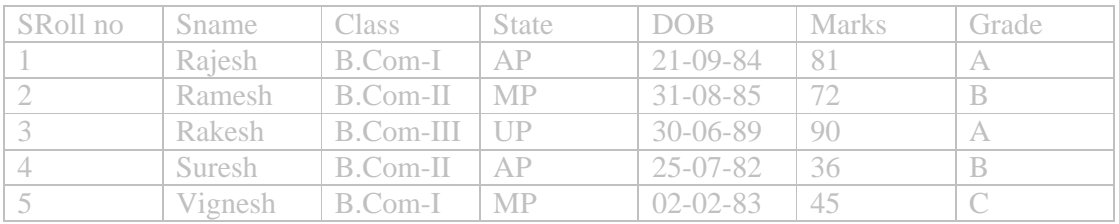

**39.** Create a employee database and Create a Report .

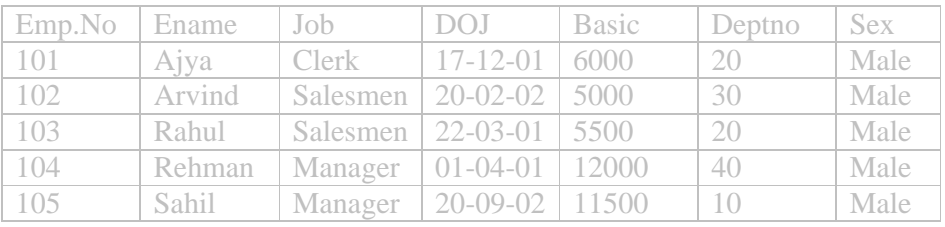

**40.** Create table textbook with the following fields. Insert 10 records. Book title, author name, publication name, quantity, price. Create query to display the books of information technology, Create query to display the books of Himalaya publications.

o display the books of Himalaya police<br>o display the books of Himalaya police<br>e student with the following fields (rno, n<br>md average). Insert 10 regulars, calculate<br>ubjects.<br>to display all incorrection of student wh<br>to dis **41.** Create a table student with the following fields(rno, name, fa marks, be marks, it marks, total and average). Insert 10 records, calculate total = fa+be+it. Average = total/ no of subjects.

Create a query to display all in  $\sigma$ mation of student who secured >75 marks in IT subject.

Create a query to display name, total and average who's average is  $> 80$ .

**42.** Create a table employ with (idno, name, job, age, salary). Insert 10 records. Create a query to display the information of all managers. Create a query  $\mathbf{M}$  display the names of employs who's salary is  $>15000$ .

**43.** Create a report for the student table with rno, name, fa, be, it total and average.

**44.** From the College Library database find out the following:-

- a. Total no. of copies of books subject wise.
- b. A report displays all books group by Publisher.
- c. A report displays all books group by Book Title.
- d. A report displays all books group by Book Edition

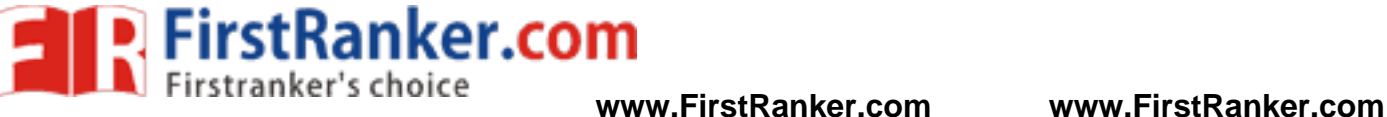

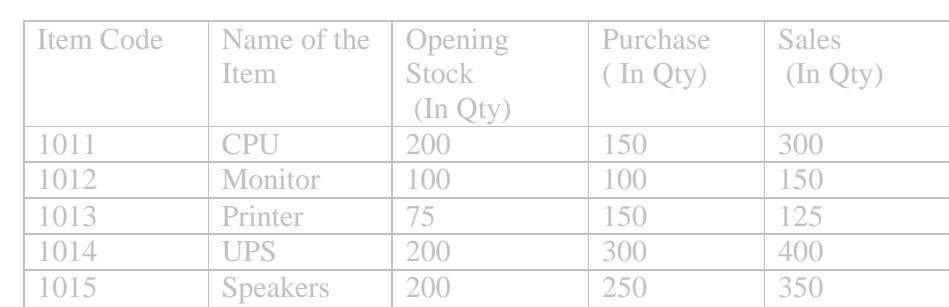

**45.** Create a 'Stock' database having 'Inventory' table:-

Generate the following queries from the above table:-

- a) Calculate the closing stock of each item (Closing Stock = Opening Stock + Purchase – Sales)
- b) Display all the Items which has closing stock  $< 100$
- c) If closing stock is less than 100 then set the remark as "Re-Order Level" otherwise "Enough Stock".
- **46.** Create a FEE table in access with (name,category,course/group,year, fees,)insert 10 records . add new column concession. Write a query to calculate concession. calculate concession=fee\*20/100; when category is NCC/NSS/GIRL
- **47.** Create a database 'Student'. Also Create table 'stdtable'& execute the following.

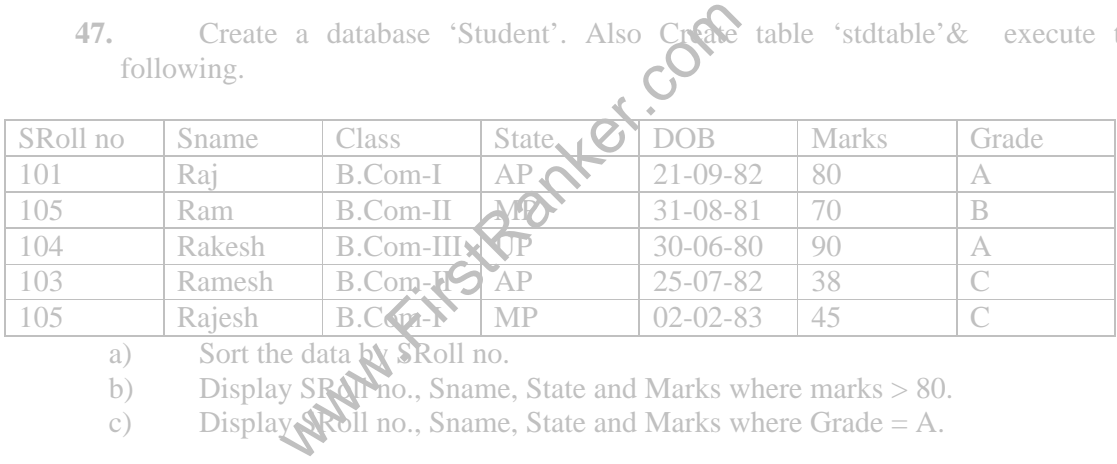

- a) Sort the data by SRoll no.
- b) Display SRAPho., Sname, State and Marks where marks > 80.
- c) Display  $\mathbb{R}$ bll no., Sname, State and Marks where Grade = A.

**48.** In the following table find out the Followings:

- a. All the Department Nos and Employees Names.
- b. All the Employees who joined in year 2001.

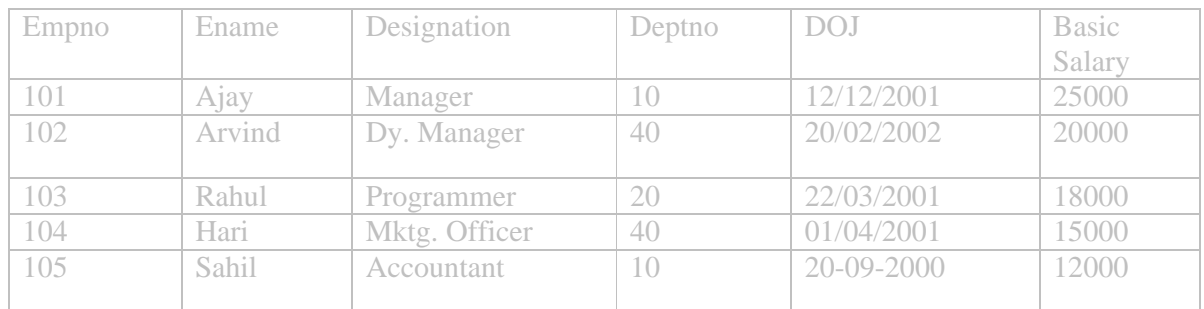

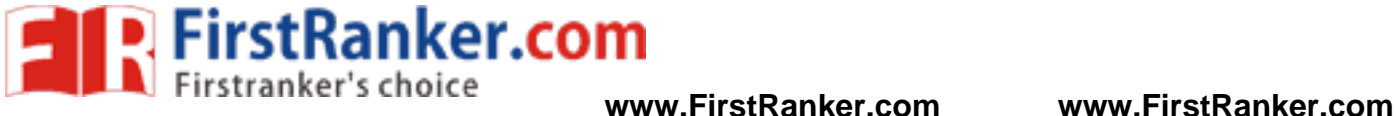

11

**49.** Create a Library Database of your college having following fields and enter atleast 30 records in it:-

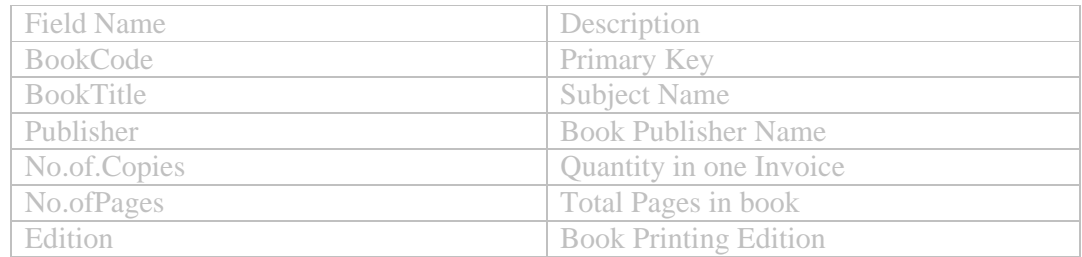

**50.** From the College Library database find out the following:-

- a. Total no. of copies of books subject wise.
- b. A report displays all books group by Publisher.
- c. A report displays all books group by Book Title.
- d. A report displays all books group by Book Edition

 $**$ 

www.FirstPanker.com

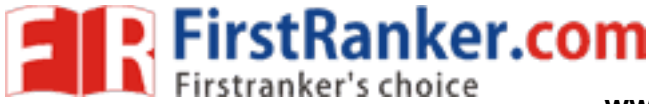

# **Computer Lab - Practical Question Bank FACULTY OF COMMERCE, OSMANIA UNIVERSITY**

**-------------------------------------------------------------------------------------------------** *B.Com II Sem w.e.f.2016-17*

> **RELATIONAL DATABASE MANAGEMENT SYSTEM (RDBMS) Paper No.207**

Time: 60 Minutes **Record** : *10* 

Skill Test : 15 Total Marks : *25*

1. Create Table Student with the following fields (StudentNumber, StudentName, DBMS , Ecommerce , FIT, WebProgramming)

i) Insert five records.

ii) calculate total by adding a total column.

iii) calculate average by adding a average column.

2. Create Table Student with the following fields (StudentNumber, StudentName, DBMS , Ecommerce, FIT , C, WP)

i) insert five records.

ii) increase 10 marks in dbms for all students who got less than 50 in dbms.

iii) List the details of student in ascending order of their name.

3.Create Table Student with the following fields (StudentNumber, StudentName, DBMS , ECommerce, FIT, C,WP)

i) insert 5 records.

- ii) calculate percentage by adding a percentage column.
- iii) list the student's name and number who have failed.

It with the following fields (StudentNun<br>WP)<br>ge by adding a percentage column.<br>ame and number who have failed.<br>nt with the following fields (StudentNun<br>computer, total, average)<br>for all whose average is less than 80.<br>Jumn 4. Create Table Student with the following fields (StudentNumber, StudentName, Hindi , English, English. Economics, computer , total, average)

i) insert 5 records.

ii) increase 7% marks for all whose average is less than 80.

iii) create a remark column with data according to the following:

a) Average>= 60 (first)

b) Average  $\geq 50$  &  $\leq 60$  (second)

c) Average  $>=$  40 &  $<$  50 (third)

5. Create Tableemp with the following fields ( EmpNo , EmpName, Job , Salary , Dept , Comm , DateOfJoining)EmpNo should be primary key.

i) Insert 5 records.

ii) increase salary of for all the employees by Rs 1000/- whose salary less than Rs6,000.

iii) List the employee details with highest salary.

6. Create tableemployee with the following fields (EmpNo , Name , Basic , DA , HRA , Net Salary ) i) Insert five records.

ii) Calculate DA -25% of basic ,

iii) Calculate HRA - 45% of basic ,

iv) Calculate net salary

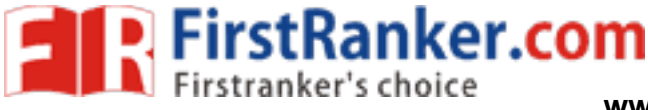

7. Create table Emp\_detailswith the following fields (EmpNo , Name ,Department , Net Salary )

i) Insert Five records

ii) Display all employee details who work in 'sales' department.

iii)Calculate annual\_salary by adding a column.

8. Create table Empwith the following fields (EmpNo (PK), Name ,Department ,Job\_Desig, Net Salary )

i) Insert Five records

ii) Display all employee details who Job\_desig=Accountant.

iii)Display the names of employee whose annual salary is more than 3 lacs

9. Create table Employee with the following fields (EmpNo (PK), Name ,Department ,Job Desig, Net Salary )

i) Insert Five records

ii)Calculate annual\_salary by adding a column .

iii) Delete all employee whose annual salary is more than 500000

10. Create table supplier with the following fields ( S\_NO (PK) ,SNAME, SCITY, TURNOVER)

i) Insert Five records

- ii) Display supplier details for all suppliers with more than 75000 turnover
- iii) Get the details of the supplier who operate from Hyderabad with turnover > 50000

11. Create table supplier with the following fields ( S\_NO (PK) ,SNAME, SCITY, TURNOVER)

i) Insert Five records

- ii) Get the supplier table in descending order of turnover
- iii)Get the total number of suppliers
- iv) Get the supplier details whose turnover is between 25000 and 35000

The supplier who operate from Hyderaba<br>ier with the following fields (S\_NO (PI<br>ble in descending order of turnover<br>er of suppliers<br>etails whose turnover is between 25000<br>ier with the following fields (S\_NO (PI 12. Create table supplier with the following fields ( S\_NO (PK) ,SNAME, SCITY, TURNOVER)

- i) Insert Five records
- ii) Get the supplier number of supplier who located Hyderabad
- iii) Get the names and cities of supplier whose names begin with 'C'

13. Create table supplier with the following fields ( S\_NO (PK) ,SNAME, SCITY, TURNOVER)

i) Insert Five records

- ii) Increase the turnover by 10% for suppliers who operate from Hyderabad
- iii) change the city to 'Bangalore' for S\_NO 109

14. Create table supplier with the following fields ( S\_NO (PK) ,SNAME, SCITY, TURNOVER)

i) Insert Five records

ii)Display the average turnover by suppliers in the city Hyderabad

iii) Delete all rows from supplier where city is Kolkata

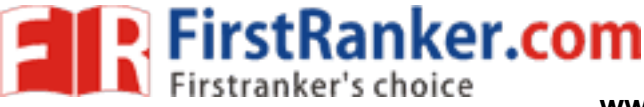

15. Create table product with the following fields (ProductNo (pk), Product\_name, Cost\_price, Selling\_price)

i) Insert Five records

ii) Calculate profit by adding a column

iii) Display the details of product which Is sold in loss.

16. Create table product with the following fields (ProductNo (pk), Product\_name, Cost\_price, Selling\_price, Quantity)

i) Insert Five records

ii) Display the product details whose selling\_price is double the cost\_price

iii) Display the product details whose product\_name starts with G and quantity is more then 200

17. Create table product with the following fields (ProductNo (pk), Product name, Cost price, Selling\_price, Quantity)

i) Insert Five records

ii) Increase the cost and selling price for product\_no 107 by 10%

iii) Get product table in descending order on Quantity

iv) Display the total quantity of products available.

18. Create table product with the following fields (ProductNo (pk), Product\_name, Cost\_price, Selling\_price, Quantity)

i) Insert Five records

ii) Change the cost\_price of 'Trousers' to 1000

iii) delete all rows where quantity is greater than 100

Figure of 'Trousers' to 1000<br>ere quantity is greater than 100<br>not with the following fields (ProductNo<br>ty)<br>ails whose selling price is between 2000<br>by 25% for all products whose cost price 19. Create table product with the following fields (ProductNo (pk), Product\_name, Cost\_price, Selling\_price, Quantity)

i) Insert Five records

ii)Get the product details whose selling price is between 2000 to 5000

iii) Increase quantity by 25% for all products whose cost price is less than Rs 250

20. Create table product with the following fields (ProductNo (pk), Product\_name, Cost\_price, Selling\_price, Quantity)

i) Insert Five records

ii) Get the product number that costs 200,300 or 400

iii) Get the product details whose cost\_price is maximum

iv) Count all product whose cost\_price is less than 100

21. Create table product with the following fields (ProductNo (pk), Product\_name, Cost\_price, Selling\_price)

i) Insert Five records

ii) Calculate profit\_percentage by adding a column

iii) Get the total number of product in the table

iv) Change the product name by 'Cap' for productNo 10 and increase the selling price by 5%

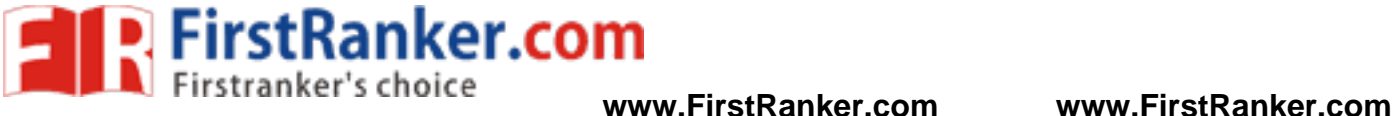

22. Create table client with the following fields (ClientNo (pk) , name, City, State, PinCode,Bal\_Due)

i) Insert Five records

ii) List all client who are located in Timil Nadu state

iii) Change the city of clientNo 'c005' to Mumbai

23. Create table client with the following fields (ClientNo (pk) , name, City, State, PinCode,Bal\_Due)

i) Insert Five records

ii) List the client details for all clients whose Bal\_due is less than 5000

iii) get the client table details in ascending order of Bal\_due

iv) Count the number of clients from the city Chennai

24. Create table client with the following fields (ClientNo (pk) , name, City, State, PinCode,Bal\_Due)

i) Insert Five records

ii) Change the bal\_due for clientNo 1099

iii) Delete all clients who are from the city New Delhi

25. Create table client with the following fields (ClientNo (pk) , name, City, State, PinCode,Bal\_Due)

i) Insert Five records

ii) Display the client details whose having the minimum bal\_due

iii) Display the total bal\_due in the table

iv) delete all clients who are from Maharashtra state

details whose having the minimum bal\_ordinal\_due in the table<br>tho are from Maharashtra state<br>t with the following fields (ClientNo (pk<br>etails for all client whose name starts with<br>ples whose pin code is 713304<br>ue by 7% for 26. Create table client with the following fields (ClientNo (pk) , name, City, State, PinCode,Bal\_Due)

i) Insert Five records

ii) Display all client details for all client whose name starts with M

iii) delete the client tuples whose pin code is 713304

iv) Increase the bal\_due by 7% for all whosepin\_code= 600013

27. Create table salesman with the following fields (SalesmanNo, name, Address, City, SalesAmt, targetAmt)

i) Insert Five records

ii) Display all salesman details who fail to achieve targetamt

iii) count the number of employee in each city

28. Create table salesman with the following fields (SalesmanNo, name, Address, City, SalesAmt, targetAmt)

i) Insert Five records

ii) Increase the tagetamt for all by 10%

iii) Delete all employee who fail to achieve targetamt

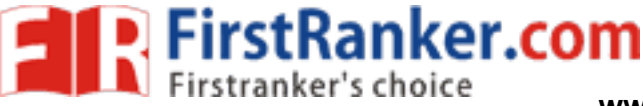

29. Create table salesman with the following fields (SalesmanNo, name, Address, City, SalesAmt, targetAmt)

i) Insert Five records

ii) Increase the salesAmtby 12% for employee in the city Indore

iii) change the city to Bhopal for salesmanNo 871

30. Create table salesman with the following fields (SalesmanNo, name, Address, City, SalesAmt, targetAmt)

i) Insert Five records

ii) Count the employee who fail to achieve targetamt in the city raipur

iii) get the salesman details in descending order of salesAmt.

iv) List the Salesman details with Maximum SalesAmt.

31. Create table salesman with the following fields (SalesmanNo, name, Address, City, SalesAmt, targetAmt)

i) Insert Five records

- ii) create a remark column with data according to the following:
	- a) TargetAmt>= SalesAmt (VeryGood)
	- b) TargetAmt<SalesAmt (Poor)

iii) Change the City of salesmanNo 981 to Raipur

32) Create a Course table with the following fields

able with the following fields<br>rse ,College ,College Address, Principal<br>mum course fee along with the Course<br>of students, their college name, Principa<br>able with the following fields<br>rse ,College ,College Address, Principal ( Student Name, Course ,College ,College Address,,Principal Name ,Fee )

i ) Insert five records

ii ) Display the Maximum course fee along with the Course

iii) Display the name of students, their college name, Principal name where the course is M.C.A..

33) Create a Course table with the following fields

( Student Name, Course ,College ,College Address,,Principal Name ,Fee )

i ) Insert five records

ii) Count the number of courses taught in TechnoHitec College

iii) Delete all records where college name is TechnoHitec

34. Create a Course table with the following fields

( Student Name, Course ,College ,College Address,,Principal Name ,Fee )

i ) Insert five records

ii) get the course details in descending order of fee

iii) List the college name whose course fee is greater than 20000 for MBA course.

35) Create a software table with the following fields

( softwarename , Cost, date of manufacture, date of expiry ,NO of copies)

i ) Insert five records

ii ) Display cost and date of manufacture for each software.

iii ) Add a column called software type and enter data into it .

iv) Display the name of software in upper case .

**P.** FirstRanker.com

- The expectation of the state of the state of the state of the state of the state of the state of the state of the state of the state of the state of the state of the state of the state of the state of the state of the stat 36) Create a Faculty table with following fields ( Name , Specialization , Experience ,Age ) i ) Insert five records ii ) Display the name in lower case iii ) Add a column called Grade iv ) If the experience is more than five years assign the grade as '' A '' else "B" 37) create table Loan with the following fields (IoadId, Cust\_name, Cust\_city, Cust\_phone, Loan\_amt, Rate\_of\_int) i ) Insert five records ii) calculate the Interest amount by adding a column iii) List all the customer details whose Loan\_amt> 800000 iv) Display the details of loan in descending order of Loan\_amt 38) create table Loan with the following fields (IoadId, Cust\_name, Cust\_city, Cust\_phone, Loan\_amt, Rate\_of\_int) i ) Insert five records ii) decreaserate of int by 2% for all loan amount> 700000 iii) Delete all tuples where cust\_city is hubly 39) create table Loan with the following fields (IoadId, Cust\_name, Cust\_city, Cust\_phone, Loan\_amt, Rate\_of\_int) i ) Insert five records ii) Count number of people whose loan amt exceeds iii) List the customer details who is having maximum Loan\_amt 40) create table Loan with the following fields (IoadId, Cust\_name, Cust\_city, Cust\_phone, Loan amt, Rate of int) i ) Insert five records ii) List all customer details whose loan amount is between 200000 and 500000 iii) Display the Loan details for all in the city hyderabad 41. create the table book with following details (bookid, author, title, price, quantity) i ) Insert five records ii) Display the books of title rdbms iii) delete all rows where author name is MattWall 42. create the table book with following details (bookid, author, title, price, quantity) i ) Insert five records ii) Which title of book is having maximum quantity iii) Increase the price all books by 10% whose author is Ramakrishna 43.create the table book with following details (bookid, author, title, price, quantity) i ) Insert five records
	- ii) Display the book with maximum price

iii) Change the title of bookid

**www.FirstRanker.com www.FirstRanker.com**

44. create the table book with following details (bookid, author, title, price, quantity)

i ) Insert five records

FirstRanker.com

- ii) display the book details in ascending order for title
- iii) calculate total price by adding a column

45. create the table book with following details (bookid, author, title, price, quantity)

- i ) Insert five records
- ii) Increase the quantity of all books of rdbms by 10%
- iii)calculate the total number of books.

46. create table purchase with the following details (orderid, productName, unit\_price, quantity)

- i ) Insert five records
- ii) Calculate total\_price by adding a column
- iii) Which product is purchased in maximum quantity

47. create table purchase with the following details (orderid, productName, unit price, quantity)

- i ) Insert five records
- ii) increaseunit\_price by 5% for all products
- by 5% for all products<br>thameswhose unit\_price is more than<br>ase with the following details (orderid, p<br>whose quantity is ess than 5<br>ity by 15% for Droductname Desks<br>ase with the following details (orderid, p iii) display the productnameswhose unit\_price is more than 440

48. create table purchase with the following details (orderid, productName, unit\_price, quantity)

- i ) Insert five records
- ii) Delete all records whose quantity is
- iii) increase the quantity by  $15\%$  for Productname Desks

49. create table purchase with the following details (orderid, productName, unit\_price, quantity)

- i ) Insert five records
- ii) Display the OrderId and Product name whose unit price is least
- iii) display the purchase detail in ascending order of product\_name

50. create table purchase with the following details (orderid, productName, unit\_price, quantity)

- i ) Insert five records
- ii) Increase the unit price by Rs100/- for productName Chord
- iii) Which product is having the minimum quantity+

@@@@

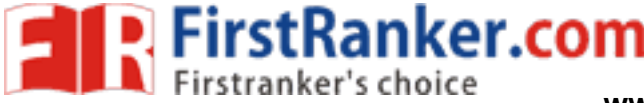

# **FACULTY OF COMMERCE, OSMANIA UNIVERSITY**

# **B.Com (CBCS) III – Semester (Computer/ Computer Applications) Lab - Practical Question Bank**

# **--------------------------------------------------------------------------------------------------- PROGRAMMING WITH C – Practical Question Bank**

Time: 60 Minutes Record : *10* 

 Skill Test : *15*  Total Marks : 25

- 1. Write a C program to find the sum of first 10 even numbers.
- 2. Write a C program to check whether a given string is a Palindrome or not.
- 3. Write a C program to convert temperature from degree Centigrade to Fahrenheit .
- 4. Write a C program to display the factorial of a given number using for loop.
- 5. Write a C program to display days of a week using switch -case.
- 6. Write a C program to print all upper case and lower case alphabets.
- 7. Write a C program to display Fibonacci series.
- 8. Write a C program to add two dimensional matrices.
- 9. Write a C program to search for a given element in an array using Linear search.
- 10. Write a C program to find the sum of digits of a given number.
- to display Fibonacci series.<br>
to add two dimensional matrices.<br>
to search for a given element in an array<br>
to find the sum of digits of a given numb<br>
to find the average marks obtained by<br>
to find the largest element in a 11. Write a C program to find the average marks obtained by a student taking any 3 subject marks as input.
- 12. Write a C program to find the largest element in a given array of elements.
- 13. Write a C program to reverse a given number.
- 14. Write a C program to check whether a given year is a Leap year or not.
- 15. Write a C program to find the square of a number using a user -defined function.
- 16. Write a C program to check whether a number is even or odd using switch -case.
- 17. Write a C program to check whether the given number is a Perfect number or not.
- 18. Write a C program to display the Factorial of a given number using while loop.
- 19. Write a C program to check whether the given number is Armstrong or not.
- 20. Write a C program to check whether a number is Prime or not.
- 21. Write a C program to find Factorial of a given number using recursion.
- 22. Write a C program to concatenate two strings using string functions.

**FirstRanker.com** 

**www.FirstRanker.com www.FirstRanker.com**

- 23. Write a C program to demonstrate any 5 mathematical functions.
- 24. Write a C program to swap two numbers using call -by -reference method.
- 25. Write a C program to display first n natural numbers.
- 26. Write a C program to add two numbers using pointers.
- 27. Write a C program to display Prime numbers from 1 to n.
- 28. Write a C program to find the GCD of two numbers.
- 29. Write a C program to count the number of vowels in a given string.
- 30. Write a C program to reverse a given string using recursion.
- 31. Write a C program to check whether two strings are equal or not using string functions.
- 32. Write a C program to multiply two dimensional matrices
- 33. Write a C program to find the biggest of 3 given numbers.
- 34. Write a C program to display the length and reverse of a string using string functions.
- 35. Write a C program to display whether a number is even or odd using conditional operator.
- 36. Write a C program to find the sum and average marks of 10 students stored in an array.
- 37. Write a C program to accept and display the details of an employee using structures.
- to search for a given element in an array<br>to find the area and circumference of a or<br>to display length of a string using pointe<br>to find the transpose of a given matrix.<br>to find the sum of the series  $1^2 + 2^2 + 3^2$ <br>to dis 38. Write a C program to search for a given element in an array using binary search.
- 39. Write a C program to find the area and circumference of a circle.
- 40. Write a C program to display length of a string using pointers.
- 41. Write a C program to find the transpose of a given matrix.
- 42. Write a C program to find the sum of the series  $1^2$  +  $2^2$  +  $3^2$  + .......n<sup>2</sup>
- 43. Write a C program to display elements in a given array using pointers.
- 44. Write a C program to generate the multiplication table of a given number.
- 45. Write a C program to find the roots of a quadratic equation.
- 46. Write a C program to find the number of characters, words, and lines in a given text.
- 47. Write a C program to check whether a given triangle is equilateral or isosceles or scalene.
- 48. Write a C program to calculate Simple and Compound interest.
- 49. Write a C program to swap two numbers without using a third variable.
- 50. Write a C program to find the largest of 2 numbers using a user -defined function .

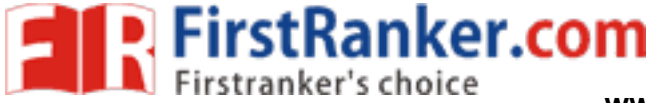

# **FACULTY OF COMMERCE, OSMANIA UNIVERSITY**

# **B.Com (Honours) (CBCS) III – Semester Lab - Practical Question Bank**

# **--------------------------------------------------------------------------------------------------- MANAGEMENT INFORMATION SYSTEMS – Practical Question Bank**

Time: 60 Minutes Record : *10* 

 Skill Test : *15*  Total Marks : 25

1. Create a database named " College.mdb" and perform the following tasks: (For questions 1 to 10)

Create a table named " StudentInfo" having following table structure.

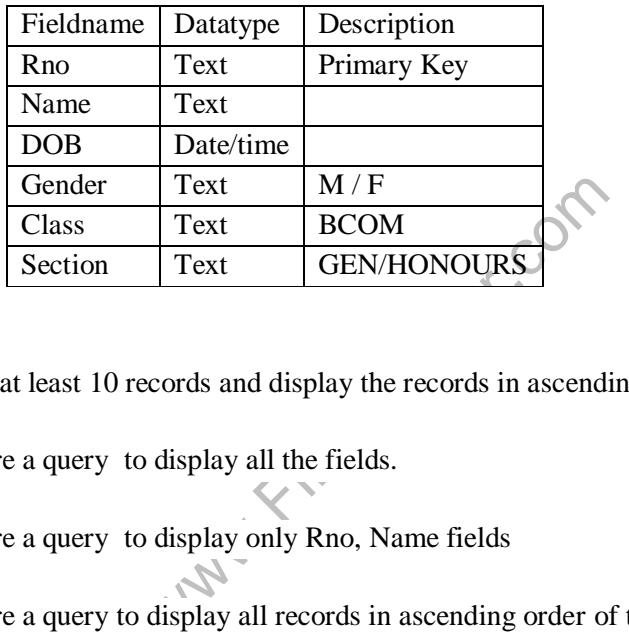

- 1. Insert at least 10 records and display the records in ascending order of their Name's.
- 2. Prepare a query to display all the fields.
- 3. Prepare a query to display only Rno, Name fields
- 4. Prepare a query to display all records in ascending order of the names .
- 5. Prepare a form for the above table and insert 5 records through the form.
- 6. Prepare a report consisting of the fields Rno, Name, Class.
- 7. Display all the student details where gender is "M".
- 8. Prepare a query to display all records where the name begins with "A".
- 9. Display the students studying under HONOURS section.
- 10. Display the students studying under GEN section.

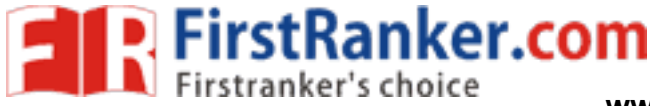

2. Create a database named " Library.mdb" and perform the following tasks: (For questions from 11 to 20)

Create a table named"Books" having following structure:

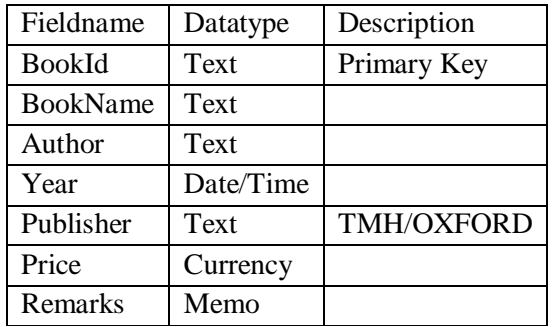

- 11. Insert at least 10 records and display the records in descending order of their price.
- 12. Prepare a query to display onlyfields including BookName, Author and Publisher name. Save the query as "MyQuery".
- by".<br>
display all records where the price of the<br>
the table.<br>
ough the form.<br>
<br>
<br>
Whose publisher is 'TMH'<br>
<br>
<br>
the ascending order of the Price. 13. Prepare a query to display all records where the price of the book is more than 500.
- 14. Prepare a form for the table.
- 15. Insert 5 records through the form.
- 16. Display the records whose publisher is 'TMH'
- 17. Sort the records in the ascending order of the Price.
- 18. Display the records in the ascending order of the Year published.
- 19. Generate a report consisting of the fields Book Id, BookName, Author.
- 20. Delete the records whose publisher is "TMH".

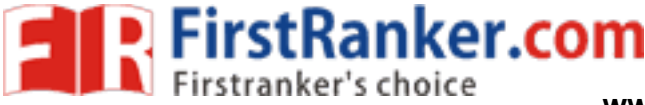

3. Create a database named "Employee.mdb" and perform the following tasks:

(For questions from 21 to 30)

Create a table named "EmpSalaryTable" having following structure:

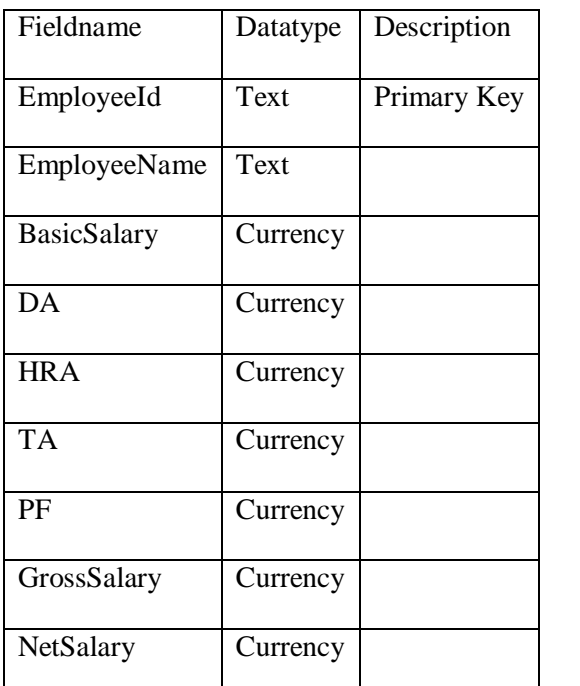

- Currency<br>
cords into the EmployeeId, EmployeeNa<br>
EmployeeName's.<br>
Calculate the DA as 30% of BasicSalary.<br>
Calculate the HRA as 20% of BasicSalary.<br>
Calculate the TA as 10% of BasicSalary.<br>
Calculate the GrossSalary as Bas 21. Insert at least 10 records into the EmployeeId, EmployeeName fields and display the records in ascending order of EmployeeName's.
- 22. Prepare a query to Calculate the DA as 30% of BasicSalary.
- 23. Prepare a query to Calculate the HRA as 20% of BasicSalary.
- 24. Prepare a query to Calculate the TA as 10% of BasicSalary.
- 25. Prepare a query to Calculate the GrossSalary as BasicSalary+DA+TA+HRA.
- 26. Prepare a Query to Calculate the PF as 12% of BasicSalary.
- 27. Prepare a Query to Calculate the NetSalary as GrossSalary -PF.
- 28. Sort the employee details in the increasing order of NetSalary.
- 29. Generate a form to display the details of all the employees.
- 30. Generate a report to display the fields EmployeeId, EmployeeName,BasicSalary, GrossSalary and NetSalary.

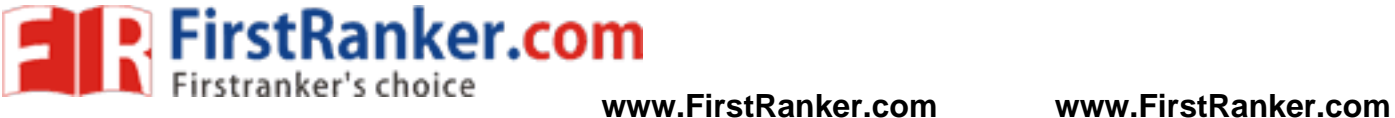

4. Create a database named "Marks.mdb" and perform the following tasks:(for questions from 31 to 40)

Create a table named "StdMarksTable" having following structure:

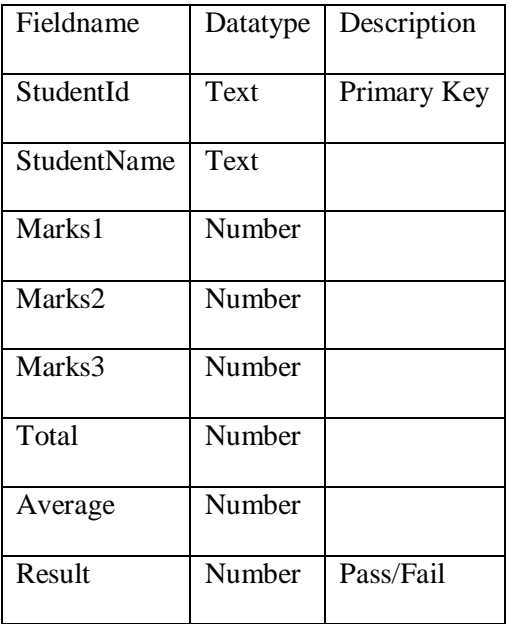

cords and display the records in ascendint<br>
details in the deceasing order of Marks1<br>
Calculate the Total as sum of Marks1,M<br>
Calculate the Average.<br>
Calculate the Result taking your own crite<br>
display the fields StudentId 31. Insert at least 10 records and display the records in ascending order of their StudentName's.

- 32. Display the student details in the deceasing order of Marks1.
- 33. Prepare a query to Calculate the Total as sum of Marks1,Marks2, Marks3.
- 34. Prepare a query to Calculate the Average .
- 35. Prepare a query to Calculate theResult taking your own criteria.
- 36. Prepare a Query to display the fields StudentId, Total, Average, Result.
- 37. Prepare a Query to display all the students in the ascending order of their names.
- 38. Sort the students in the ascending order of their totals.
- 39. Generate a form to display the details of all the students .
- 40. Generate a report to display the students details who have passed .

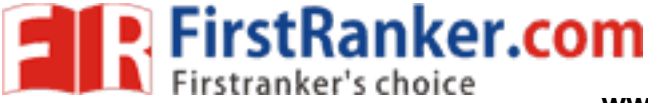

5. Create a database named "CustOrders.mdb" and perform the following tasks:(for questions from 41 to50)

Create a tables with the following structure

Table name: "CustomerTable" Table name

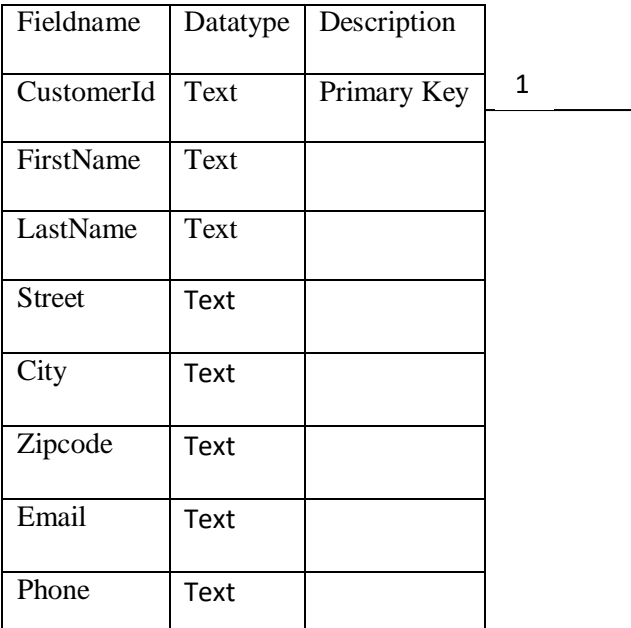

: "OrdersTable"

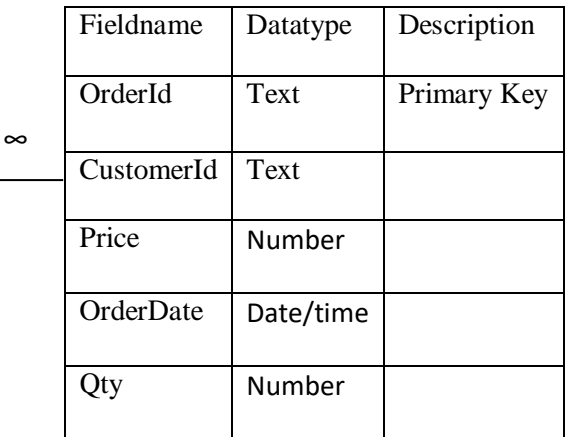

- 41. Create the tables with the above mentioned structure.
- 42. Insertatleast5 records in CustomeTable.
- 43. Create a query to display all the fields in CustomerTable
- The above mentioned structure.<br>
The above mentioned structure.<br>
And CustomerTable<br>
Stationship between the two tables.<br>
And in the OrdersTable 44. Create a one to many relationship between the two tables.
- 45. Insertatleast 10 records in the OrdersTable
- 46. Prepare a query to display the fields Id, FirstName, LastName,, Phone from the CustomerTable
- 47. Prepare a query to display all the fields in the OrdersTable
- 48. Prepare a query to display the fields Id, FirstName, LastName, OrderId, Qty from the two tables.
- 49. Prepare a query to display the fields OrderID, CustomerID, Qty from OrdersTable where Qty> 10 .
- 50. Prepare a query to display all the customers whose FirstName begins with the character 'A" .

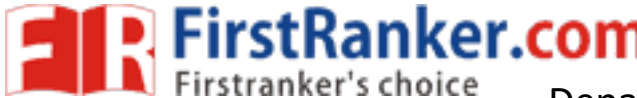

Department of Commerce **www.FirstRanker.com www.FirstRanker.com**

# OSMANIA UNIVERSITY

# B.Com V -Semester (Computer and Computer Applications)

# Computer Lab -Question Bank

# Excel Foundation

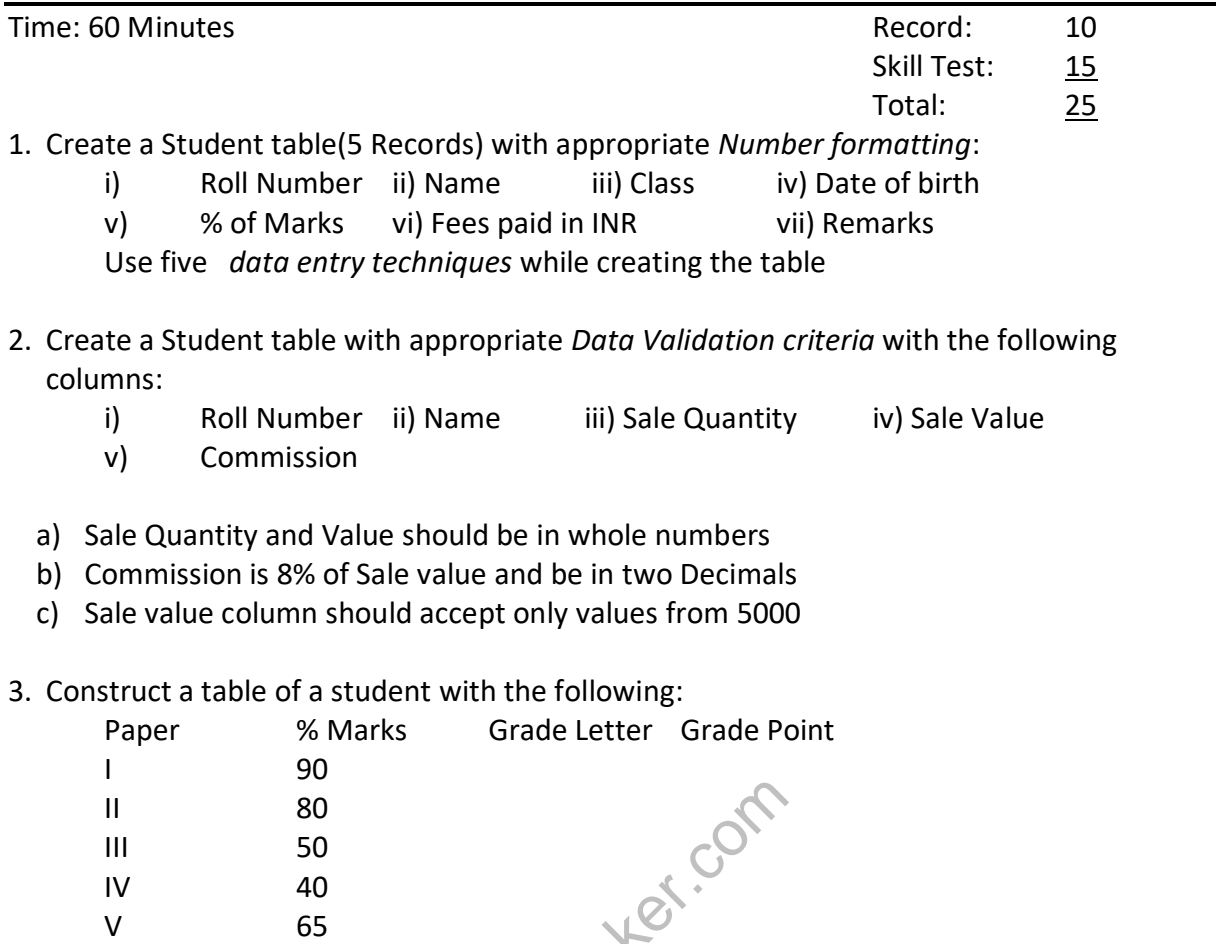

Use appropriate function to choose the Grade Letter and Grade points basing on the following logic:

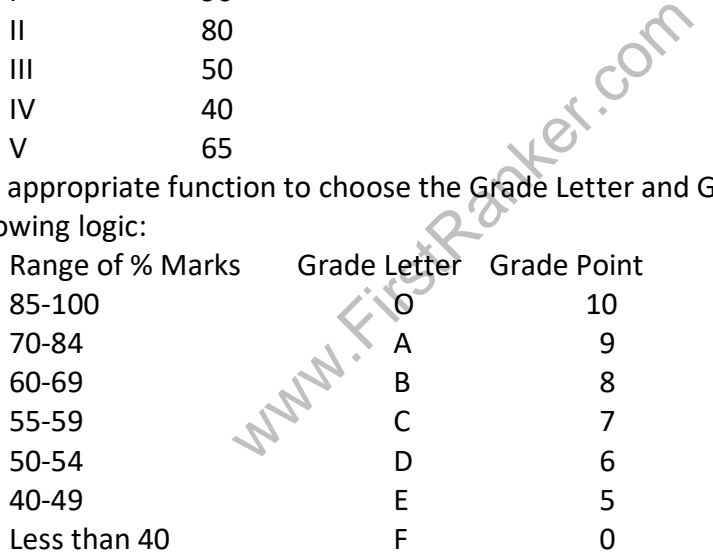

4. Find out Semester Grade Point Average (SGPA) of a student for Semester I with the following:

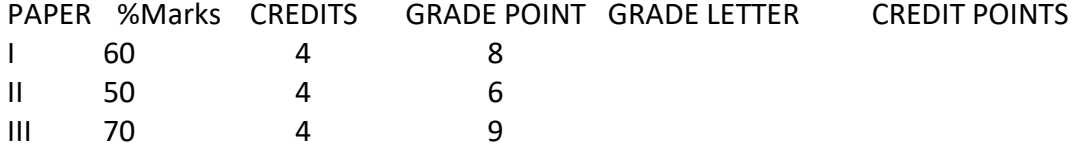

a)Use appropriate function to choose the Grade Letter using a suitable logical function (Grade Letter for 60 -69=B; 50 -54=D; 70 -84=A)

b) Credit Points=Credits x Grade point

c) SGPA=Total Credit points/Total Credits. Adjust to 2 decimals.

d) No SGPA for F grade. **www.FirstRanker.com**

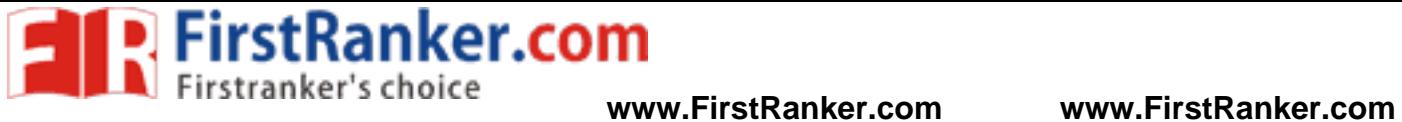

5. Find out Semester Grade Point Average (SGPA) of a student for Semester II with the following:

PAPER %Marks CREDITS GRADE POINT GRADE LETTER CREDIT POINTS

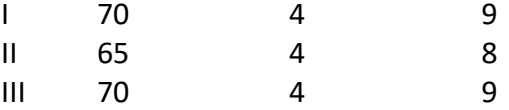

a)Use appropriate function to choose the Grade Letter and Grade points (Grade Letter and Grade points for 60-69=B; 70-84=A)

- b) Credit Points=Credits x Grade point
- c) SGPA=Total Credit points/Total Credits. Adjust to 2 decimals.
- d) No SGPA for F grade
- 6. Find out Cumulative Grade Point Average (CGPA) of a student for Semesters I and II with the following :

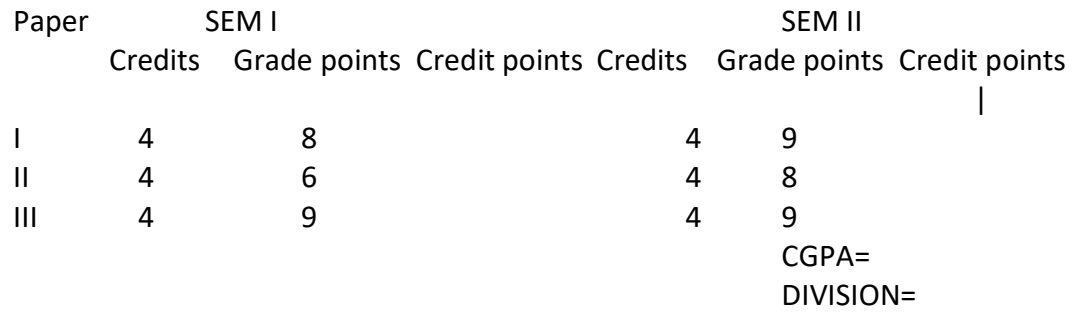

a) Credit points= Grade points x Credits

b) CGPA= Total Credit points of **both** I and II Semesters/Total credits of **both** Semesters

c) Find Division of the student:

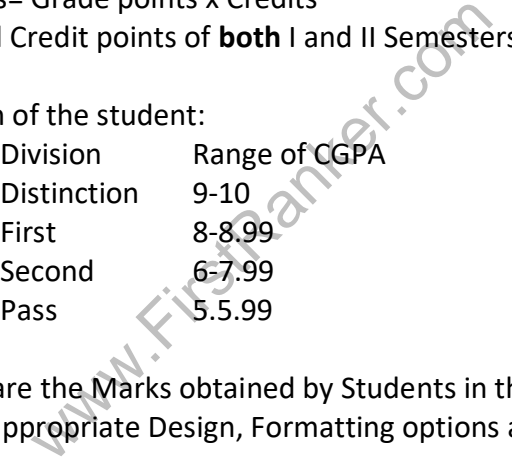

7. The following are the Marks obtained by Students in three subjects. Draw a **Bar** diagram with appropriate Design , Formatting options and Chart headings :

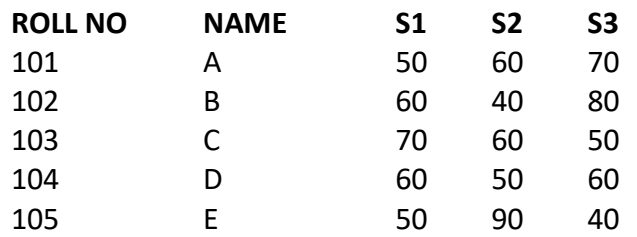

8. The following are the details of Expenditure. Draw a **Pie** diagram with appropriate Formatting options, including Percentages and Chart headings:

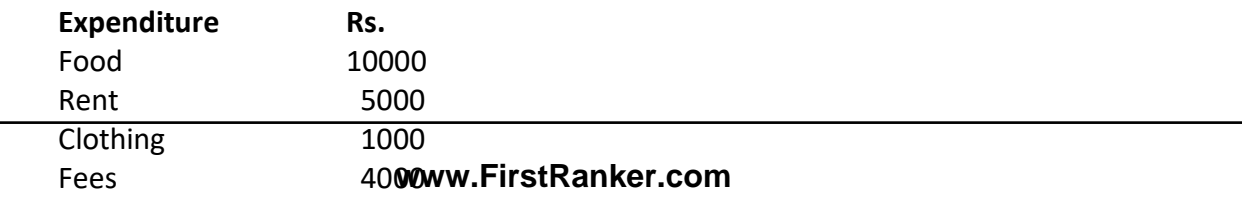

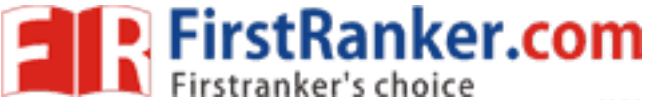

9. Execute the following: a) Change a Sheet Tab colour

b) Rearrange Worksheets

- c) Hide a Worksheet
- d) Compare sheets side -by -side
- e) Use Find and Replace with an example

10. From the following table, select *Non -contiguous* cells having values 10,20,30 and calculate Total, Average and Multiplication, using *Define Name* concept:

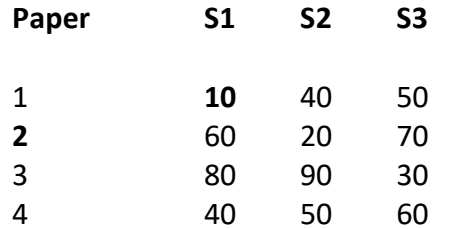

11. Add Sheet 1 values and Sheet 2 values with Sheet 3 values using *Multi Sheet Range* concept :

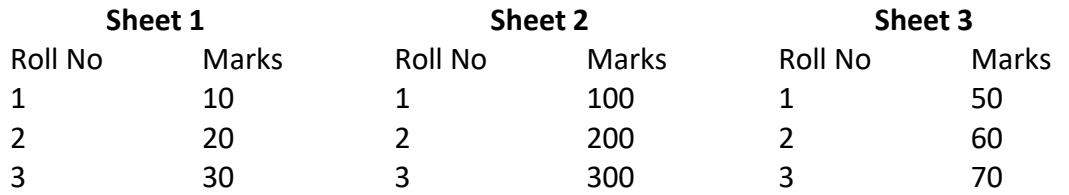

# 12. Create the following table:

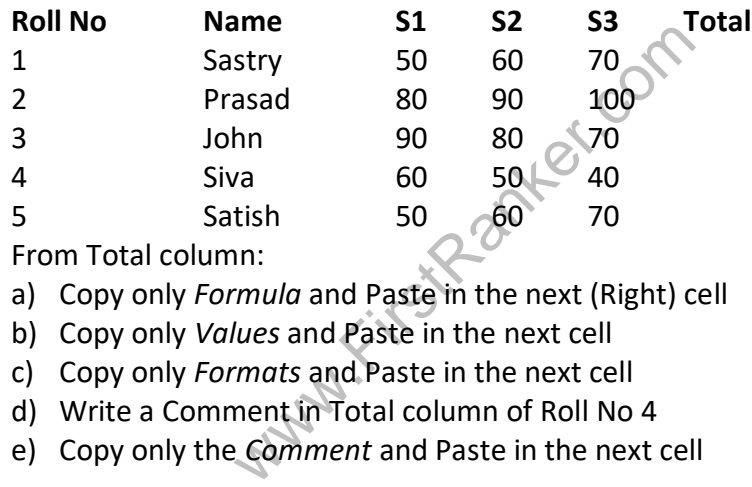

From Total column:

- a) Copy only *Formula* and Paste in the next (Right) cell
- b) Copy only *Values* and Paste in the next cell
- c) Copy only *Formats* and Paste in the next cell
- d) Write a Comment in Total column of Roll No 4
- e) Copy only the *Comment* and Paste in the next cell

13. Create the following table and apply formatting options as mentioned:

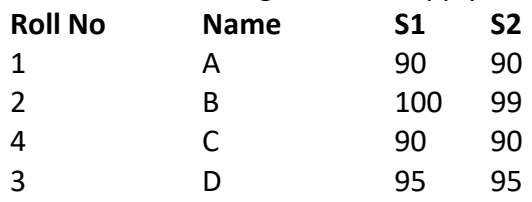

a) Resize the table to include one Row and one Column

- b) Apply any table style
- c) Sort the table on Roll No
- d) Select 'Header Row' table style
- e) Calculate Total and Average of each student

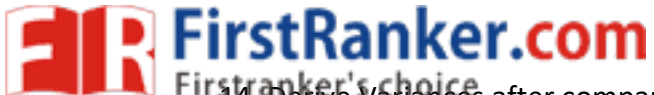

14. Derive Variances after comparing Total cost with Actuals: **www.FirstRanker.com www.FirstRanker.com**

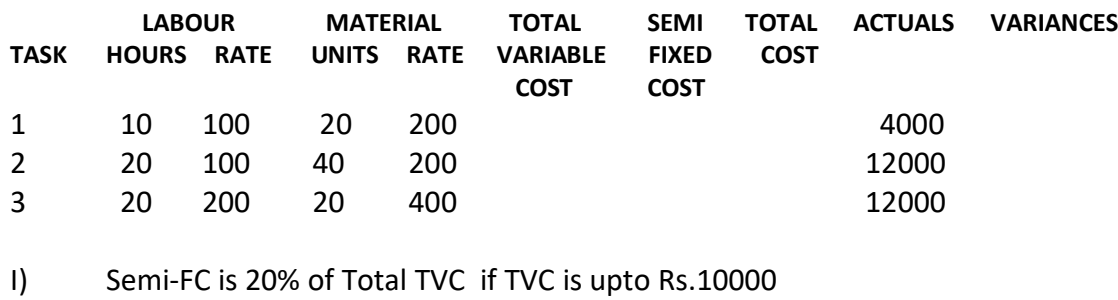

ii) 40% if Total TVC if TVC is above Rs.10000

15. Calculate Total, Average and Result of the following:

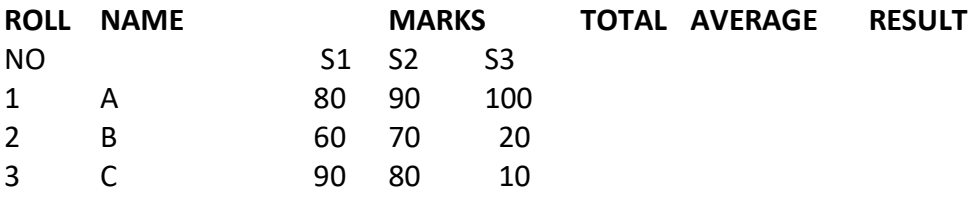

i) For Pass, every subject should be 40 or above marks

- ii) For Fail, any one subject be Less than 40
- 16 Prepare a Payroll with the following:

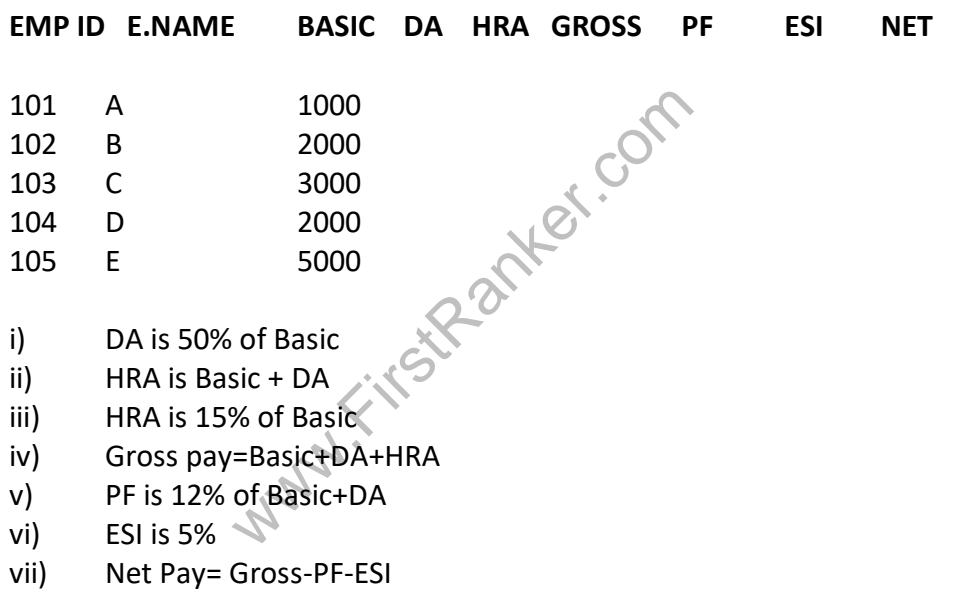

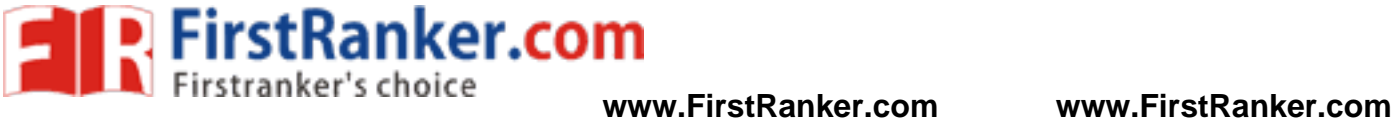

16. Complete the following Income Statement for year 2017:

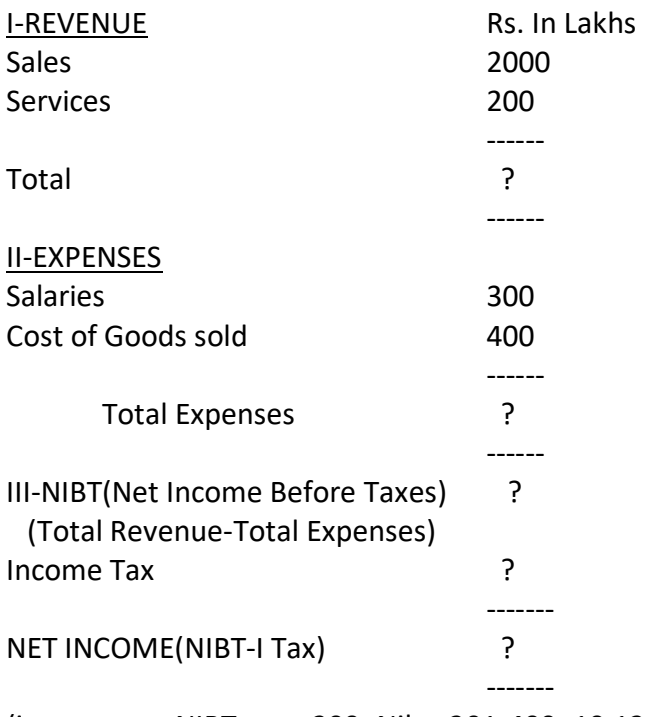

(income tax=NIBT upto 200=Nil; 201 -400=10.12%, 400 above=20.24% on NIBT)

17. Create the following table of a class :

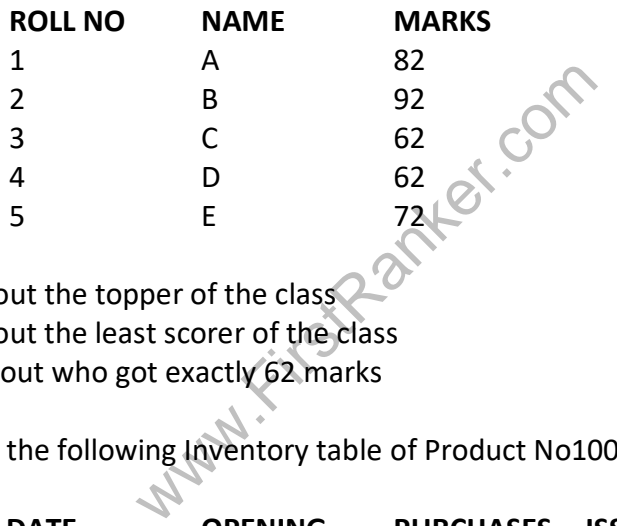

i) Findout the topper of the class ii)Findout the least scorer of the class iii)Findout who got exactly 62 marks

18. Create the following Inventory table of Product No100 Product Name:Book :

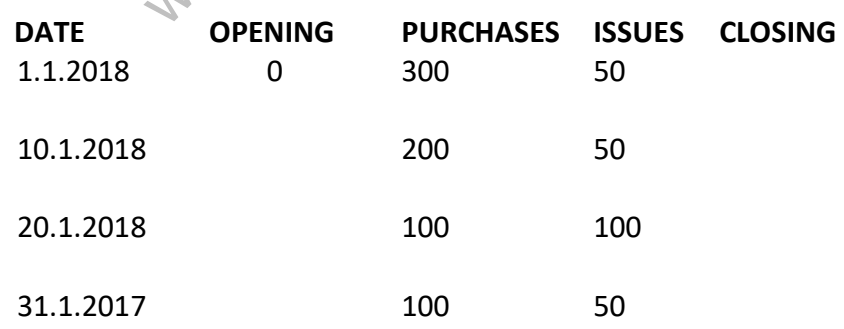

i)Findout each day's Closing balance

ii)Previous day Closing balance is next day Opening balance=system should reflect automatically

iii)An entry about destruction of Books numbering 20 on 25.1.2018 should be taken now

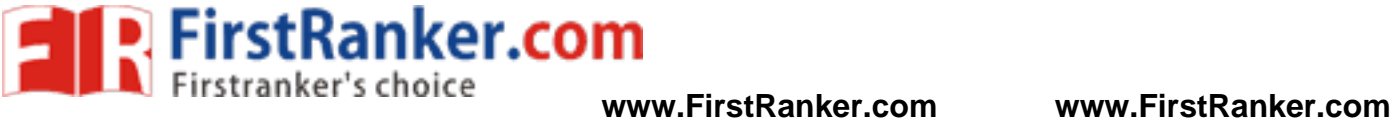

19. Create the following table:

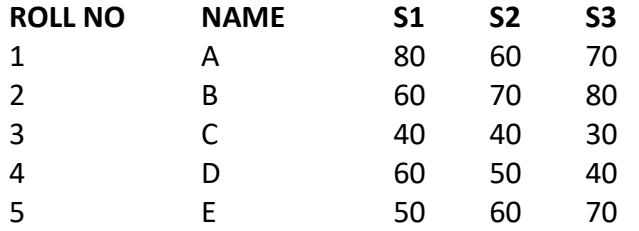

Using Conditional Formatting highlight, who scored : i)More than 50 in S1 ii)Less than 50 in S2 and iii) Between 50 and 70 in S3

20. Create the following table:

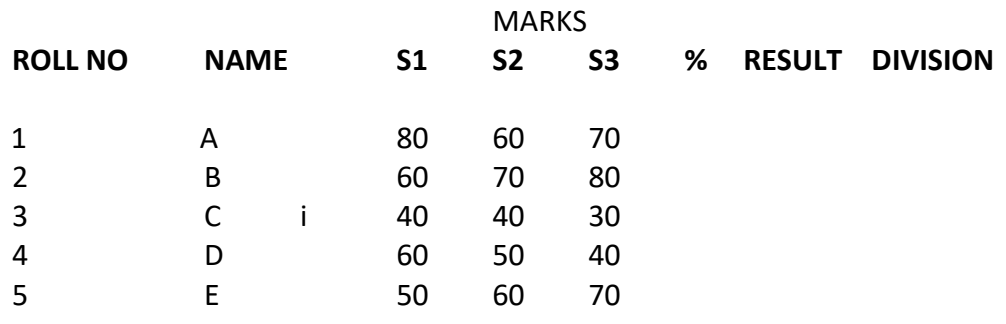

- i) To declare 'Pass', to get >=40 marks in *every* subject.
- ii) To declare 'Fail', to get <40 in *any one* subject
- iii) Division is only for 'Pass' candidates

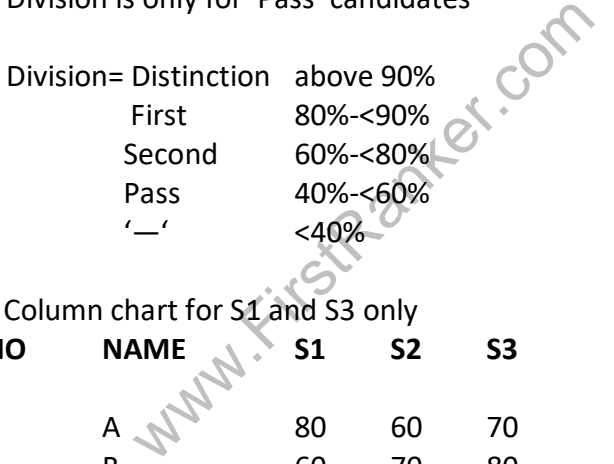

21. Create Column chart for S1 and S3 only

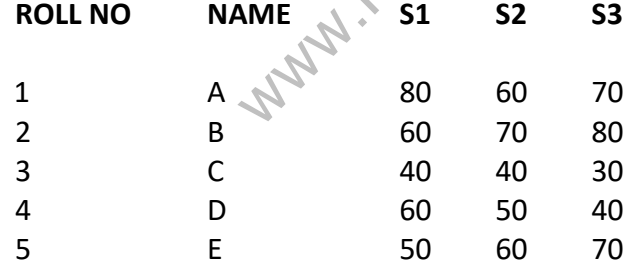

22 Create the following table:

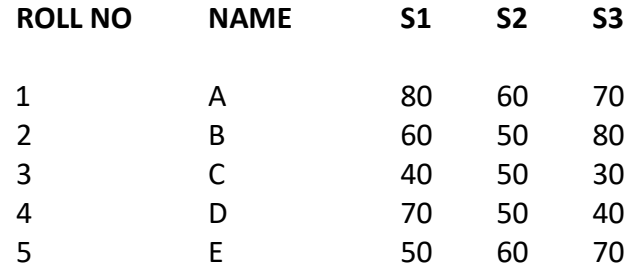
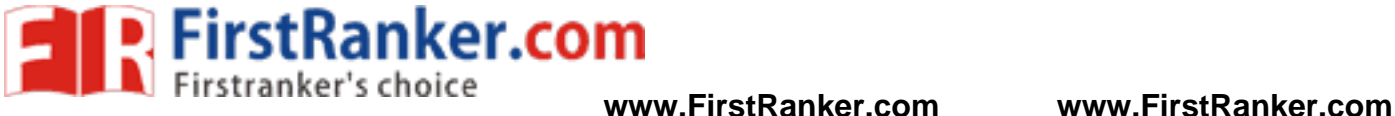

**FEE CONCESSION** 

22. Create a table with the following and Calculate Fees Concession :

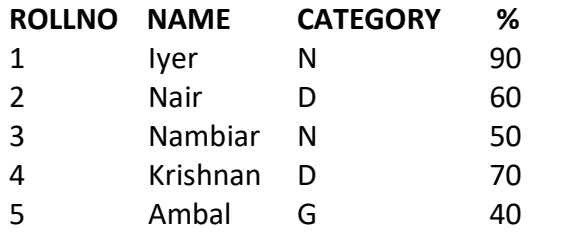

Concession Policy:

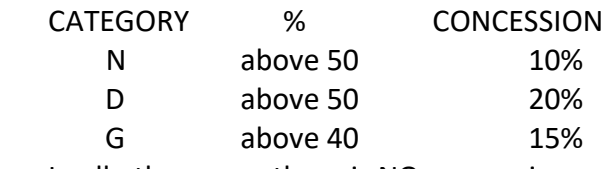

- i) In all other cases there is NO concession.
- ii) Fees paid by each one of them is Rs.10000
- 23. Create the following table and calculate Incentive:

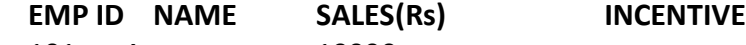

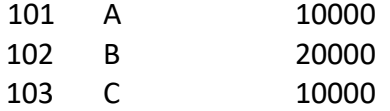

Policy:

Sales between 10000 -15000=5%

 >15000 -<20000=6% >=20000 -<30000=8%

24. Calculate *Annual* payment/instalment for a loan using an appropriate function :

Web-15000-578<br>
15000-<20000=6%<br>
20000-<30000=8%<br>
20000-<30000=8%<br>
Dayment/instalment for a loan using a<br>
unt: Rs. 10,00,000<br>
epayment: 10 years<br>
terest 10%<br>
nents are Monthly, instead of Annual<br>
nents are quarterly, instea Loan amount: Rs. 10,00,000 Years of repayment: 10 years Rate of interest 20%

- a) If the payments are Monthly, instead of Annual, what is the instalment
- b) If the payments are quarterly, instead of Annual, what is the instalment
- c) If the rate of interest is changed to 15% on Annual payment basis, what is the instalment

24. Create a Pivot table with the following:

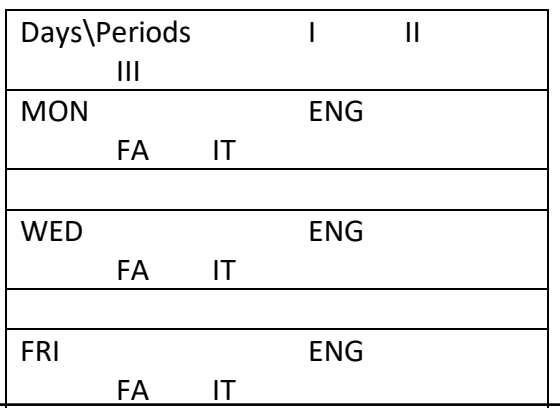

Inter change the Rows into columny, **TisstRanket.com**e

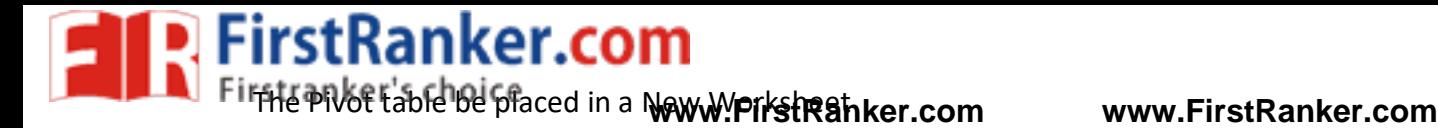

25.Create a table showing the differences between VAT system and GST system. Find out the Manufacturer's invoice value :

Value to Manufacturer:

Under **VAT** Under **GST** Production Cost 1000000 1000000 + Profit (20%) +Excise duty (10%) =Total Production cost + VAT (18%) +State GST (9%) +Central GST(9%) MANUFUCTURER'S INVOICE VALUE -Excise duty and VAT apply to VAT system only -State and Central GST apply to GST system only

26.Create a table of 5 records with your own data showing the following:

**ROLLNO NAME S1 S2 TOTAL MKS RESULT**

27. Create a Pie chart basing on 5 records with your own data :

**FOOD ITEM EXPENDITURE**

expenditure should be displayed<br>
any one food expenditure<br>
N chart basing on 5 records with your<br> **EXPENDITURE**<br>
diture should be displayed on each compared in the state of side<br>
Left side -% and Names of the expenditure should be displayed -Change the colour of any one food expenditure

27. . Create a COLUMN chart basing on 5 records with your own data :

# **FOOD ITEM EXPENDITURE**

- Names of the expenditure should be displayed on each column

-Change the colour of any one food expenditure\item

- legend should be on left side

28. Create an Inventory Re-ordering Report with the following columns:

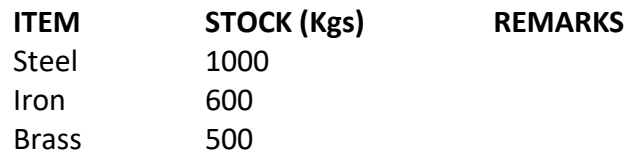

-In Remarks column mention "Reorder", if the Stock of any item goes below 600 Kgs -If the stock is 600 or above mention Remark "No Need"

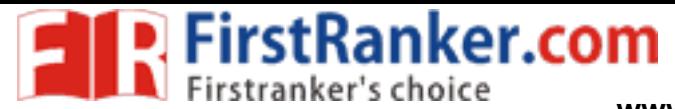

**www.FirstRanker.com www.FirstRanker.com**

29 Create a Student Information Table with 5 records with your own data:

ROLLNO NAME PHONE ADDRESS DOB

Sort the table on Roll No and then by Name

30. Create a table and use any 5 Formatting options. Move the table to Sheet 2 Rename the sheet Add one column to the right and one row down to the table Format as a Table.

31.The following are Sales figures of a company. Plot the figures I a **Line chart** :

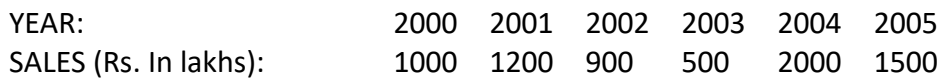

32. Set any 5 Page setup options/print options/sheet options for the following table with your own data for 5 records:

**ROLL NO MARKS**

33. Create the following table:

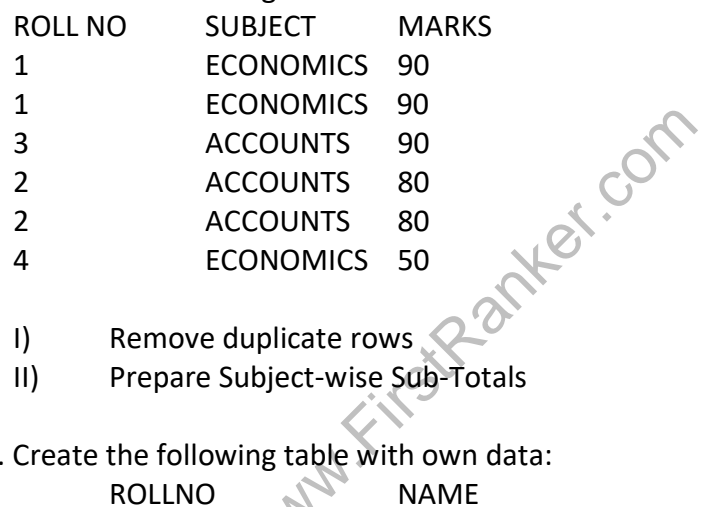

- I) Remove duplicate rows
- II) Prepare Subject -wise Sub -Totals
- 34. Create the following table with own data:

- i. Open a New Window containing current document
- ii. View Side -by -Side
- iii. Freeze top row
- 35. Find the following:

ROLLNO

Amount to be received Rs.1000000 Rate of Interest 10% Time 10 years Amount to be invested at Present ?

- i) If the rate of interest is 12% or 8%
- ii) If the time period is 12 years or 8 years how much to be invested

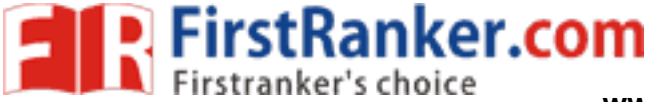

**www.FirstRanker.com www.FirstRanker.com**

36. Create the following table with your own data: ROLLNO S1 S2 TOTAL

- i) Total by using a Function
- ii) Using Paste Special perform the following:
	- a) copy formula and paste in another cell
	- b) copy only values from formula and paste in another cell
	- c) Perform Add, Subtract operations
- 37. Show the following concepts by using appropriate examples:
	- i) Merge and Center ii) Format Painter
		- iii)Wrap text
		- Iv) Shrink to fit long data in a cell
		- v)Fill colour in a cell
		- vi) increase column/row height/widt h

38. Sales figures of GPS for two months are as follows:

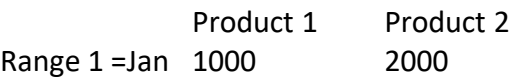

Range 2=Feb 3000 4000

Combine values from Ranges 1 and 2 into one new Range using Consolidation.

39. The following is the stock position of *Excel Foundation* Book in a Library:

**OP STOCK RECEIPTS ISSUES CL STOCK**  100 200 120

i) Findout the closing stock

m Ranges 1 and 2 into one new Range<br>the stock position of Excel Foundation<br>CEIPTS ISSUES CL STOCK<br>0 120<br>g stock<br>eipts quantity to Sheet 2 of the same<br>o Sheet 3 of the same Workbook to k ii)*Hyperlink* the Receipts quantity to Sheet 2 of the same Workbook to know details of Receipts

iii)*Hyperlink* Issues to Sheet 3 of the same Workbook to know details of Issues.

40. Findout the Break -even output with the following :

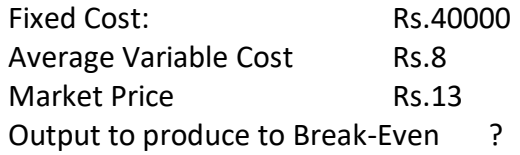

BE in Quantity=Fixed cost \(Market price -Average Variable cost) BE in Sales  $=$  Sale price  $*$ BE in Quantity

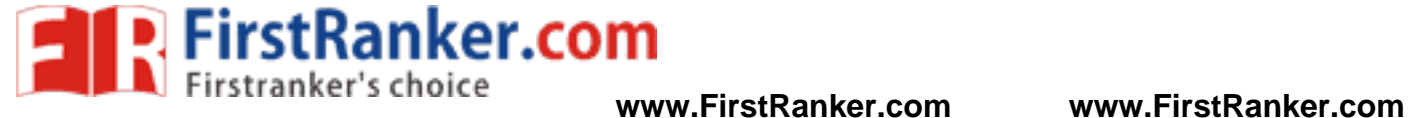

Www.FirstRanker.com

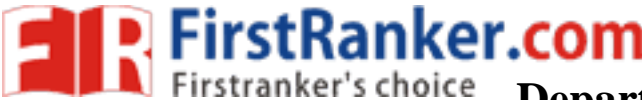

# **Department of Commerce www.FirstRanker.com www.FirstRanker.com**

Osmania University Hyderabad

# **Practical question bank**

## **B.Com (CBCS) VI Semester (Computers)**  Computer Lab - "**WEB TECHNOLOGY"**

Time: 60 Minutes Record: 10

 Skill Test: 15 Total Marks: 25

- 1. Write a HTML program to implement Formatting tags .
- 2. Write a HTML program to demonstrate all Logical tags.
- 3. Write a HTML program to implement all Header tags.
- 4. Write a HTML program to illustrate Anchor tag along with all its attributes.
- 
- 5. Write a HTML program to insert Image tag with all its attributes. 6. Create a Web Page to display the text "ALL **THE BEST**" aligned with images.
- 7. Write a HTML program to implement Font tags along with its attributes.
- 8. Write a HTML program to illustrate List formatting tags for the streams available in College :

a. Ordered list b. Unordered list c. Menu List. d. Definition List .

- 9. create a Web Page to display ordered list, unordered list on the subjects available in Fifth semester .
- 1 0. create a Table with Four rows and Four columns in HTML .
- 1 1. Write a HTML program to create a Time -table of your College using necessary options such as Cellpadding, Cellspacing , colspan , rowspan .
- 12. Write a HTML program to marquee the image and text.
- m to create a Time-table of your College<br>ing, colspan, rowspan.<br>
m to marquee the image and text.<br>
which the text "WEB TECHNOLOGY<br>
its attributes and sub tags to execute the<br>
Specialization 13. Create a Web Page in which the text " **WEB TECHNOLOGY** " should scroll in different directions

for four times .

14. Create a table using all its attributes and sub tags to execute the following Information .

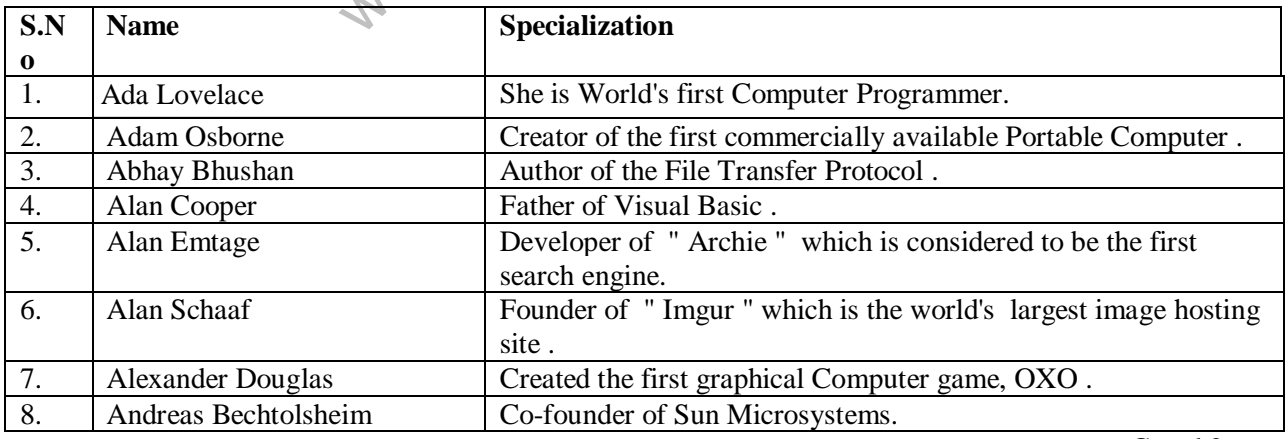

Contd.2

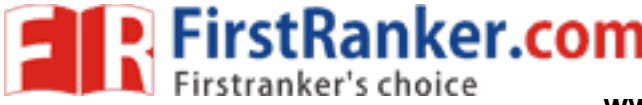

-- 2 -- **www.FirstRanker.com www.FirstRanker.com**

- 15. Create a Program on the concept of Form containing Textboxes, Radio Buttons and Check boxes.
- 16. Create a Program on Employee Information Form.
- 17. Write a program to create Pull down menu on the universities available in Telangana State.
- 18. Write a program to create Pull down menu on various Web Designing Softwares.
- 19. Create a Web Page of student information form, when the information is submitted message should be displayed .
- 20. Write a HTML program to create Four Vertical Frames .
- 21. Write a HTML program to create Four Horizontal Frames.
- 22. Write a DHTML program for Cascading style Sheets.
- 23. Write a DHTML program to demonstrate Inline Style Sheets.
- 24. Write a DHTML program to demonstrate External Style Sheets.
- 25. Write a DHTML program to demonstrate Embedded Style Sheets.
- 26. Write a DHTML program to illustrate Id and Class Selectors using CSS.
- 27. Write a DHTML program to demonstrate Filters .
- 28. Write a DHTML program to demonstrate Transitions.
- Fram to demonstrate changing text and attroversion<br>gram to calculate Area and circumference<br>gram to display Greatest Number among<br>gram to demonstrate Arithmetic Operatic<br>gram to print Odd numbers using while I<br>ogram to dem 29. Write a DHTML program to demonstrate changing text and attributes using CSS.
- 30. Write a Java Script program to calculate Area and circumference of a Circle .
- 31. Write a Java Script program to display Greatest Number among Three Numbers .
- 32 . Write a Java Script program to demonstrate Arithmetic Operations using Switch case.
- 33. Write a Java Script program to print Odd numbers using while loop.
- 34. Write a Java Script program to demonstrate multiplication table .
- 35. Write a Java Script program using any five events .
- 36. Write a Java Script program to print N-natural numbers using For loop.
- 37. Write a Java Script program to print Factorial of a given number .
- 38. Write a Java Script program to demonstrate Arrays.
- 39. Write a Java Script program to demonstrate String manipulating functions.
- 40 . Write a Java Script program to demonstrate Math objects.

-- 3 -- **www.FirstRanker.com www.FirstRanker.com**

- 41 . Create a Web page with an image, when the mouse is doubled clicked new image should replace the existing.
- 42. Create a Web page and apply mouse effects to change text color, size, family etc on the text.
- 43. Create a Web page which displays a line of text, when you click on the text a new line of text should overwrite the existing text.
- 44. Create a program on the event onkeypress.
- 45. Create a program on the event onreset .
- 46 . Create a XML document for employee database with 10 records and 5 columns in each record.
- 47. Create a XML document for student database and apply the style sheet effects.
- 48. Create a XML document with simple links
- 49. Create a XML document for the Marketing department of an organization and apply style effects.
- 50. Create a program on XML Document Object Model.

Www.FirstPanker.com

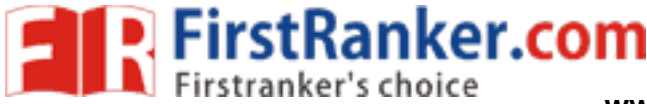

**www.FirstRanker.com www.FirstRanker.com**

# **Computer Lab - Practical Question Bank FACULTY OF COMMERCE, OSMANIA UNIVERSITY**

**Time: 60 Minutes Record : 10 Record : 10** 

 **Skill Test : 15** 

**Total Marks : 25**

# **B.Com (Computer & Computer Applications) (CBCS) OBJECT ORIENTED PROGRAMMING IN C++ Practical question bank**

- 1. Write a C++ program to reverse a given number.
- 2. Write a C++ program to add two numbers using class.
- 3. Write a C++ program to check whether a given number is prime.
- 4. Write a C++ program to demonstrate the usage of scope resolution operator.
- 5. Write a C++ program to check whether a given year is leap year or not.
- 6. Write a C++ program to add two numbers using functions.
- 7. Write a C++ program to accept and display the details of a student using class.
- Im to accept and display the details of a<br>im to accept and display the details of an<br>im to count the number of words and chi<br>im to compare two strings using string fu<br>im to find the GCD of two numbers.<br>Im to add two number 8. Write a C++ program to accept and display the details of an employee using a class.
- 9. Write a C++ program to count the number of words and characters in a given text.
- 10. Write a C++ program to compare two strings using string functions.
- 11. Write a C++ program to find the GCD of two numbers.
- 12. Write a C++ program to calculate the area of rectangle, square using function overloading.
- 13. Write a C++ program to add two numbers using pointers.
- 14. Write a C++ program to find the factorial of a given number.
- 15. Write a C++ program to search for an element using binary search.
- 16. Write a C++ program to sort an array in ascending order.
- 17. Write a C++ program to find the factorial of a given number using recursion.
- 18. Write a C++ program to check whether a given number is even or odd.
- 19. Write a C++ program to demonstrate the usage of Inline function.
- 20. Write a C++ program to demonstrate parameter passing mechanism using pass by value method.
- 21. Write a C++ program to demonstrate parameter passing mechanism using pass by address method.

**FirstRanker.com** 

- 22. Write a C++ program to demonstrate the usage of a constructor and destructor in a class.
- 23. Write a C++ program to demonstrate simple inheritance.
- 24. Write a C++ program to calculate volume of cube, cylinder and rectangle using function overloading.
- 25. Write a C++ program to demonstrate the usage of friend function in a class.
- 26. Write a C++ program to demonstrate the usage of endl and setw manipulators.
- 27. Write a C++ program to display employee information using multiple inheritance.
- 28. Write a C++ program to demonstrate multilevel inheritance.
- 29. Write a C++ program to create a file.
- 30. Write a C++ program to check whether a given number is a palindrome or not.
- 31. Write a C++ program to generate the Fibonacci series using while loop.
- 32. Write a C++ program to overload + operator to add two complex numbers.
- 33. Write a C++ program to search for a given element in an array using linear search.
- 34. Write a C++ program to read a text file.
- 35. Write a C++ program to find the sum of natural numbers using for loop.
- 36. Write a C++ program to create a simple class named Account and write methods to deposit and withdraw amount from the account.
- 37. Write a C++ program to demonstrate dynamic memory allocation in c++.
- when the account.<br>
From the account.<br>
Im to demonstrate dynamic memory allows<br>
the monometric polymorphism by calcular<br>
Im using Switch case to add, subtract, mu<br>
Im using class to implement basic operat<br>
Im to display the 38. Write a C++ program to demonstrate polymorphism by calculating area of rectangle and triangle using a shape class.
- 39. Write a C++ program using Switch case to add, subtract, multiply and divide two numbers.
- 40. Write a C++ program using class to implement basic operations on a stack using arrays.
- 41. Write a C++ program to display the sizes of various data types in c++ language.
- 42. Write a C++ program to accept and display employee details using structures.
- 43. Write a C++ program to find the length of a given string using string functions.
- 44. Write a C++ program to print the ASCII value of a user entered character.
- 45. Write a C++ program to add two dimensional matrices.
- 46. Write a C++ program to overload *+ (plus) operator* to perform concatenation of two strings.
- 47. Write a C++ program to find the sum of elements in a given array.
- 48. Write a C++ program to find the largest of 3 numbers.
- 49. Write a C++ program to demonstrate exception handling by dividing a number with zero.
- 50. Write a C++ program to convert a binary number to a decimal number.

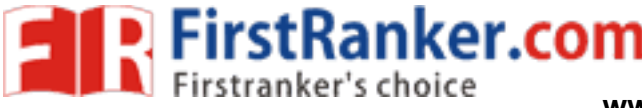

**FACULTY OF COMMERCE, OSMANIA UNIVERSITY www.FirstRanker.com www.FirstRanker.com**

# **B.Com (CBCS) V – Semester (For All Streams) Computer Lab - Practical Question Bank**

# **------------------------------------------------------------------------------------------------**

# **COMPUTERIZED ACCOUNTING**

Time: 60 Minutes Record : *10* 

 Skill Test : *15*  Total Marks: 25

**Q 1.** Create a company with Imaginary details.

**Q.2** Create a Company in Tally with following details: -

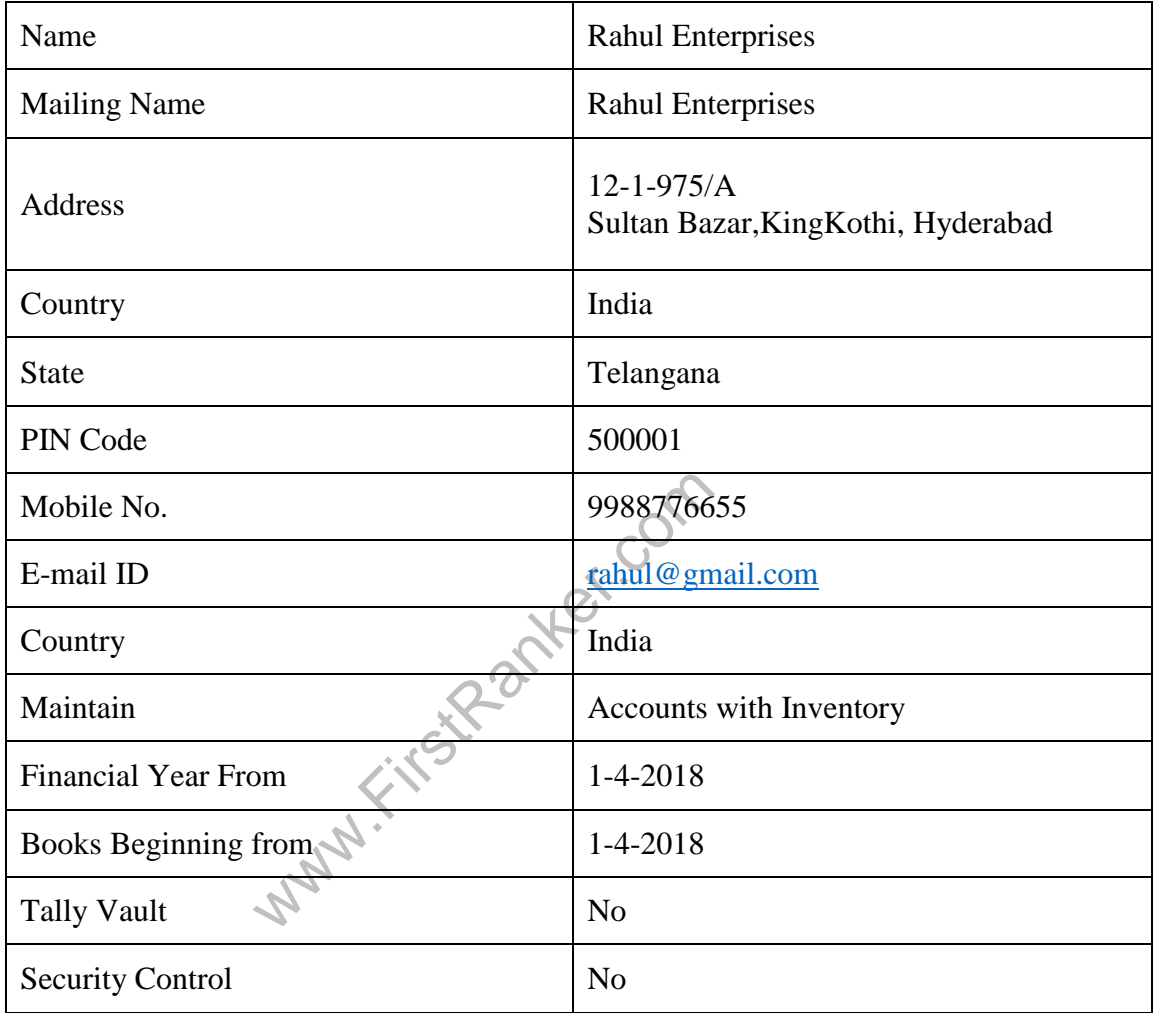

**Q.3** Create a Company with imaginary details by selecting country As United States and giving Tally Password and activating Security Control by set Yes.

**Q4.** Create the following Ledgers under relevant groups in Tally giving their Opening Balances and display the following for **Suresh & Co.:**

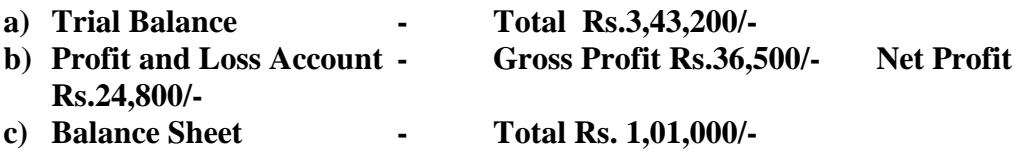

# **Debits Banker.com**

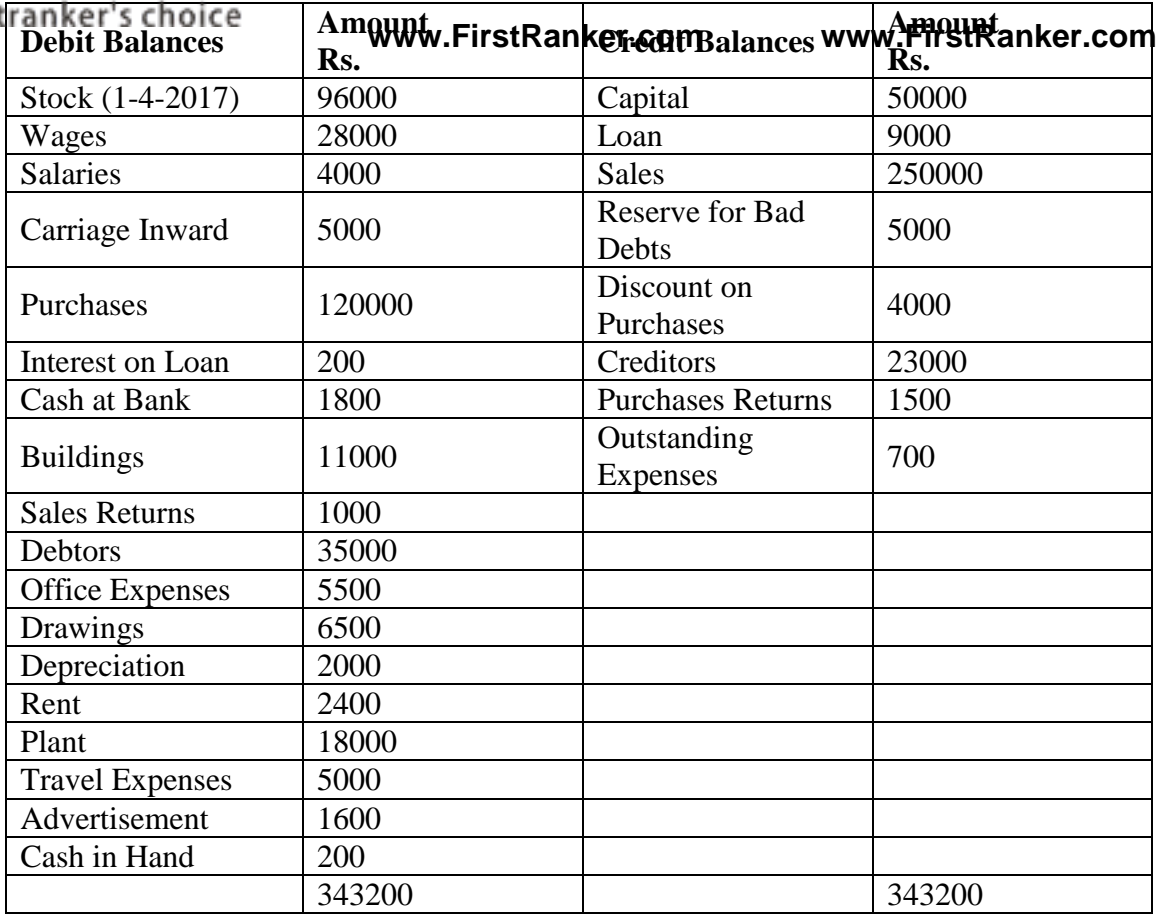

## **Closing Stock (31 - 3 -2018) Rs. 35000/ -**

**Q.5** Create the following ledgers in **Multiple Ledger Creation Mode: -**

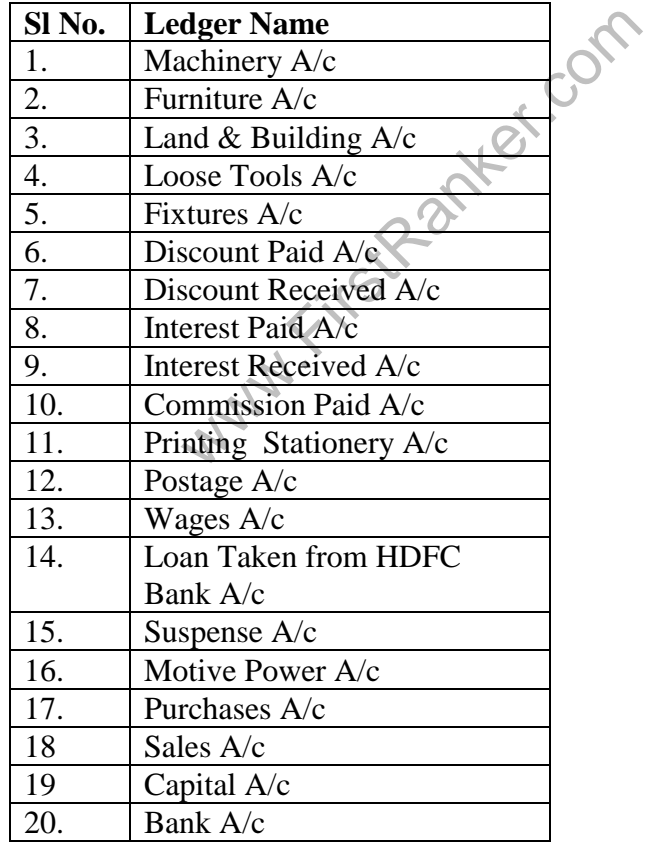

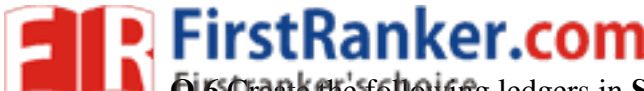

**Q.6** Create the following ledgers in **SingleLedgerCreationMode** : - **www.FirstRanker.com www.FirstRanker.com**

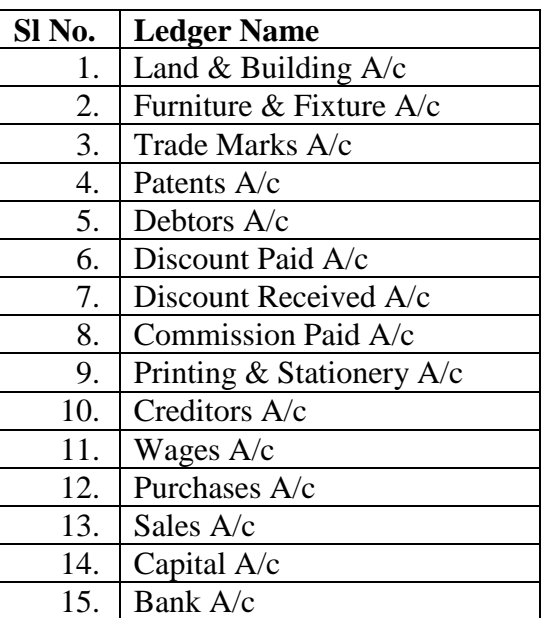

**Q. 7** Create following Godowns for "Dinesh Kirana Store ":

Kothi, Sultan Bazar, Begum Bazar.

**Q8.** Create a company named "Dinesh Kirana Store " and create following stock Groups ad stock items according to the given information:

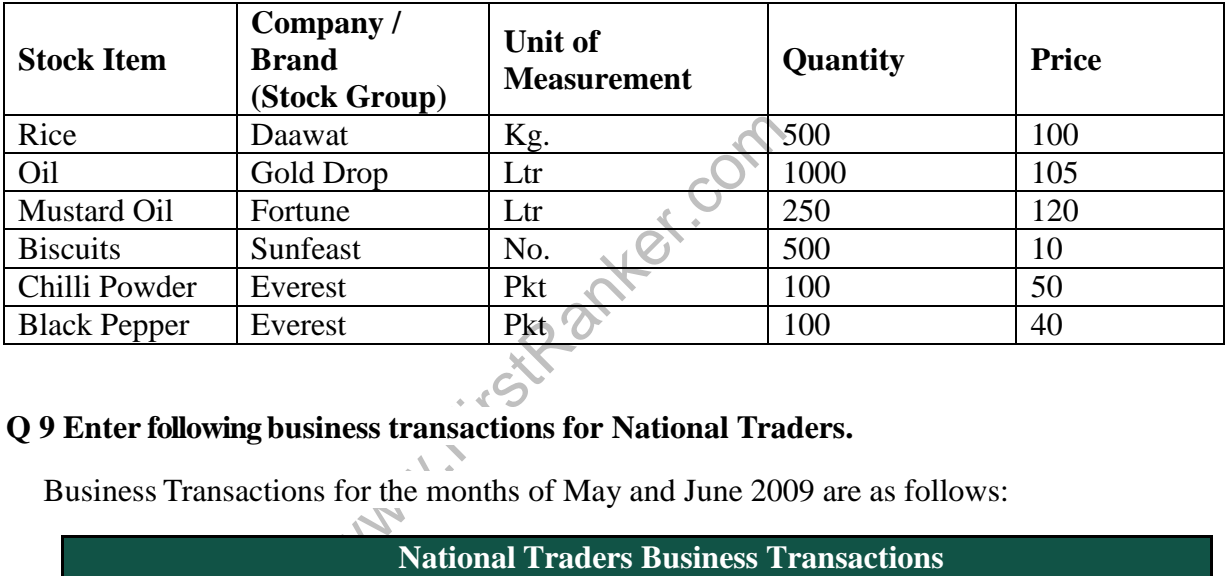

# **Q 9 Enter following business trans actions for National Traders.**

Business Transactions for the months of May and June 2009 are as follows:

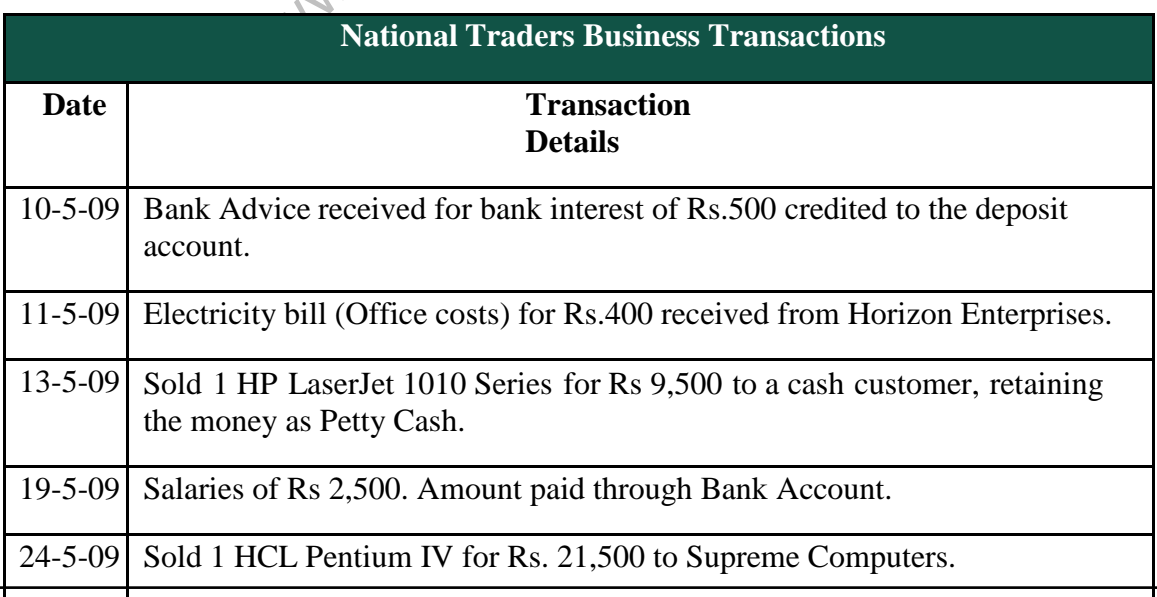

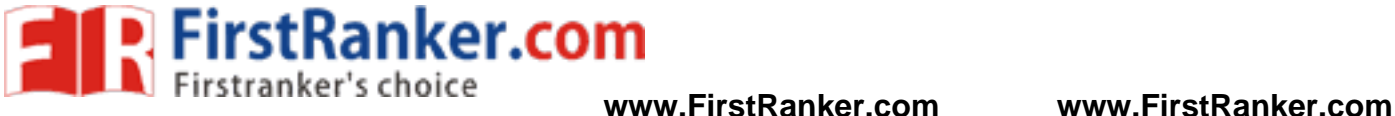

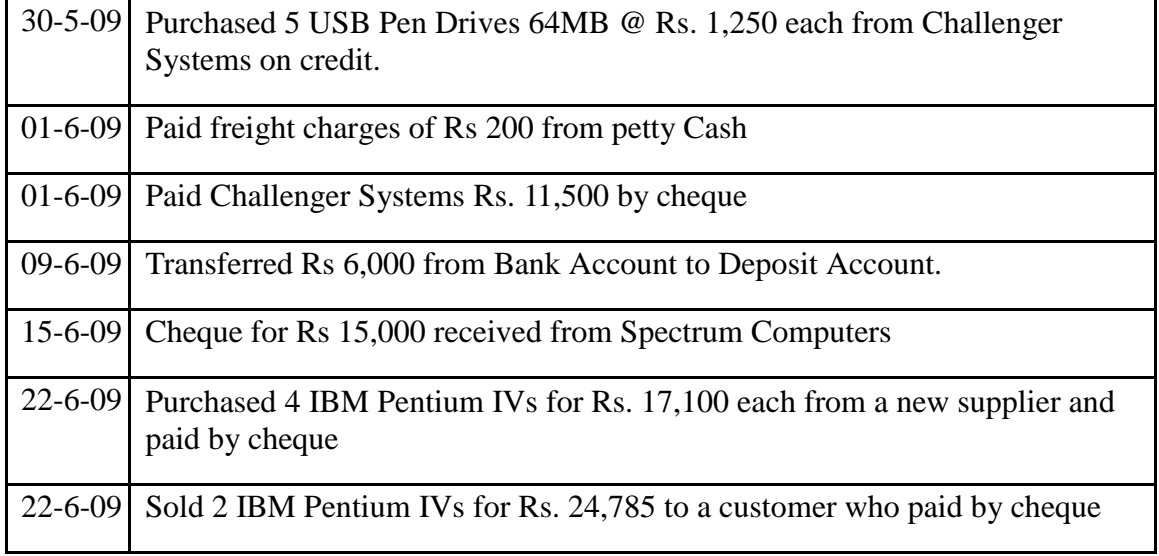

- **Q 10**. Enter the following transaction:
	- 1. Started business with Cash Rs.2, 00,000
	- 2. Purchased Goods from Amit Suppliers on credit of Rs.1, 50,000.
	- 3. Deposit Cash in to Bank Rs. 25,000
	- 4. Sold goods to Dynamic Traders Pvt. Ltd. of Rs. 1, 30,000
	- 5. Received a cheque of Rs. 1, 27,000 from Dynamic Traders Pvt. Ltd.
	- 6. Issued a cheque of Rs. 1, 00,000 as a partial payment to Amit Suppliers.
	- 7. Purchase Goods for Rs. 45000 by Cash
	- 8. Purchase Goods for Rs.8500 by SBI Bank.
	- 9. Purchase Goods from "Krishna Mohan " for Rs. 67500 for Credit.
	- From "Krishna Mohan " for Rs. 67500<br>From "Siva Mohan Agency" for Rs. 72<br>From "Mehatha G/s" for Rs. 15000 and<br>poods from "Krishna G/s" for Rs. 1200<br>roprietor daughter Rs. 1800.<br>Interaction Bank.<br>From Bank. 10.Purchase Goods from "Siva Mohan Agency" for Rs. 7200 and paid by SBI Bank Cheque.
	- 11.Purchase Goods from "Mehatha G/s" for Rs. 15000 and Cash Discount received @ 2%.
	- 12.Cash Purchase Goods from "Krishna G/s" for Rs. 12000.
	- 13.Goods given to proprietor daughter Rs. 1800 .
	- 14.Purchased furniture for proprietor's residence by cash .
	- 15.Cash Withdrawn from Bank.

# **Q 11** .**Pass following Journal entries:**

**1** . Rs.6000 was stolen from the safe of the firm.

2. Received an order from Kapil for the supply of goods worth Rs. 240000. In this connection we received Rs. 120000 as Advance.

- 3. Goods sold for cash Rs. 60000. Also received 7 % sales tax.
- 4. Given as Charity: Cash Rs. 6000, Goods Rs. 18000 & Sofa -set worth Rs. 24000.
- 5. Goods worth Rs. 4200 stolen by an employee.
- 6. Purchase two House worth Rs. 110000 for the business.
- 7. Goods given to proprietor daughter Rs. 1800.
- 8. Goods worth Rs. 6000 Destroyed by fire.
- 9. Goods worth Rs. 12000 distributed as sample.
- 10. Bricks worth Rs. 600000 purchased for the construction of building.

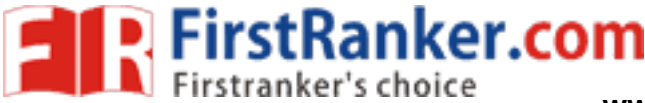

**Q 12.**Journal the following transaction in the books of Mr. X for the month of January 2017.

- **Jan-1** X having no capital of his own started business with Rs. 10000 borrows from his friend Mr. R @12% p.a
- **Jan-2** Purchased goods worth Rs. 6000 less 20% trade discount and 5% cash discount. Mr. M & Co. For cash and supplied then to Mr. R at least price less 10%.
- **Jan - 3** Goods worth Rs. 200 was damaged in transit a claim was made on the railway authority for the same.
- **Jan-4** Under instruction from Mr. M & Co, X supplied goods listed at Rs. 1000 to Mr. S. Received the invoice at 20% trade discount from Mr. M & co.
- **Jan - 5** Received cash from Railway in the full settlement of claim for damages in transit.
- **Jan-6** Received from travelling sales man Rs. 1400 for goods sold by him after deducting his travelling expenses Rs. 50.
- **Jan-7** Mr. S declared his insolvent and dividend of 50 Paise in the Rupees is received from him in the full settlement of his account.
- **Jan - 8** Bought a horse for Rs. 600 as a carriage for Rs. 1200 for delivering goods to the customers.
- **Jan-9** Bought goods worth Rs. 700 from Mr. D and supplied them to Mr. K at Rs. 1000.

**Jan -10** Mr. K returned goods worth Rs. 50 which in turn was sent to Mr. D.

**Jan-11** one month interest to Mr. R on capital supplied by him due but could not be paid.

**Jan -12** The horse bought on 8th January died on his body was sold for Rs. 30.

Section M. R on eaplied supplied by minds to M. R on eaplied on his body was<br>wing transaction in the books of Ram<br>business with Cash Rs. 70000.<br>Bank Rs. 50000.<br>For cash from Mr. X Rs. 5000.<br>a credit from Mr. Y Rs. 6000. **Q 13.**Journalise the following transaction in the books of Ram. Post them in the ledger and balanced the various accounts opened in the ledger.

**April - 2** Ram started his business with Cash Rs. 70000.

**April - 3** Deposited in to Bank Rs. 50000.

**April - 4** Purchased goods for cash from Mr. X Rs. 5000.

**April - 5** Bought goods on credit from Mr. Y Rs. 6000.

**April - 6** Returned goods to Mr. Y Rs. 1000.

**April 10** Sold goods for cash to Mr. A Rs. 6000.

**April -15** Sold goods to Mr. B Rs. 6000.

**April -16** Mr. B returns goods Rs. 1000.

**April -17** Drew from Bank for personal use Rs. 5000.

**April -25** Paid to Mr. Y in full Settlement by Cheque Rs. 4800.

#### **www.FirstRanker.com**

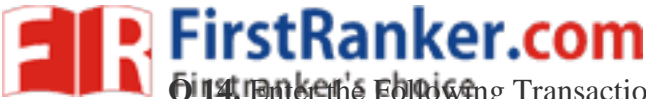

**Q 14. Enterths Following Transactions maintain billwise details:-** www.FirstRanker.com

Mohan started business with cash Rs 10,000

Purchase following stock item items from Ravi on 1 Oct 2015.

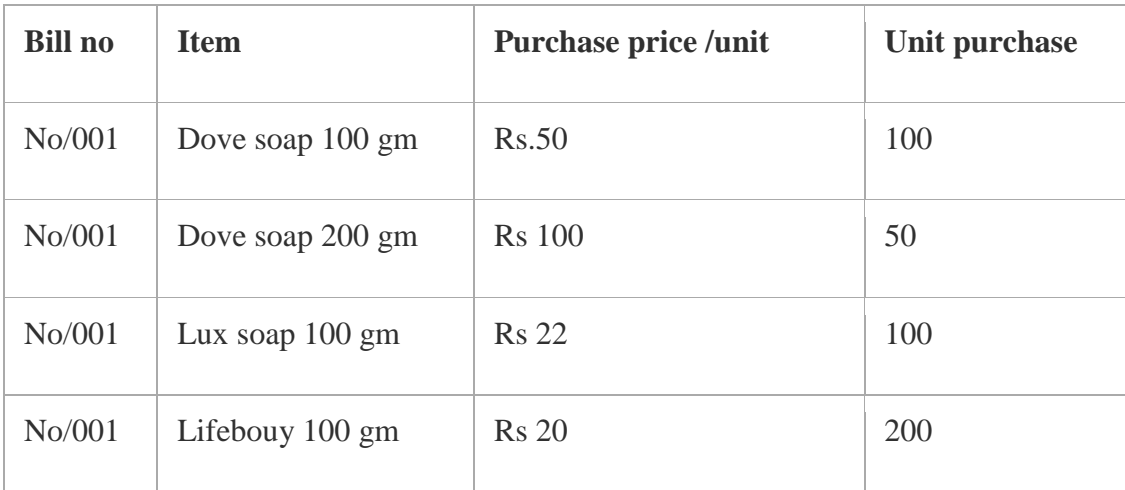

Purchase following stock item from Sudha trader on 2 oct 2015

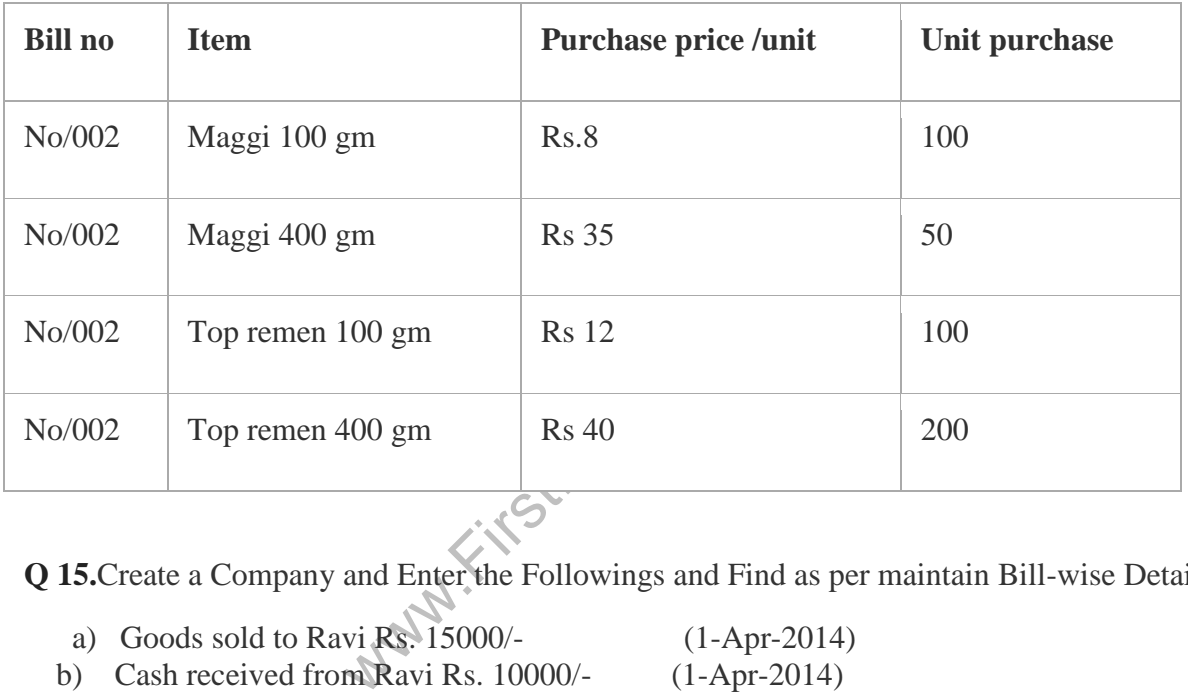

Q 15. Create a Company and Enter the Followings and Find as per maintain Bill-wise Details

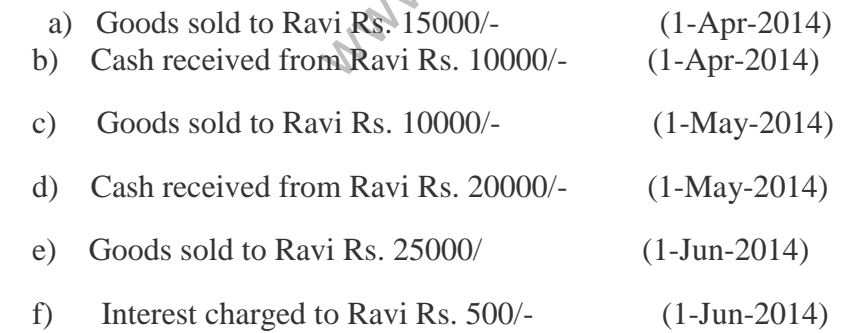

**Q.16.** Show the balance sheet of Royal Star Company, with the following accounts, under relevant groups with imaginary figures:

i) Fixed assets: a) Land b) Building c) Machinery d) Furniture e) Goodwill ii) Current assets: a) Trade Debtors b) Stock c) Bills Receivable d) Bank e) Cash iii) Loan accounts: a) Loan from Andhra Bank b) Loan from Ramu iv) Capital account

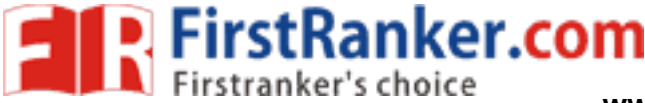

**Q.17** Enter the following transactions by creating relevant accounts and groups.

i) Purchased goods from Ram Rs.10000

ii) Purchased goods from Roshan Rs.5000

iii)Purchased goods from Mohan Rs.20000

iv)Sold goods to Leela Rs.25000

v) Sold goods to Praveena Rs.30000

vi)Sold goods to Praveen Rs.20000.

**Q.18** From the information given below prepare P & L account & B/S.

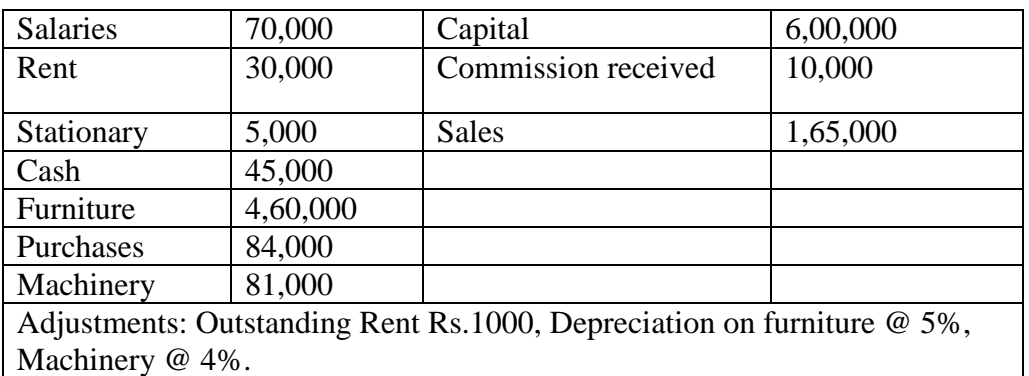

**Q.19**. Mr.Rajesh started business with cash Rs.3,00,000:

- i) Purchased 30 CTV's @10,000 each for cash.
- ii)Paid carriage on purchase Rs.2000
- iii) Sold 12 CTV's @12,000 each for cash
- iv) Sold 10 CTV's @12,000 each to Rajnikant.
- v) Paid salaries Rs.2,000 and Rent Rs.1,000 Prepare P & L A/c.

**Q.20** Edit the following transactions:

- **Key.Com** i. Bought goods worth Rs.5,550, alter it to Rs.7,000
- ii. Sold Goods to Roja Rs.5,000 alter it to Rs.3,000
- iii. Cash received from Kamesh Rs.1,000 alter it to Krishna
- iv. Paid cash to Yaday Rs.1,000, alter to bank.

**Q.21** From the following ledger balances of Ayaan Ltd., prepare Trading and P & L a/c for the year ending 31 - 3 -2018 and a balance sheet as at that date.

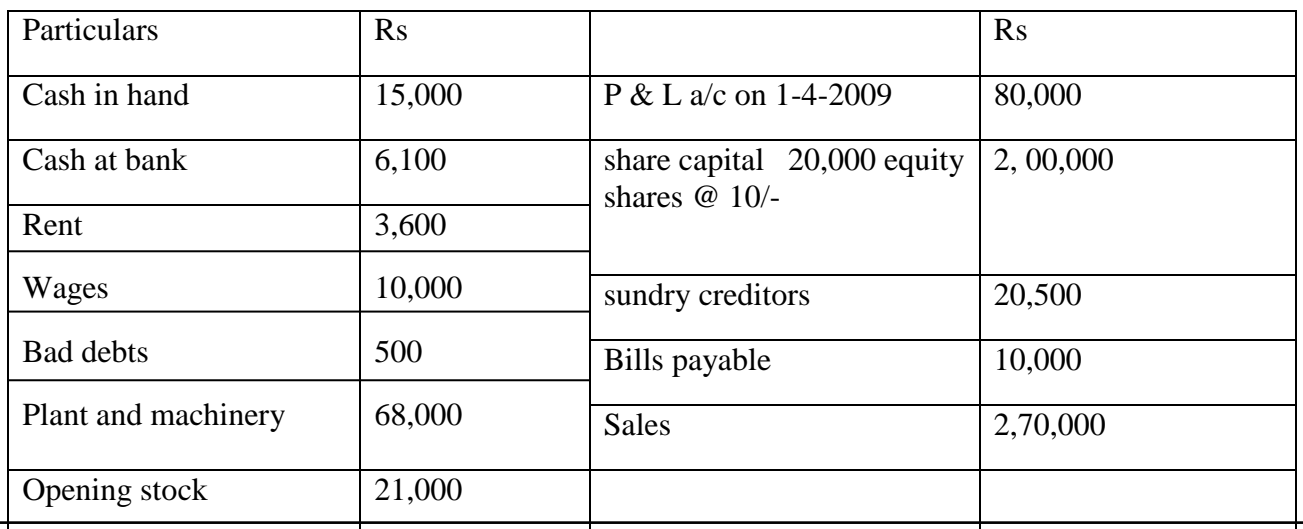

# **www.FirstRanker.com**

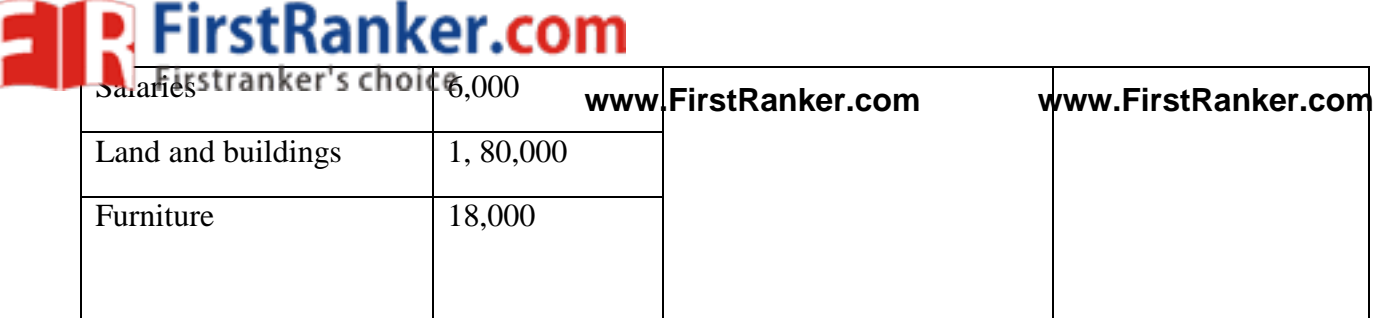

**Q.22** Prepare funds flow from the given information below:

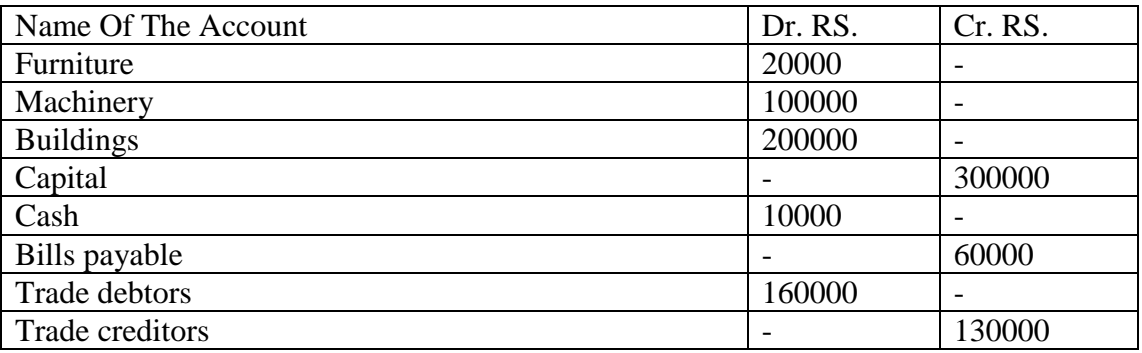

**Q.23** . Prepare a cash flow statement for the following cash transactions.

- a. Anil brought in cash towards Capital Rs.75000
- b. Deposited into bank Rs.60000
- c. Purchased goods Rs.9000
- d. Sale of goods worth Rs.21000

e. Paid to Ganesh (a supplier) Rs.15000

f. Received from Hari (a customer) Rs.18000

**Q.24** Prepare ratios from the following information:

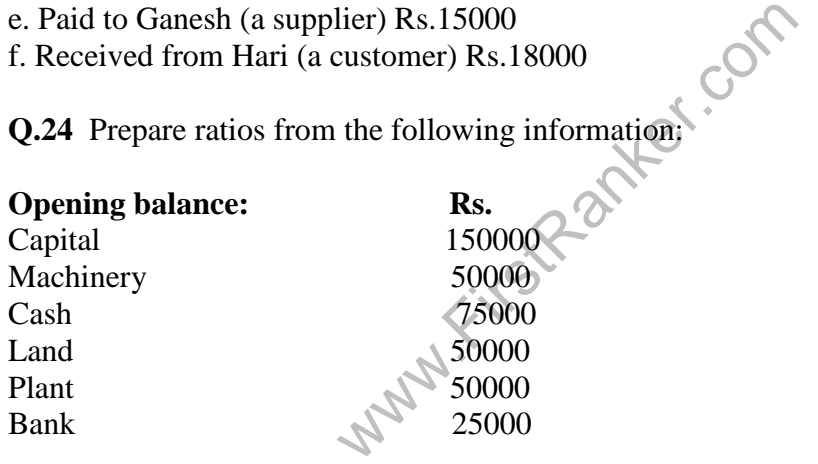

### **Transactions:**

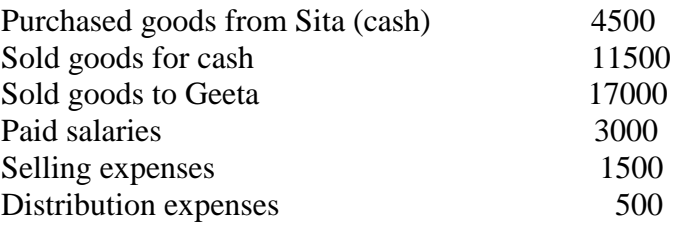

# **Q.25** Pass Following Transactions and Display Financial Statements **www.FirstRanker.com www.FirstRanker.com**

- 1. Ashok starts business with Rs. 100000/ -
- 2. Purchase machinery for Rs. 50000/ and furniture for Rs. 10000
- 3. Paid amount for rent Rs. 1000/
- 4. Deposits Rs,. 10000/ in Bank
- 5. Purchase of goods for Rs. 20000/ from Mr. Ram on credit.
- 6. Sold goods to Mr. Rakesh for Rs. 10000/
- 7. Rs. 5000/ withdraws from bank for personal use.
- 8. Withdraws Rs. 1000/ for office use.
- 9. Received cash from Mr. Rakesh.
- 10. Paid to Mr. Ram.

**Q.26** Pass Following Transactions and Display Profit and Loss Account.

- 1. Mr. Ram starts business with Rs. 200000/ and deposited into bank Rs. 40,000.
- 2. Paid for office building Rs. 50000/ and furniture for Rs. 10000/ -
- 3. Purchase raw material of Rs. 10000 on credit from Mr. Avinash.
- 4. Paid Wages Rs. 2000
- 5. Paid salary Rs. 10000
- 6. Return money to Mr. Avinash in settlement of Rs. 9500.
- 7. Sold goods to Mr. ShekarRs. 15000/-
- 8. Received interest on bank amount Rs. 500.
- 9. Received from Mr. Shekar after discount of Rs. 500.
- 10. Sold old news paper Rs. 450/ -
- 11. Sold old furniture Rs. 4000/ -

**Q.27**Record the following transactions in the books of "M/s Albert & Brothers" and display Trial Balance, Profit and Loss Account and Balance Sheet.

- 1. Albert starts business with Rs. 50,000.
- 2. He opens a SBI saving bank account and deposits Rs. 20,000.
- 3. Bought furniture for Rs. 5,000, machinery for Rs. 10,000.
- 4. Purchased goods for Rs. 14,000.
- 5. Sold goods for Rs.8, 000.
- 6. Purchased goods from Malhotra& Company for Rs. 11,000.
- 7. Paid telephone rent for the year by Cheque Rs. 500
- 8. Bought one typewriter for Rs. 2,100 from 'Universal Typewriter Co'. on credit.

Loss Account and Balance Sheet.<br>
Solis With Rs. 50,000.<br>
Ing bank account and deposits Rs. 20,<br>
IRS. 5,000, machinery for Rs. 10,000.<br>
Rs. 14,000.<br>
Malhotra& Company for Rs. 11,00<br>
for the year by Cheque Rs. 500<br>
ter for R **Q.28 Record** the following transactions in and display Profit and Loss Account and Balance Sheet.

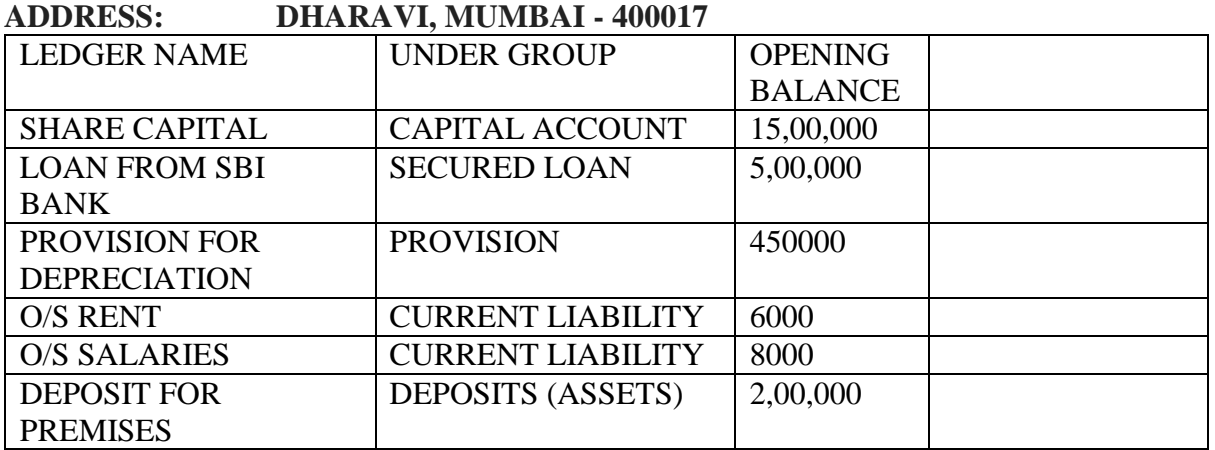

# **COMPANY NAME: - MAGNET BOOK STORE PRIVATE LIMITED**

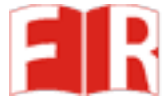

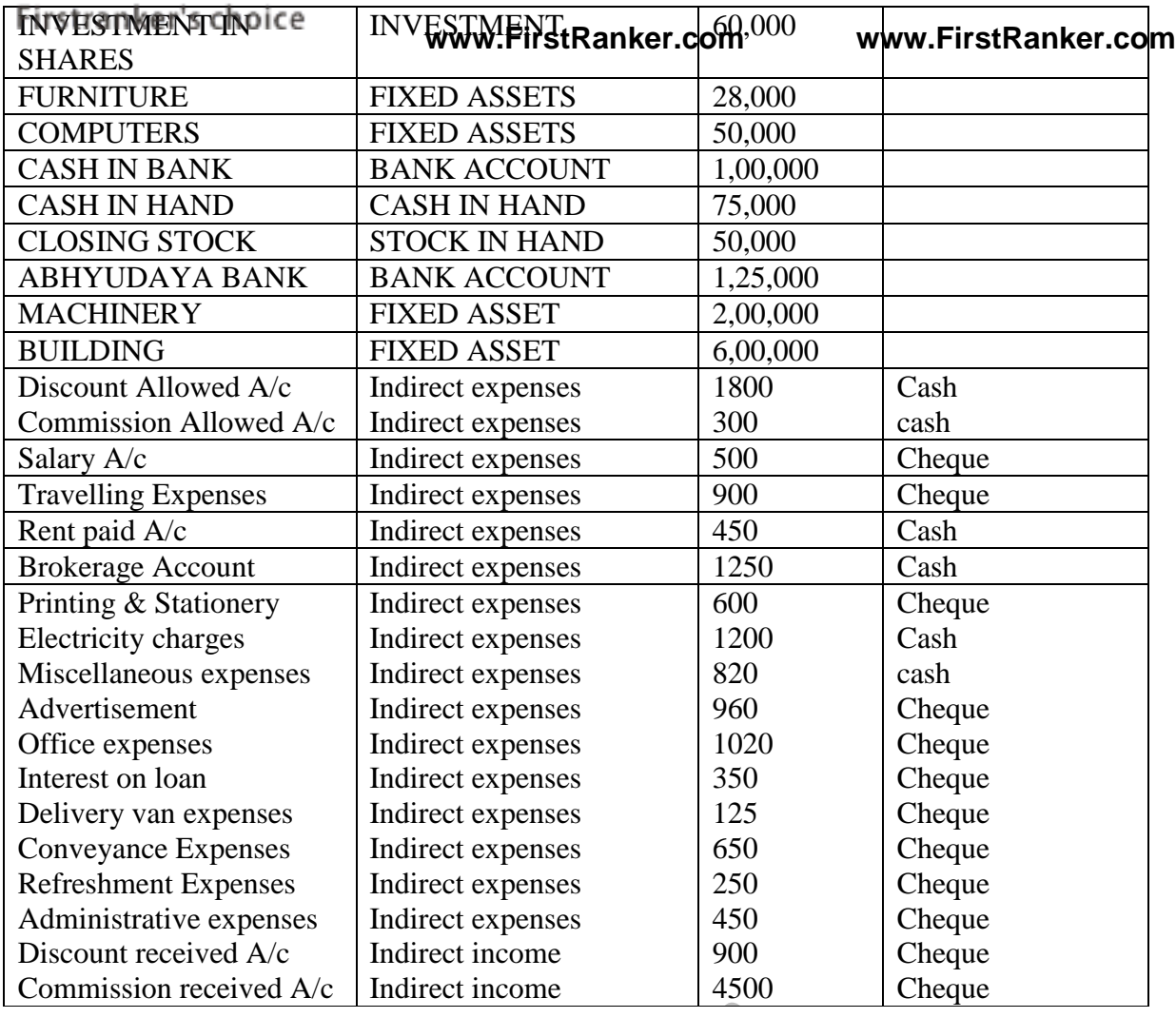

# **To maintain Stock Statement**

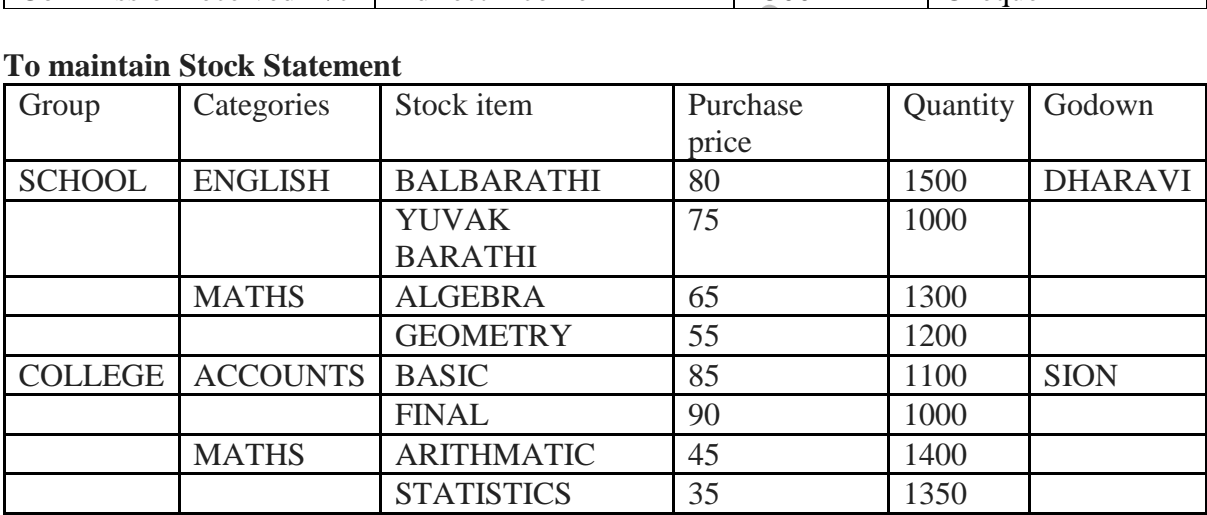

# **Goods are purchased from these parties. (VAT @14.5%)**

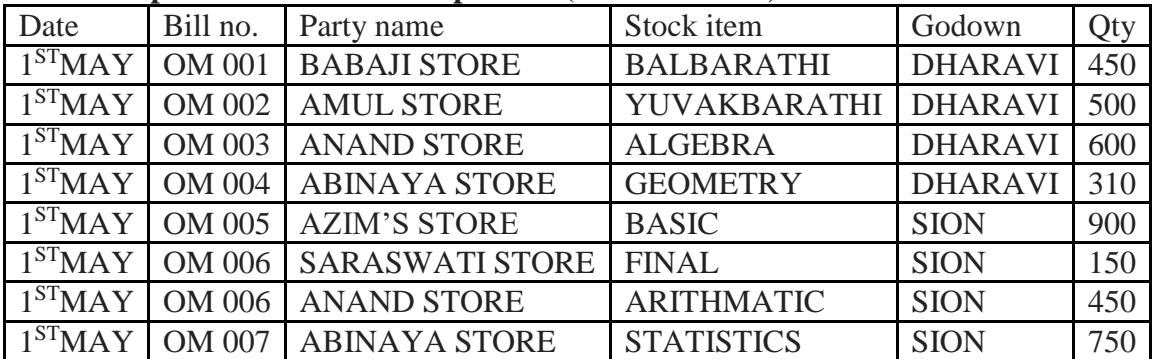

# **Goods are sold to these parties. (VAT @14.5%)**

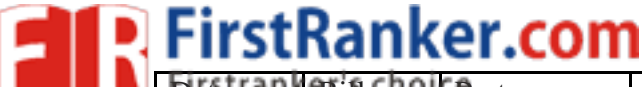

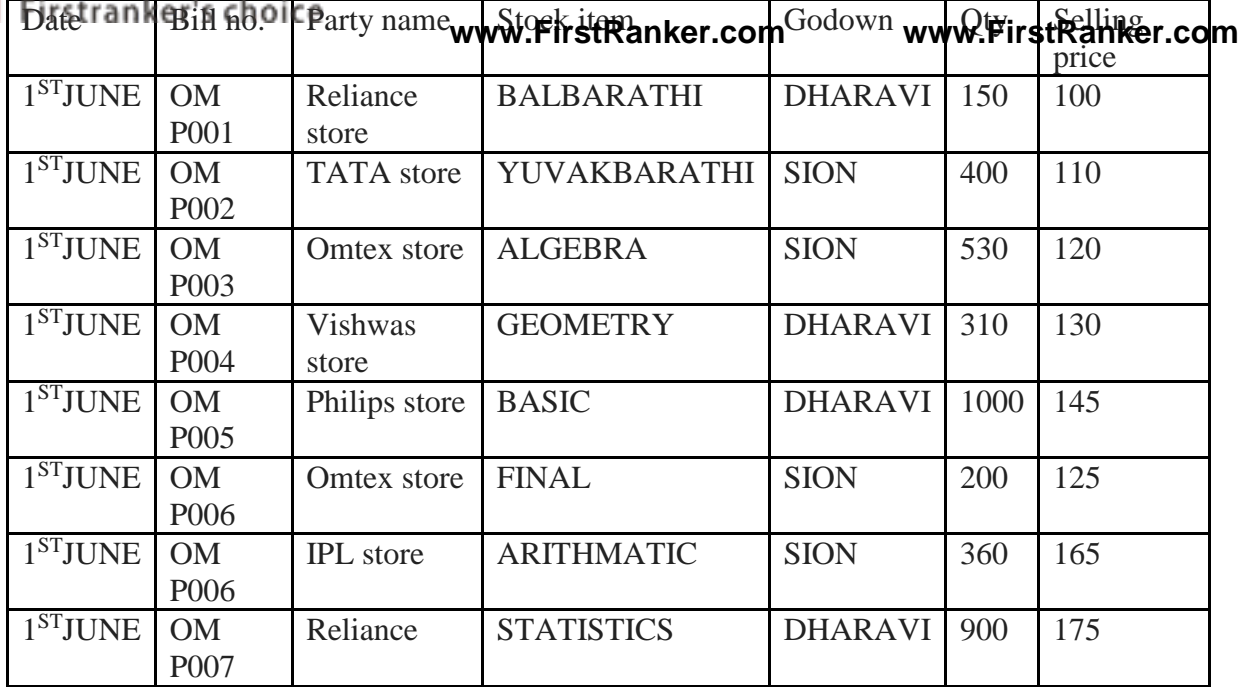

### **Purchase and Sales Return**

On 1st June, goods purchased from Babaji store has been returned. Details are

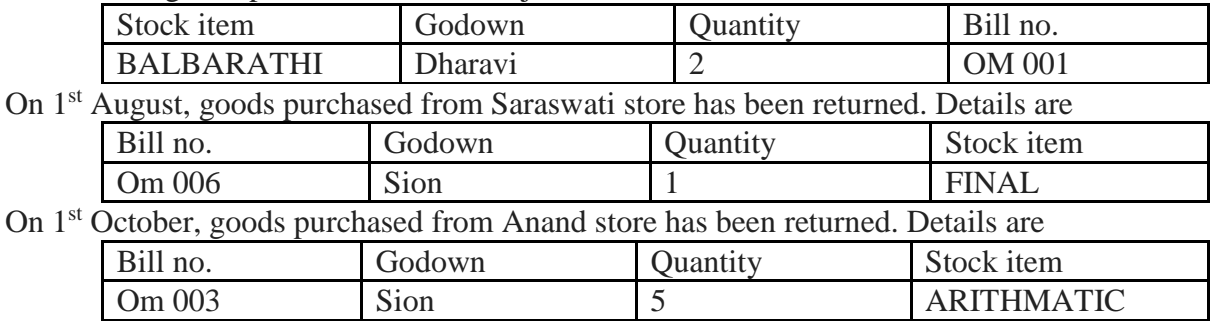

On 1st July, goods sold to Philips Store were returned. Details are

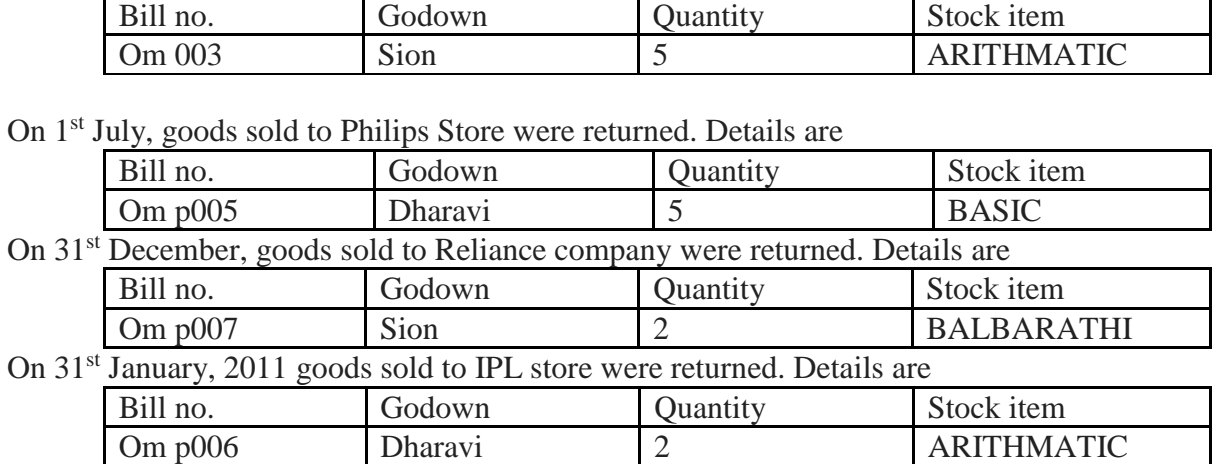

### **Contra Entries**

1. On 1st September, Withdraw Rs. 50000 from Abhyudaya bank for business purpose.

2. On 30th November, With drawn Rs. 25000 from Cash in bank for business purpose.

3. On 28th February, Deposit Rs. 25000 in Abhyudaya bank.

### **Charging Depreciation**

On  $31 - 3 - 2011$  Charge depreciation @ 10% on furniture, 20% on computer, 12.5% on Machinery, 7.5% on Building

**Q. 29.** Create 3 stock items named milk, roti and mobile. Opening balances of these 3 stock items would be milk  $-10$  liters, roti  $-20$  pieces and mobile  $-5$  numbers.

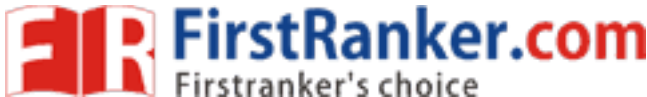

**Q. 30.** Create 5 sundry debtor outside your state and 5 sundry debtor inside your state. **www.FirstRanker.com www.FirstRanker.com** Similarly, create 5 sundry creditor outside your state and 5 sundry creditor inside your state.

**Q. 31** Pass following Entries and display Day Book: -

- 1. Business started with cash 8,000 and plant & machinery 3,000.
- 2 Stock purchase for sale (cash purchase)= 3,000, credit purchase = 5,000
- 3 Wages paid 120,000(including 20,000 of future year).
- 4 Salary paid 200,000 but due 110,000.
- 5 Sale made for cash 600,000 & on credit 800,000.
- 6 Depreciation 10 percent on plant & machinery.
- 7 Goods costing 20,000 destroyed by fire.
- 8 Payment made to creditor of 200,000 at 10 percent discount.

**Q. 32** Company A was incorporated on January 1, 2010 with an initial capital of 5,000 shares of common stock having Rs.20 par value. During the first month of its operations, the company engaged in following transactions:

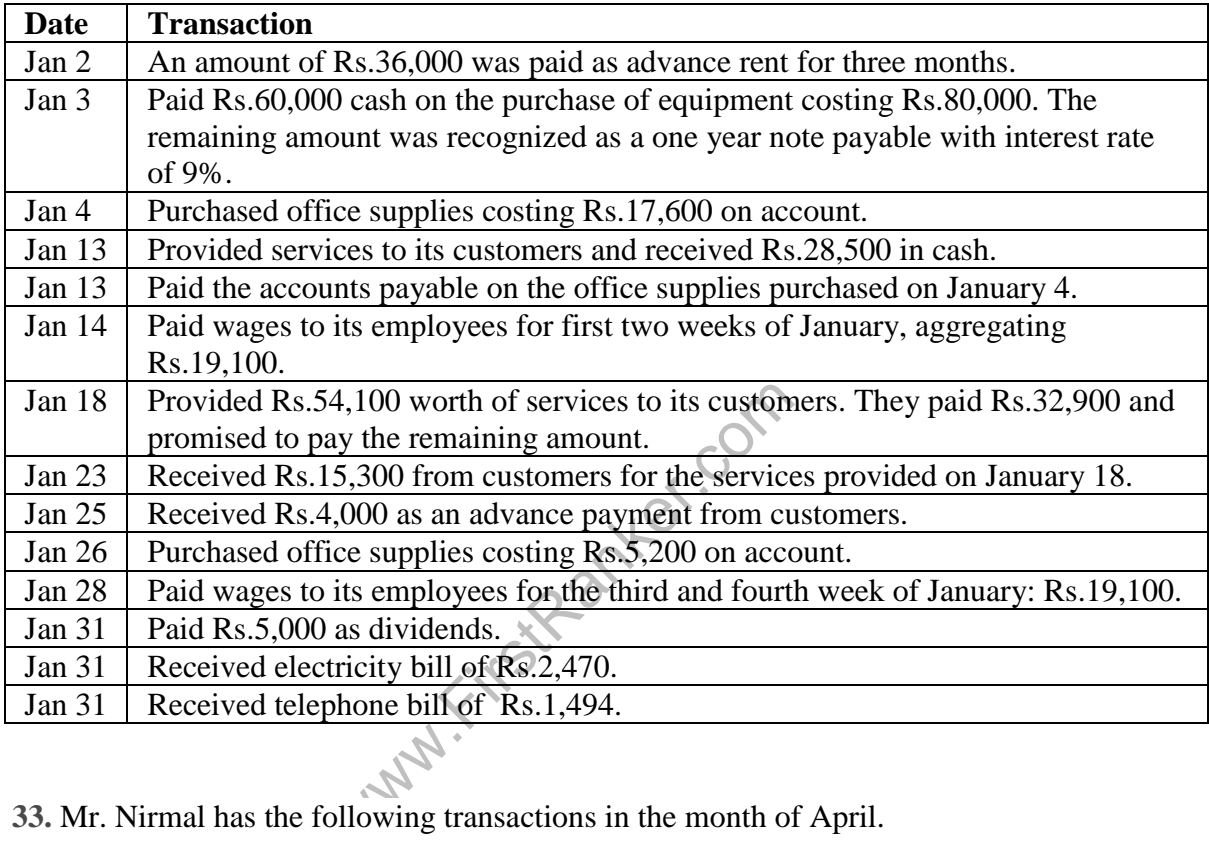

**33.** Mr. Nirmal has the following transactions in the month of April.

Write Journal Entries for the transactions.

- 10<sup>th</sup> April: Commenced business with a capital of 1,00,000
- 11<sup>th</sup> April: Purchased goods from Veeru for 20,000
- 13<sup>th</sup> April: Purchased Goods for Cash 15,000
- 14<sup>th</sup> April: Purchased Goods from Abhiram for cash 9,000
- 16<sup>th</sup> April: Bought Goods from Shyam on credit 12,000
- 17<sup>th</sup> April: Sold goods worth 15,000 to Tarun
- 19<sup>th</sup> April: Sold goods for cash 20,000
- 20<sup>th</sup> April : Sold goods to Utsav for cash 6,000

### **www.FirstRanker.com**

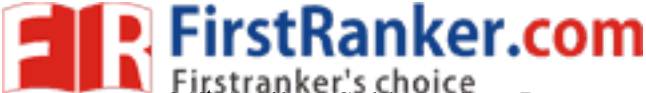

21<sup>st</sup> April : Sold goods to Pranawww.*E*ditstRanker.com www.FirstRanker.com

- 22<sup>nd</sup> April: Returned goods to Veeru 3,000
- 23<sup>rd</sup> April: Goods returned from Tarun 1,000
- $25<sup>th</sup>$  April: Goods taken by the proprietor for personal use 1,000
- **Q. 34** Journalise the following transactions in the books of Rama & Sons
- 3<sup>rd</sup> May: Cash deposited into bank 60,000
- 4<sup>th</sup> May: Loan given to Bhuvan 20,000
- 4<sup>th</sup> May: Paid cash to Veeru 20,000
- 5<sup>th</sup> May: Paid to Veeru by cheque 15,000
- 5<sup>th</sup> May: Cash received from Tarun 12,000
- 5<sup>th</sup> May: Took loan from Anush 15,000
- 6<sup>th</sup> May: Cheque received from Pranav 15,000
- 6<sup>th</sup> May: Paid to Intel Computers by cheque 17,000
- 6<sup>th</sup> May: Withdrew from bank 5,000
- $7<sup>th</sup>$  May: Withdrew from bank for office use 8,000
- 7<sup>th</sup> May: Cash received from Bhuvan on loan account 10,000
- 8<sup>th</sup> May: Withdrew from bank for personal use 1,000

from Bhuvan on loan account 10,000<br>m bank for personal use 1,000<br>ss in the books of Chikky&Bros and p<br>12,000<br>cheque 10,000 **Q. 35** Write journal entries in the books of Chikky&Bros and post them into relevant ledger accounts.

- 10<sup>th</sup> June : Paid wages 12,000
- 11<sup>th</sup> June : paid rent by cheque 10,000
- 13<sup>th</sup> June: Paid salary to Mr. Charan 12,000
- 14<sup>th</sup> June: Purchased stationery from Kagaz& Co. and paid by cheque 5,000
- 15th June : Received interest 14,000
- 17<sup>th</sup> June : Received commission by cheque 6,000
- 18<sup>th</sup> June: Rent received from Mr. Mody 8,000
- 19<sup>th</sup> June: Interest received from Mr. Bijju by cheque 10,000
- $20<sup>th</sup>$  June: Carriage paid on purchase of goods 3,000
- $22<sup>nd</sup>$  June: Carriage paid on sale of goods 2,000.

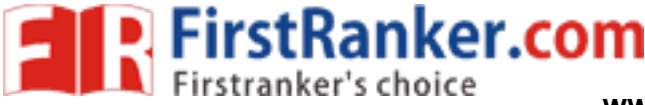

36. Assuming on your own figures prepare cash book for the following cash transactions .

a). Ramu brought in cash towards capital Rs. 25,000.

- b). Deposited into the bank Rs. 20,000.
- c). Purchased goods Rs. 3,000.
- d). Sale of goods worth Rs. 11,000.
- e). Paid to Hrithick (Supplier) Rs. 7,000.
- f). Received from (Mohan ), Customer Rs. 6,000.

37. Prepare cash book with bank column for the following bank transcations in Andhra Bank and ascertain bank balances.

- a). Balance at bank Rs. 2,00,000.
- b). Paid to Ramesh Rs. 10,000 by cheque.
- c). Paid to Mahesh Rs. 25,000 by cheque.
- d). Received a cheque from Rani Rs. 38,000.
- e). Received from SaritaRs. 50,000 by cheque.
- 38. Prepare a Trial Balance with the information given below:

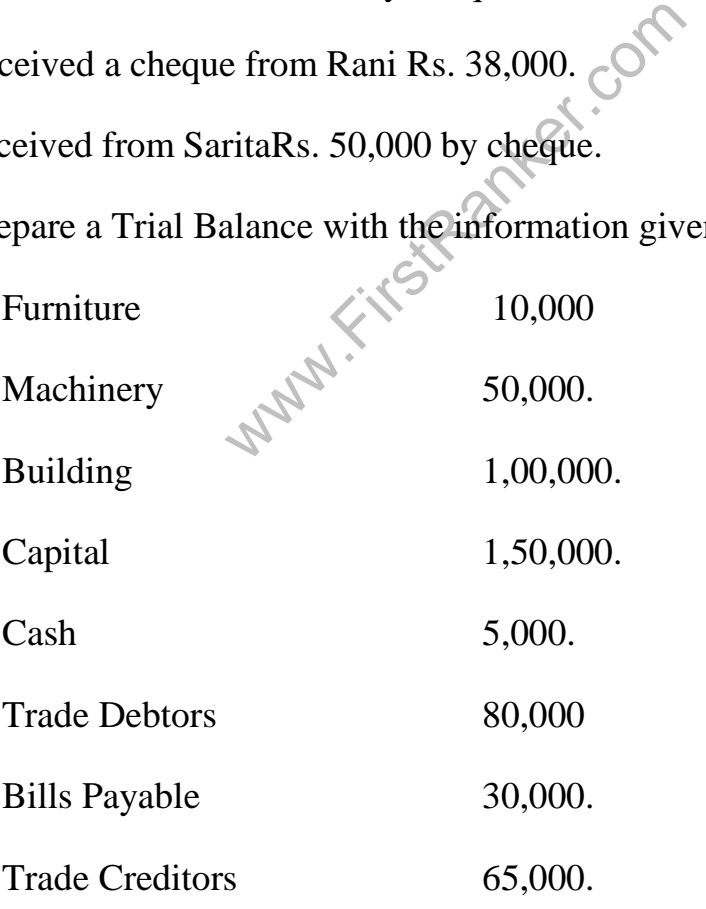

39. Prepare Trading, Profit and Loss Account and a Balance Sheet from the **www.FirstRanker.com www.FirstRanker.com** following:

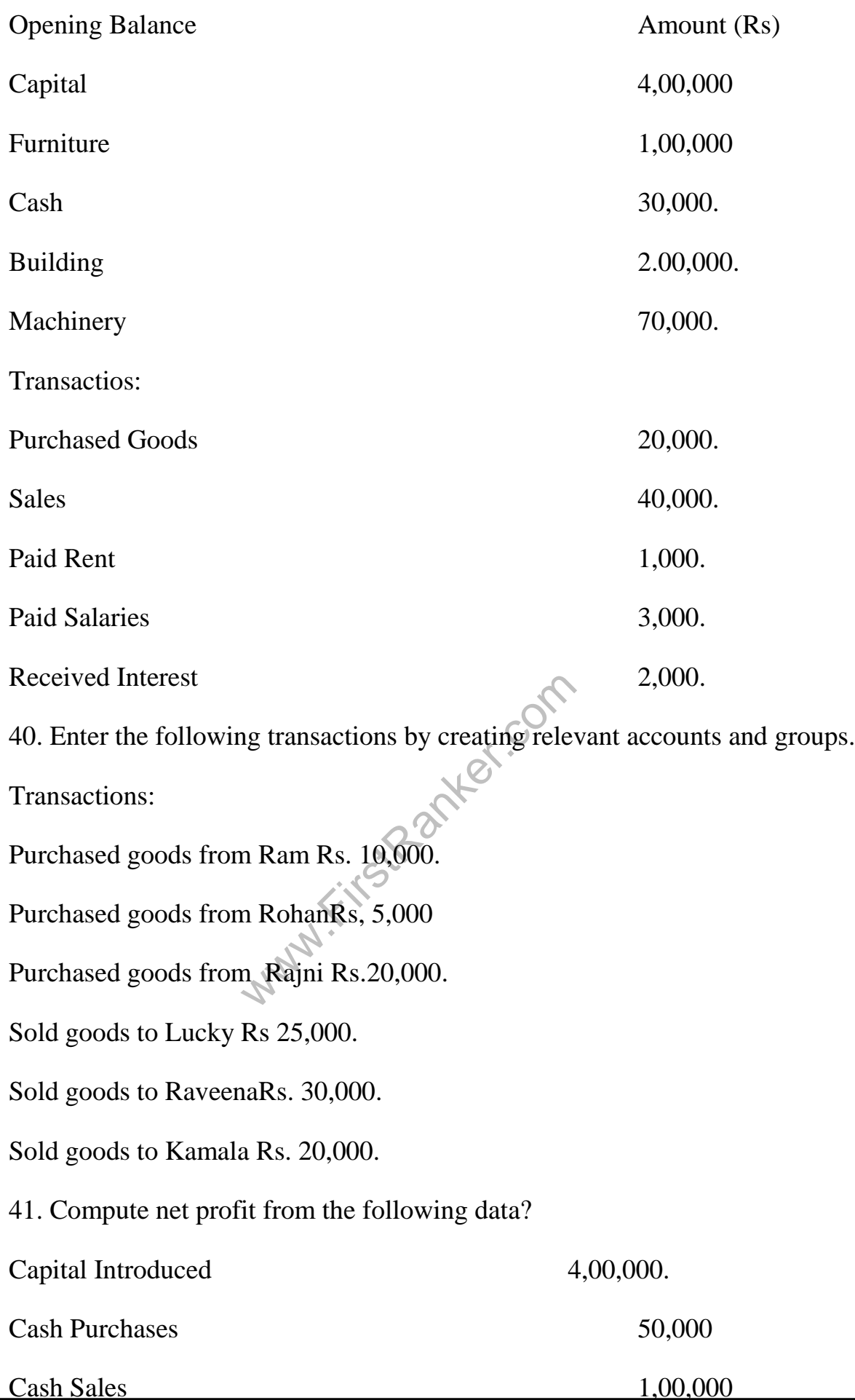

# **www.FirstRanker.com**

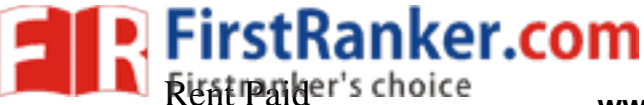

www.FirstRanker.com

**www.FirstRanker.com www.FirstRanker.com**

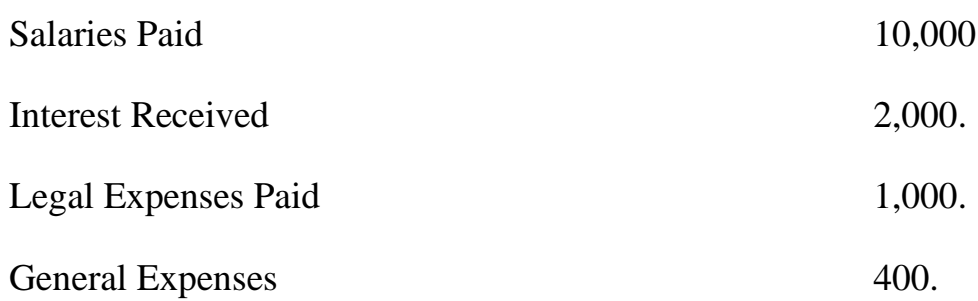

42. Mr. Zaid started business with Cash Rs. 3,00,000.

a). Purchased 20 color TVs @ Rs. 10,000 each for cash.

- b). Paid carriage on purchases Rs. 2,000.
- c). Sold color TVs @ Rs. 12,000 each for cash.
- d). Sold color TVs @ Rs,12,000 each to Sham.
- e). Paid salaries Rs. 2,000 and Rent Rs. 1,000.
- Prepare Profit and Loss Account and Balance Sheet.
- 43. Prepare the following transactions and generate a purchase register.
- ex.com Purchased goods from Gupta Rs. 10,000.
- Purchased goods from Vijay Rs. 5,000.
- Purchased goods from GopiRs. 2,000.
- Purchased goods from Ram Rs. 5,000.
- Purchased goods from Ahmed Rs. 20,000.
- Purchased furniture on credit from X Ltd., Company Rs. 12,000.
- 44. Edit the following transactions.
- a). Bought goods worth Rs. 5,550, alter it to 7,000.
- b). Goods sold to AsifRs. 5,000, alter it to 2,300.
- c). Cash received from RaheemRs. 1,000, alter it to Krishna.
- d). Paid cash to UdayRs. 1,000, alter it to bank.

# FirstRanker.com

45. Create a company with full details, enter the following transactions. **www.FirstRanker.com www.FirstRanker.com**

- a). Priyanka started business, Rs. 3,00,000.
- b). Opened an account with bank, Rs. 20,000.
- c). Bought furniture by cheque, Rs. 3,000.
- d). Paid office rent Rs. 500.
- e). Cash purchases Rs. 15,000.
- f). Cash sales Rs. 5,000.
- 46. Prepare a bank book with the following transactions.
- a). Balance at SBI Rs. 1,50,000.
- b). Paid to Mr. OwaisRs. 50,000 by cheque.
- c). Paid GeetaRs. 25,000 by cheque.
- d). Cash withdrawn by cheque Rs. 20,000 for office use.
- e). Deposited a cheque for Rs. 5,900 and cash Rs. 500.
- 47. Show the trial balance for the information given below.

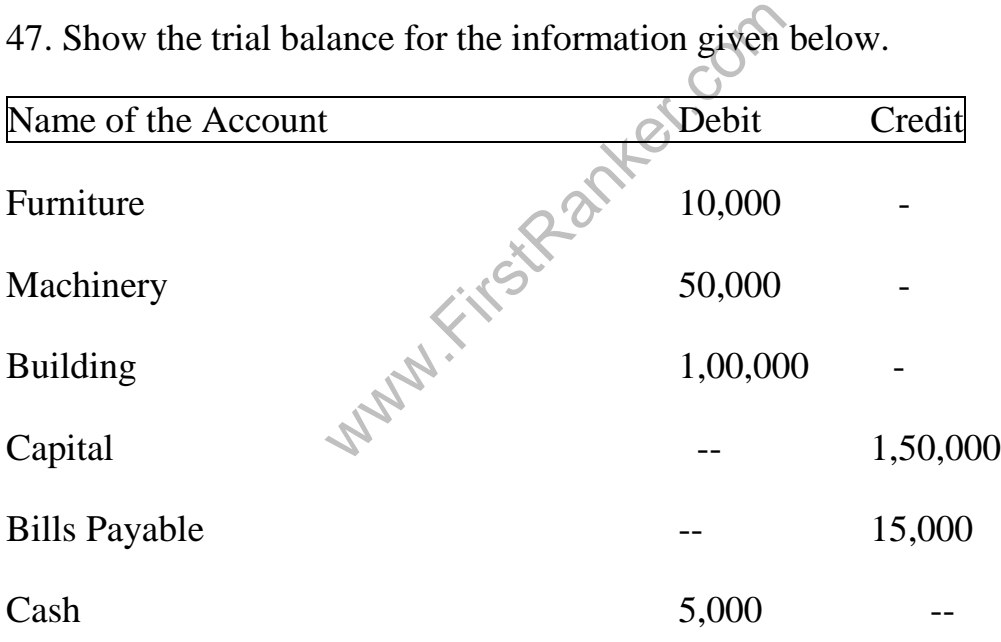

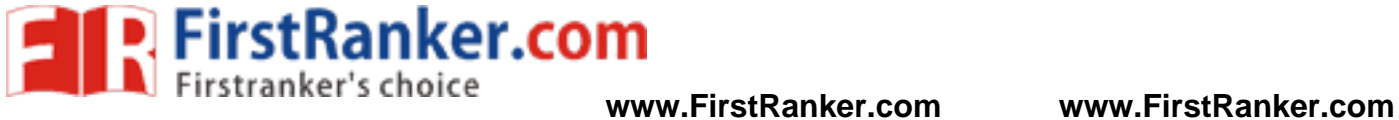

48. Enter the following transactions and create a Balance Sheet.

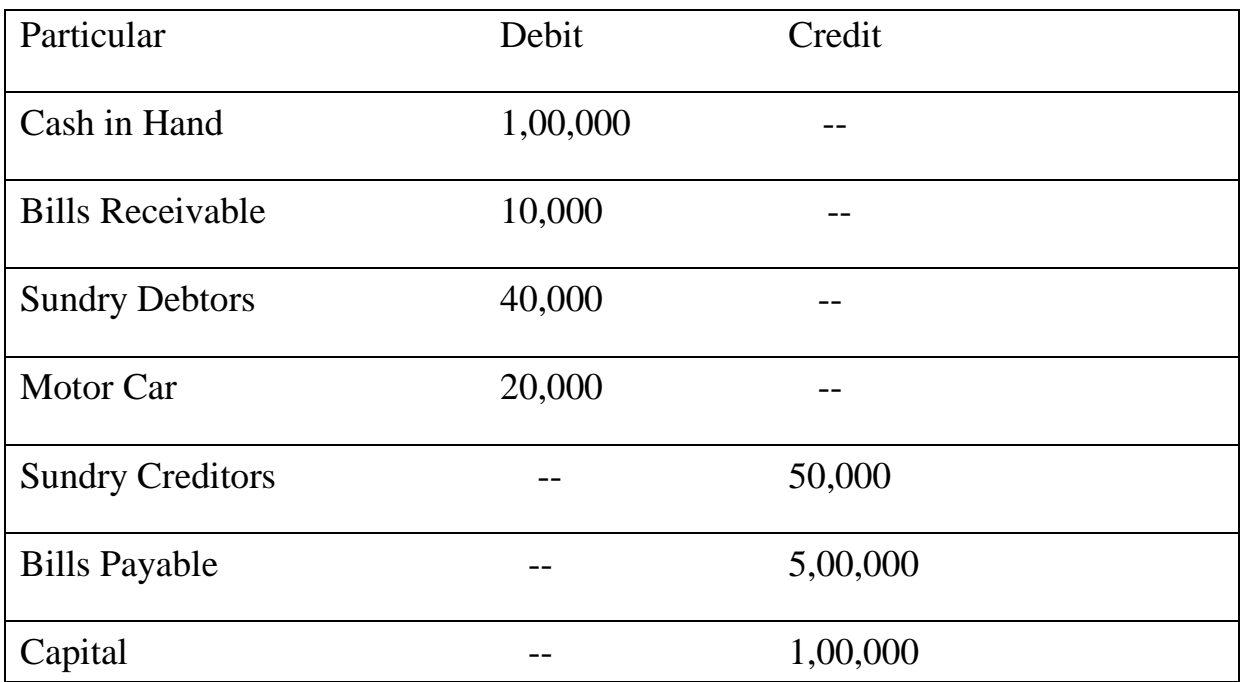

49. Compute Net Profit from the following data:

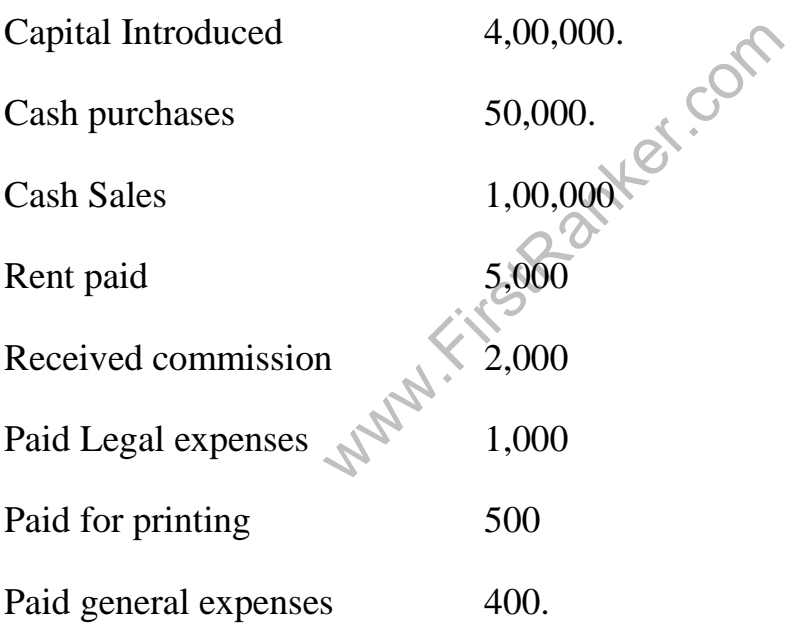

50. Prepare a Balance Sheet for the following transactions in the Books of Mr. **www.FirstRanker.com www.FirstRanker.com** Arif Khan.

- a). Commenced Business with Cash Rs. 50,000.
- b). Deposited in to the bank Rs. 40,000.
- c). Purchased Machinery, payment made by cheque Rs.30,000.
- d). Purchased goods for cash Rs. 5,000.
- e). Sold goods for cash Rs. 8,000.
- f). Paid salaries Rs. 2,000.

\*\*\*\*\*\*\*\*\*\* \*\*\*\*\*\*\*\*\*\*

www.FirstRanker.com

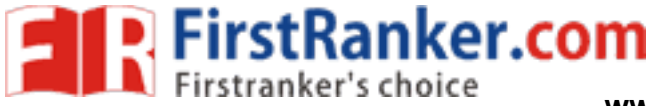

### **Computer Lab – Practical Question Bank FACULTY OF COMMERCE, OSMANIA UNIVERSITY**

# *B.Com Honors(CBCS) -IV Semester* **E -COMMERCE AND DIGITAL MARKETING**

**Time: 60 Minutes** 

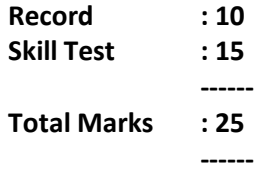

**Note: All the questions should be practiced using Microsoft Front page/any related tools.** 

#### **The students should be taught the usage of appropriate html tags for these questions**

In the practical examination the students have to write the procedure for performing the given task in front page followed by the html tags used to perform the task.

- 1. Create a simple web page to display your college name in bold format with Times new roman font, underlined and centered at the top of the page.
- 2. Create a web page to display the time table of your class using tables.
- 3. Create a web page to demonstrate various marquee effects over a given text.
- to display the time table of your class us<br>to demonstrate various marquee effects<br>to display an unordered list consisting of<br>to display a hyperlink which when clicke<br>to display a table with 2 rows and 2 colu<br>to display a t 4. Create a web page to display an unordered list consisting of various input and output devices of a computer.
- 5. Create a web page to display a hyperlink which when clicked directs you to your collegewebsite.
- 6. Create a web page to display an ordered list of courses offered in your college.
- 7. Create a web page to display a table with 2 rows and 2 columns. Also insert images in the cells of the table.
- 8. Create a web page to display a hyperlink which when clicked directs you to Amazon website.
- 9. Create a web page to demonstrate the usage of bold, italic and underline, strong, emphasize and strikethrough tags.
- 10. Create a web page to display the following output:  $H_2$ So<sub>4</sub> and  $(a+b)^2=a^2+2ab+b^2$
- 11. Create a web page to demonstrate various heading tags using your college name as the text.
- 12. Create a web page to demonstrate your college name aligned with the logo of your college.
- 13. Create a web page to demonstrate definition lists taking various applications of ecommerce as an example.
- 14. Create a web page to display a bulleted list of subjects available in the currentsemester.
- 15. Create a web page to give scrolling effect of an image.
- 16. Create a web page to display a button which when clicked directs you to your collegewebsite.

#### **www.FirstRanker.com**

P. FirstRanker.com

- 17. Create a web page to display various courses in your college. The courses should be separated by a horizontal ruler of varying sizes and color.
- 18. Create a web page to display four horizontal frames each frame containing a different color.
- 19. Create a web page to display four vertical frames each frame containing a different color.
- 20. Create a web page to display a button with label "search" adjacent to a text box. Also change the color of text box.
- 21. Create a web page to display a table containing 2 rows and 2 columns which contains the names of your friends and each cell filled with different background colors.
- 22. Create a web page to demonstrate the usage of all formatting tags.
- 23. Create a web page which asks for mode of payment which includes the options: Credit card/Debit card/Online transfer (use radio buttons)
- 24. Create a web page which asks the user to enter his credit card details. Use textboxes, drop down buttons.
- 25. Create a web page to describe about your college in a paragraph which is left aligned. Also insert date and time at the bottom of a web page.
- 26. Create a web page to display a hyperlink which when clicked displays excel sheet containing student details.
- 27. Create a web page to display definition list which defines the terms: B2B, B2C, C2B, C2C.
- The bottom of a web page.<br>
to display a hyperlink which when clicke<br>
to display definition list which defines the<br>
with paragraphs left, right and center a<br>
The paragraphs should be on different containing<br>
which displays 28. Create a web page with paragraphs left, right and center aligned to explain about various social networking sites. The paragraphs should be on different colors and separated by horizontal lines of varying sizes.
- 29. Create a web page which displays four buttons containing text B2B, B2C, C2B, C2C. Also when a button is clicked details about the clicked subject should appear on a separate page.
- 30. Create a web page to display the text "Digital Marketing" which scrollsrandomly.
- 31. Create a web page to scroll the text "E -Commerce" for exactly 5 times from left to right of the screen.
- 32. Create a web page to insert an image which when clicked redirects you to your college website.
- 33. Create a web page to display the name of your college in h6 size with blue as font color and background color yellow separated by a thick line and below which a paragraph about the facilities offered by your college is described.
- 34. Create a web page to demonstrate a pull -down menu. The menu should contain the list of your favorite south Indian dishes.
- 35. Create a web page with name of your college as text. The text should scroll, alternate andslide.
- 36. Create a web page to display an image surrounded by text on all the foursides. **www.FirstRanker.com**

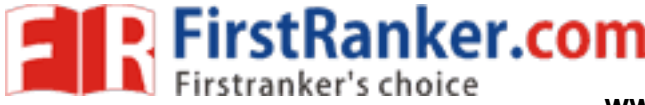

- 37. Create a web page to display 3 images which are aligned left, right and centerrespectively.
- 38. Create a web page with 4 paragraphs of about 5 lines each describing about E -Marketing, E Shopping, E-banking and E-Learning. The paragraphs should be aligned left, right, center and justified respectively.
- 39. Create a web page with name of your college as Text in h6 size, font as verdana, blue as font color followed by a copyright symbol and trademark symbol.
- 40. Create a login page asking the user to enter his username and password followed by a submit button.
- 41. Create a web page using a form which collects data about student rollno, name and marks in various subjects followed by submit and reset buttons.
- 42. Create a web page using a form titled as Feedback form which takes the feedback of faculty teaching a particular subject in your college. The form should have fields student name, rollno followed by 5 check boxes labeled Excellent, Very Good, Good, Average, Bad respectively.
- 43. Create a web page to display the list of universities available in Telangana state using a pull down menu.
- 44. Create a web page to display an image surrounded by text on left and right sides.
- 45. Create an unordered list of popular B2C ecommerce web sites.
- 46. Create a web page using a default theme in front page to describe about OSMANIAUNIVERSITY.
- to display an image surrounded by text<br>ed list of popular B2C ecommerce web si<br>using a default theme in front page to de<br>tration form for an upcoming examinatic<br>nit button)<br>list of various courses offered at graduat<br>SITY. 47. Create a user registration form for an upcoming examination.(use textboxes, pull -down menus, option boxes, submit button)
- 48. Create an ordered list of various courses offered at graduate and postgraduate level in OSMANIA UNIVERSITY.
- 49. Create a borderless table to display the various subjects and faculty names teaching that subject during the current semester.
- 50. Create a webpage to insert an image using all the image attributes.

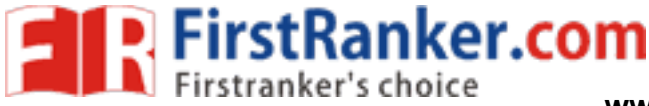

# **FACULTY OF COMMERCE, OSMANIA UNIVERSITY**

**B.Com (CBCS) VI – Semester (For All Streams) Practical Question Bank**

# **--------------------------------------------------------------------------------------------------- BC 606: COMMERCE LAB**

Time: 60 Minutes **Record** : *10* 

 Skill Test : *15*  Total Marks : 2 5

Max. Marks: 70PF\* + 30VV

# **Unit I**

- 1. Explain the procedure to obtain license in the form of a chart.
- 2. Collect a trade license application form and fill the details
- 3. Explain the procedure to obtain labour license form from the department of labour.
- 4. Fill a registration form under shops and establishments Act.
- 5. Fill a renewal form under shops and establishments Act.
- 6. Fill an NOC (amendment) fom under shops and establishments Act.
- 7. Fill a principal employer registration form under contract labour act.
- 8. Draft a partnership deed in which 3 partners take part with imaginary details not exceeding three pages
- 9. Write what a fair report is and prepare such a report for an imaginary organization
- p deed in which 3 partners take part v<br>ages<br>report is and prepare such a report for<br>1000 into a bank account and received<br>d been the interest rate?<br>00 for 3 years and get 10% interest co<br>ind interest.<br>hods of calculating E 10. You deposit Rs. .**1000** into a bank account and received Rs.**50** simple interest after **3 months**. What had been the interest rate?
- 11. You invest Rs.1000 for 3 years and get 10% interest compounded at the end of each year.<br>Calculate compound interest. Calculate compound interest.
- 12. What are the methods of calculating EMIs, Explain\
- 13. State the formula for calculating EMIs
- 14. Explain what a qualified report is and draft a qualified report with any three remarks.
- 15. Obtain an **annual report** of a company and draft a similar report with imaginary details.

#### **Unit II**

- 1. Describe the structure of Commercial Banking in India with the help of a chart.
- 2. Explain the Functions of commercial banks with the help of a chart.
- 3. Show the types of loans granted by the Commercial Banks in the form of a chart.
- 4. Explain the structure of a cooperative credit Institution in the form of a chart.
- 5. Draw the specimen Bank Passbook and fill in the columns.
- 6. Draw Home Loan application form by giving the particulars.
- 7. Draw a Debit card specimen and fill it.
- 8. Draw an ATM card specimen and fill it.
- 9. Draw a Credit card specimen and fill it.
- 10. Show the steps involved in Credit Appraisal in the form of a chart.
- 11. Draw a chart showing the procedure to receive an insurance policy.
- 12. Draw a chart showing Agency application procedure.

**Unit III**

- **1.** Prepare a chart showing any ten important differences between a public and private company
- 2. Prepare a chart showing kinds of companies
- 3. Obtain a copy of Memorandum of Association of a company and make a note of important contents from it.
- 4. Obtain a copy of Articles of Association of a company and make a note of important contents from it.
- 5. Obtain a copy of Prospectus issued by a company and make a note of important contents from it.
- 6. Fill a specimen of Trust Registration form.
- 7. Draw a Chart showing the rights of a Consumer.
- 8. Obtain an Annual Report of a company and draft a similar report with imaginary details.
- 9. Prepare a list of the necessary documents to be submitted when a complaint is to be lodged in a
- 10. Consumer Forum
- 11. Draw a chart showing the hierarchy of consumer redressal agencies in India and explain one agency with references to jurisdiction powers and constitution
- 12. Draft a complaint to District Consumer Forum on the deficiency of service in a reputed corporate hospital for medical negligence
- 13. Briefly explain the procedure to file a complaint under RTI Act 2005

### **Unit IV**

- 1. From the following particulars fill form 49A: Name: Ranjit, Father's name: Balakrishnan, Residential address : Flat no -120, Ram residency, Barkathpura, Hyderabad Office address: Little Flower Degree College, Uppal, Hyderabad, AP, Date of birth: 3 - 5 - 1982, Address for communication: Residential address : Cell no. 9877654335, Tel no. 27708232, Email id: ranjit@yahoo.com. Proof of address: Driving license, Date of application: 12 - 8 -2009, Assessing officer code details: Area code: AFR, A.O type O, Range code 50, AO code 02, Name to be printed on PAN card: Ranjith Sahini.
- r communication: Residential addres<br>
1 id: <u>ranjit@yahoo.com</u>. Proof of a<br>
-2009, Assessing officer code details<br>
AO code 02, Name to be printed on P<sub>4</sub><br>
ng particulars submitted to you by yo<br>
Rajalakshmi Dixit (before mar 2. From the following particulars submitted to you by your client, help her in applying for P.A.N: NAME: Rajalakshmi Dixit (before marriage), Ragini Chandrashekar (after marriage), Father's name: Harish Dixit, Husband's Name: Vikas Chandrashekar, Residential address:---Office address--------, Date of birth: - 4 -1977, Address for communication: Office address----- Cell no----, Tel no-----, Email id------, Proof of address; bank's pass book ----, Proof of identity: office ID card -----, Date of application: 12-8 2009, Assessing officer code details: Area code-APR, AO type-O, Range code - 5.
- 3. Mr Ram Prasad, S/o Surya Prasad, Date of birth: 2 -12 -1988, is resident of 67, Sainikpuri, Secunderabad, Tel no. 27722342 and mobile is 9898767654. email id: rams@yahoo.com, is working as a legal advisor to Maya Chit fund Pvt. Ltd, Ramakrishnapuram, Secunderabad. Office Tel no. 27110087. He wants to apply for PAN of Income Tax Dept. Hyd. Name to be printed on PAN card: Ram Prasad, Proof of address: Ration card, Proof of identity: Driving license.
- 4. Moon Tech Company Limited is registered as a limited company under the Companies Act .1956. Its incorporation certificate no MKL-8976-09, dated  $6<sup>th</sup>$  June, 2008, commenced business in the previous year relevant to the current assessment year.

### **www.FirstRanker.com**

The object clause of Memorandum of Association states Real estate development, cable, and mobile business. According to the situation clause, the registered office is as follows: 10, S.P. Road, Secunderabad 5000001, Tel no: 040 -27342167, Fax no: 91 -11 -275465. Corporate office: f-4, Jainagar, block -V, Bangaluru, Chairman: Mr Rohit Williams, M.D: Basheer Khan (authorized person), Authorised Capital: 80 crores, MD is authorized to represent the company in all matters including income tax returns. Address of MD: Basheer Khan, 44, Basavan Gudi, Bangluru. Name on PAN card: Moontech Company Limited. 2, AO No. – 05, Name to be printed on PAN: Ragini Chandrashekar.

- 5. Prepare a chart showing the Residential Status of an Individual.
- 6. From the following particulars, prepare Form 16 of IT rules relating to financial year 2009 -10:T.D.S certificate no: RS/308/2009 -10, The form to be prepared : Original, TAN of Deductor: HYDH0713C, Name of the employer : Hindusthan Cables Ltd , Name of the employee : Sri Ramesh Mohan,\* PAN of the employee: BBNPM2699L, \* Details of salary (per annum in Rs): Basic pay 200000, DA: 75000, HRA: .32000 (Exemption limit 21000), Perquisite value : Life insurance premium paid by employer - Rs. 15000, SAVINGS U/s 80 C: Contribution to RPF - Rs. 40000, N.S.C VIII Issue - Rs.30000.
- 7. From the following prepare Form 16: T.D.S Certificate No: RS/322/2008 -09, The form to be prepared: Original, TAN of Deductor: NAG0722D, Name of the employer: SRI SOFTWHERE LTD, Name of the employee: Sri Varun Gopal, PAN of the employee: BBYPG4612D, Officer of the company: K. Sharma S/o Teja, MD of the company, Address of the company: H. No. 567, Surya apartments, Nagpur , Maharashtra, Salary details: Basic pay - Rs. 625000, Perquisites - Rs. 125000, Exempted allowances - Rs. 40000. Professional tax paid  $-$  Rs. 4800, Income from house property: Loss from self occupied house - Rs. 100000, Deductions U/s 80c: Rs. 80000, TDS: Rs. 12000.
- ompany: H. No. 367, Surya apartme<br>uy Rs. 625000, Perquisites Rs. 1.<br>nal tax paid Rs. 4800, Income frc<br>Rs. 100000, Deductions U/s 80c: Rs.<br>ng, prepare Form 16:Name: Ravi, F<br>sss: 23-90-12/B, Near main market<br>mployer's 8. From the following, prepare Form 16: Name: Ravi, Father's name: Radhakrishnan, Residential address: 23 -90 -12/B, Near main market, Dilshuknagar, Hyderabad. PAN AAEPR2337A Employer's address: Rashi homio products Ltd, 66 -78, Mahindra hills, Secunderabad. Salary (Gross) Rs.1285000. Exempted allowances nil. Profession tax Rs.2400, Deductions U/s 80: 80C Rs.100000. 80 E Rs.21000. TDS Rs.262720.
- 9. Mr Arjun is working in ACS Company Ltd situated at 67, Balanagar, Hyd.From the fFollowing particulars of Mr.Arjun, prepare form 12BA of IT rules (statement showing the details of perquisites).

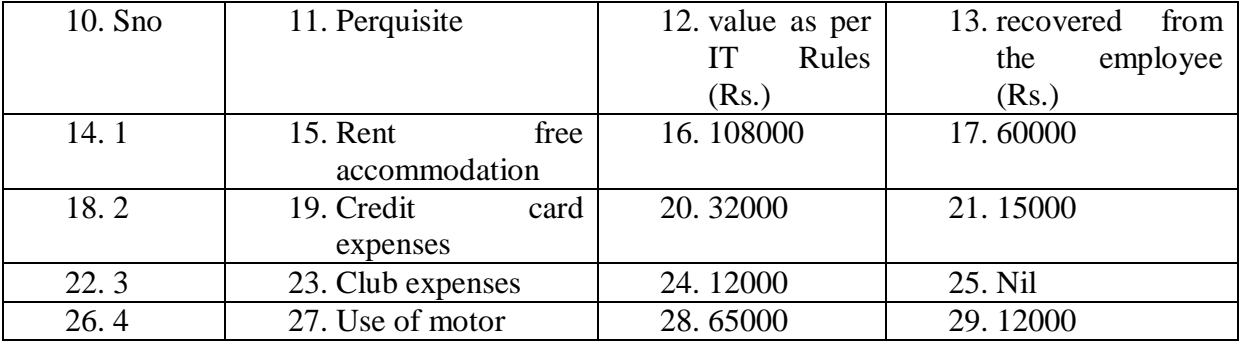

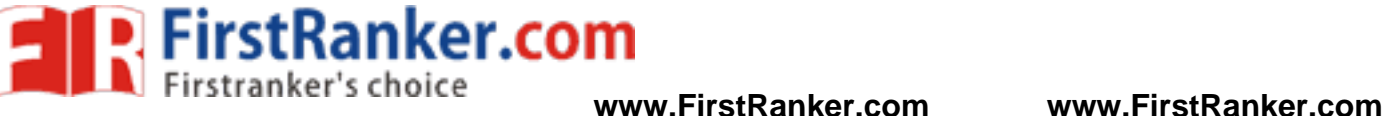

27.

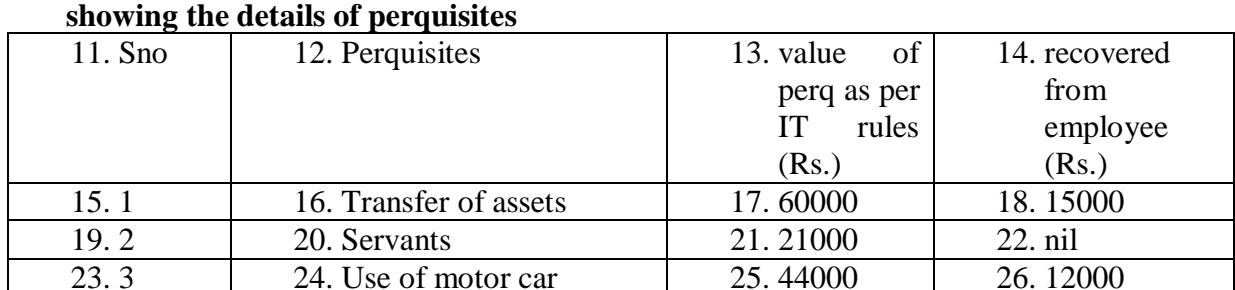

10. From the following particulars of Mr.Anand, prepare form - 12BA of IT rules: **Statement** 

11. Mr. Anand is working as sales manager in Adarsh Company Ltd., Basheerbagh Hyderabad.His income from salary is Rs. 580000 PAN -AASP3456SPAN of the company - AABCA3345S.

28. Electricity bill paid 29. 12000 30. nil

- 12. Prepare a table showing difference between Long term and Short Term Capital Gains.
- 13. Prepare a table showing provisions for Set off and Carry forward of losses.
- 14. Prepare a table showing the Deductions from GTI u/s 80.
- 15. Prepare a chart showing the various income tax return forms indicating the type of assesses to whom they are applicable.
- They are applicable.<br>
ing particulars are submitted to you,<br>
e of the Employee: Sri vavilala Bat<br>
of birth: 19-8-1980, PAN: APCF<br>
ress: 9-9-7/1, Shivaji Palem, Visha<br>
ri Constructions Limited, Office<br>
Nagar, Vishakapatnam 16. From the following particulars are submitted to you, prepare  $ITR - 1$  and write your comments. Name of the Employee: Sri vavilala Banu Prasad, Fathers name: Sri. V. Laxmikant, Date of birth: 19-8-1980, PAN: APCPV3679U, Cell no: 9865686312, Residential Address: 9-9-7/1, Shivaji Palem, Vishakapatnam- 530017, Name of the employer: Kaveri Constructions Limited, Office address: 84 -17 Opp: RTC Complex, Ashok Nagar, – 530016, Tel no: 2362178. Income particulars: Income from Salary: Rs.5,16,200, Interest on Bank deposits Rs.8,400. Deductions: 80 C  $\rightarrow$  64,000, 80D  $\rightarrow$  5,100, 80G as per Income Tax Rules Rs. 900, During the previous year, he paid advance tax Rs. 10,000 and the company has made TDS Rs. 34,000. He paid the balance tax at the time of filing return of income.
- 17. From the following calculation of tax liability, prepare Challan No ITNS 280 with acknowledge receipt, under self assessment for the A.Y. 2010-11:Details of payment: Income tax Rs.130900, Surcharge Rs.12009, Education cess Rs.2441, Secondary and higher education cess Rs.1165, Tax amount due to be paid through crossed cheque number 006578, dated 12 -05 -2010, Allahabad Bank, RP Road, Secunderabad. Residential address: 124, RamTowers, Kushaiguda, Secunderabad. Tel no.  $040-$ 27786542, Cell no. 9247889988, Name of the assessee: Saketh Kumar, PAN ABCPK2345A, Residential status: Ordinary resident.
- 18. From the following particulars, prepare challan to pay the tax amount due to IT Department: AY: 2010-11, Name of the assessee: Sairam Kumar, PAN: ADEPK7890R, Address: ------, Tel no: ----, Cell no: ---, Tax computation: Total income Rs.14,67,500. The tax is paid on 16 - 3 -2009 in cash.
**EirstRanker.com**<br>**N** Firstranker's choice www.FirstRanker.com www.FirstRanker.com

- 19. From the following particulars, prepare intimation u/s 143(1) of Income Tax of 1961 for the assessment year 2009 -2010, dated 14.12.2009:Name of the assessee: Mr. Ranjit Singh, PAN: ACPPS3892G, Addres:-------, AO Code: 938 HYD. Acknowledgement No. 265/C/2009. Due date of submission of return: 31.7.2010. Date of filing of return: 27.7.2010. Agriculture Income Rs.40,000. Non Agriculture Income Rs.2,25,000. Income Tax after deducing rebate on agricultural income: Rs.7,500. Surcharge: nil, Total Rs.7500. Edication cess + Higher education cess @ 3% Rs.225,TotalTaxRs.7025, Prepaid Tax Rs.5,000, Self Assessment Tax Rs.2730, Tax Due nil.
- 20. Fill specimen of GST Registration form.
- 21. What is an Assessment Order.

### **Unit V**

- 1. Present the important features of business transactions in the form of a poster.
- 2. Prepare a Chart showing classification of industries
- 3. Prepare a chart of showing branches of trade
- 4. Prepare a chart of showing branches of commerce
- 5. Prepare a chart showing difference between trade, commerce and industry.
- 6. Prepare a table showing Hindrances in distribution of goods and Elements which overcome these hindrances
- 7. Exhibit important objectives of business through a chart.
- 8. Present important characteristics of a businessman to be successful.
- 9. Prepare a chart showing the classification of business organizations
- 10. Show the classification of partners in a partnership firm through a chart.
- 11. Prepare a chart showing the stages in incorporation of a company
- 12. Present the features of a company in form of a chart
- Nowing the classification of business denotion of partners in a partnership firm<br>nowing the stages in incorporation of a<br>res of a company in form of a chart<br>owing the differences between a pul<br>nowing forms of public enterp 13. Draw a table showing the differences between a public sector enterprises and private sector enterprises
- 14. Prepare a chart showing forms of public enterprises.
- 15. Prepare a report on various activities taken up by various business units under CSR in and around their residence.
- 16. Draw a chart on levels of corporate social responsibility.
- 17. Prepare an exhibit of the regulatory frame work of Income Tax Act, in India in the form of a chart.
- 18. Draw a chart showing various taxes imposed by the Government of India. .
- 19. Specify various Income tax Authorities through a table.
- 20. Draw a chart showing the Functions of RBI
- 21. Organizational set -up of the Reserve Bank of India in the form of a chart.
- 22. Draw a chart to exhibit the Powers of SEBI.
- 23. Draw a Chart showing the powers of IRDA.
- 24. Draw a chart showing Import procedure.
- 25. Draw a chart showing Export procedure.

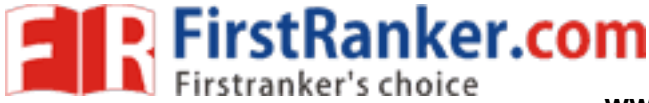

# **Computer Lab – Practical Question Bank FACULTY OF COMMERCE, OSMANIA UNIVERSITY**

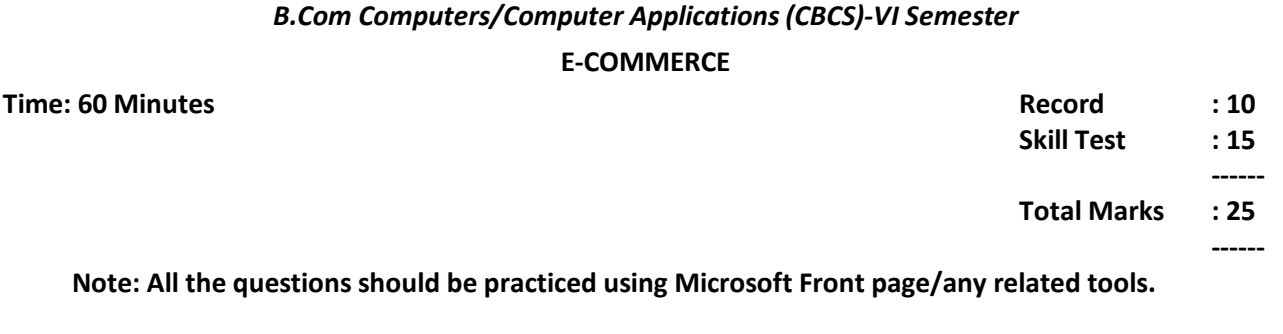

In the practical examination the students have to write the procedure for performing the given task in front page followed by the html tags used to perform the task.

1. Create a web page to display the following output: (use textboxes, submit button)

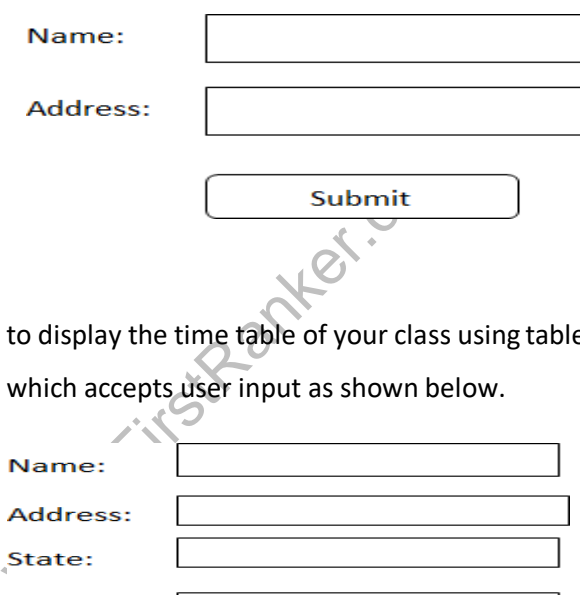

- 2. Create a web page to display the time table of your class using tables.
- 3. Create a web page which accepts user input as shown below.

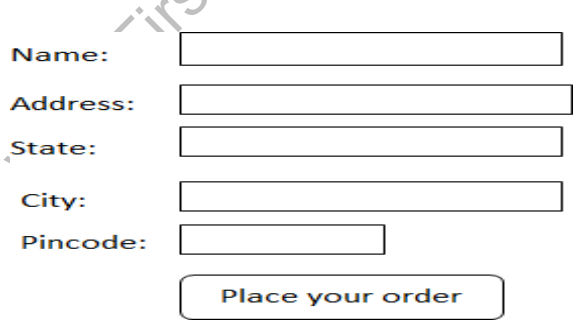

- 4. Create a web page to modify the default properties of h1 tag using internalstyle sheet.
- 5. Create a web page to display an ordered list of courses offered in your college.
- 6. Create a web page to display a table with 2 rows and 2 columns. Also insert images in the cells of the table.
- 7. Create a web page to display a hyperlink which when clicked directs you to Amazon website.
- 8. Create a web page to demonstrate various marquee effects over a given text.

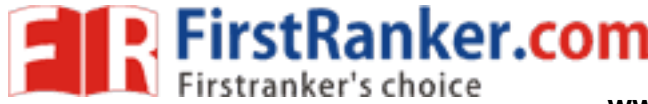

9. Create a web page to display the following output:

(take your own data into consideration)

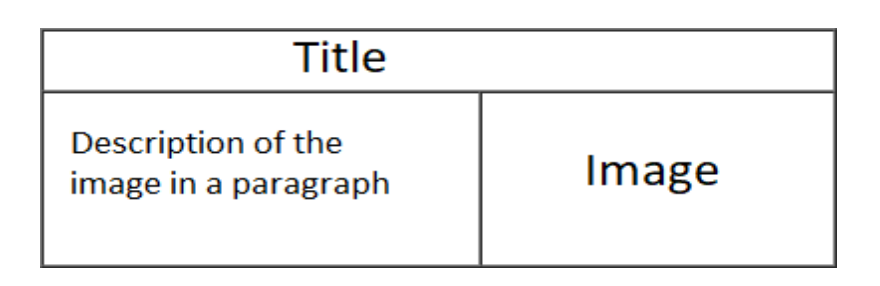

10. Create a web page to display the following output:  $(a+b)^2=a^2+2ab+b^2$ 

 $H<sub>2</sub>SO<sub>4</sub>$ 

11. Create a web page to demonstrate the usage of nested tables as shown in the diagrambelow:

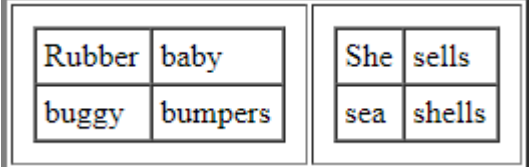

- which acts as a home page where your of<br>Ilege followed by address and contact de<br>to demonstrate definition lists by taking<br>to display a bulleted list of subjects avai<br>to give scrolling effect of an image (pref<br>to display a 12. Create a web page which acts as a home page where your college name is properly aligned with the logo of your college followed by address and contact details at the center of the page.
- 13. Create a web page to demonstrate definition lists by taking various applications of ecommerce as an example.
- 14. Create a web page to display a bulleted list of subjects available in the currentsemester.
- 15. Create a web page to give scrolling effect of an image (preferably your college logo).
- 16. Create a web page to display a button which when clicked directs you to your collegewebsite.
- 17. Create a web page to display various courses in your college. The courses should be separated by a horizontal ruler of varying sizes and colors.
- 18. Create a web page to display four horizontal frames each frame containing a different color.
- 19. Create a web page to display four vertical frames each frame containing a different color.
- 20. Create a web page to display a button with label "search" adjacent to a text box. Also change the color of text box and background of the web page.
- 21. Create a web page to display a table containing 2 rows and 2 columns which contains the names of your friends and each cell filled with different background colors.

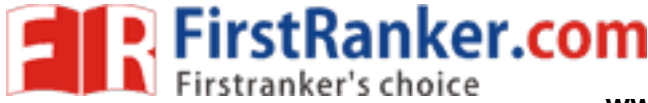

22. Create a web page to demonstrate the usage of rowspan and colspan for the figure below:

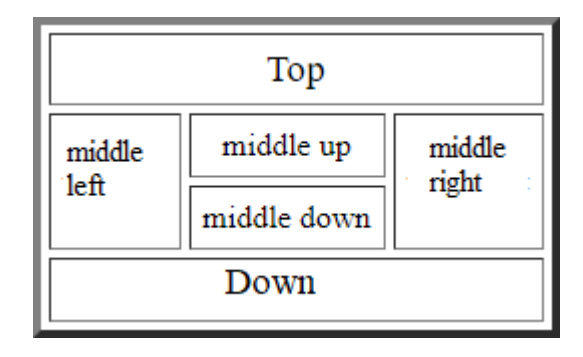

- 23. Create a web page which asks for mode of payment which includes the options: Credit card/Debit card/Online transfer (use radio buttons)
- 24. Create a web page which asks the user to enter his credit card details. Use textboxes, drop down buttons.
- 25. Create a web page to generate a purchase order as shown below:

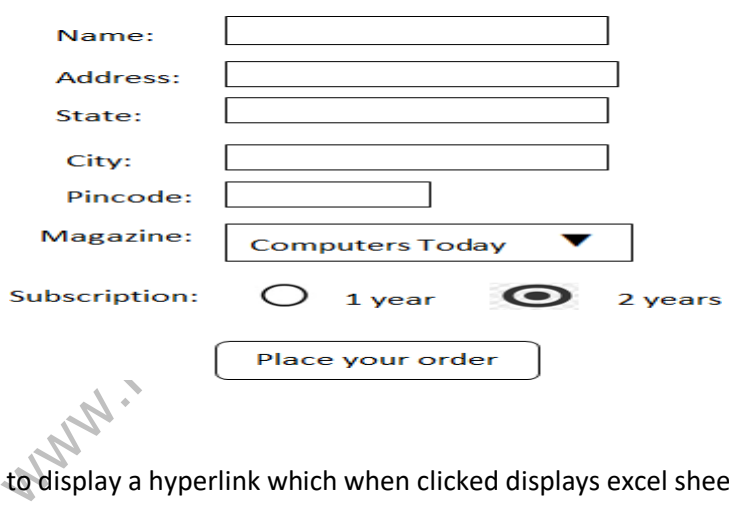

- 26. Create a web page to display a hyperlink which when clicked displays excel sheet containing student details.
- 27. Create a web page to display definition list which defines the terms: B2B, B2C, C2B, C2C.
- 28. Create a web page with paragraphs left, right and center aligned to explain about various social networking sites. The paragraphs should be on different colors and separated by horizontal lines of varying sizes.
- 29. Create a web page which displays four buttons containing text B2B, B2C, C2B, C2C. Also when a button is clicked details about the clicked subject should appear on a separate page.
- 30. Create a web page to modify the default properties of h1 tag using externalstyle sheet.

**FirstRanker.com** 

- 31. Create a web page to scroll the text "E -Commerce" for exactly 5 times from left to right of the screen.
- 32. Create a web page to insert an image which when clicked redirects you to your college website.
- 33. Create a web page to display the name of your college in h6 size with blue as font color and background color yellow separated by a thick line and below which a paragraph about the facilities offered by your college is described.
- 34. Create a web page with OSMANIA UNIVERSITY as the title and five buttons labelled Home, About Us, Courses, ,feedback, Contact us as shown in the diagram which when clicked displays the details on a separate pages.

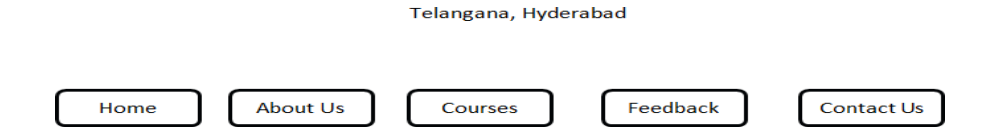

**OSMANIA UNIVERSITY** 

- 35. Create a web page to demonstrate a pull -down menu. The menu should contain the list of your favourite south Indian dishes.
- 36. Create a web page with name of your college as text. The text should scroll, alternate andslide.
- 37. Create a web page to display an image surrounded by text on all the foursides.
- Islam dishes.<br>
with name of your college as text. The to<br>
to display an image surrounded by text<br>
e with 4 paragraphs of about 5 lines early<br>
may and E-Learning. The paragraphs shouly.<br>
Ply.<br>
e with name of your college as 38. Create a web page with 4 paragraphs of about 5 lines each describing about E -Marketing, E - Shopping, E-banking and E-Learning. The paragraphs should be aligned left, right, center and justified respectively.
- 39. Create a web page with name of your college as Text in h6 size, font as verdana, blue as font color followed by a copyright symbol and trademark symbol.
- 40. Create a login page asking the user to enter his username and password followed by a submit button.
- 41. Create a web page to create links to the sections on the same page.
- 42. Create a web page using a form which collects data about students rollno, name and marks in various subjects followed by submit and reset buttons.
- 43. Create a web page using a form titled as Feedback form which takes the feedback of the various facilities offered in your college. The form should have fields student name, rollno followed by 5 check boxes labelled Excellent, Very Good, Good, Average, Bad respectively.

**EXPERITMENT FITSTRANKER.COM**<br> **Experimental Expansion Structure Comercial Structure Comer.com**<br> **WWW.FirstRanker.com** WWW.FirstRanker.com WWW.FirstRanker.com

- 44. Create a web page to display the list of universities available in Telangana state using a pull down menu.
- 45. Create a web page to display an image surrounded by text on left and right sides.
- 46. Create a web page using a default theme in front page to describe about OSMANIAUNIVERSITY.
- 47. Create a user registration form for an upcoming examination.(use textboxes, pulldown menus, option boxes, submit button)
- 48. Create an web page to display a multilevel list taking your own example.
- 49. Create a table to demonstrate colspan, rowspan, cellspacing and cell padding attributes of a table.
- 50. Create a webpage to insert an image using all the image attributes.

www.FirstParker.com

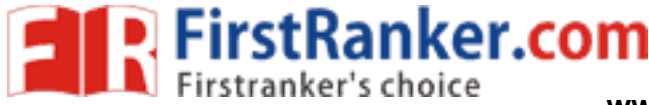

# **Computer Lab – Practical Question Bank FACULTY OF COMMERCE, OSMANIA UNIVERSITY**

# *B.Com Computer Applications (CBCS) -VI Semester* **MANAGEMENT INFORMA**

**Time: 60 Minutes** 

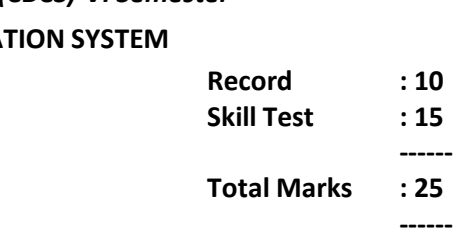

### **Note: All questions have to be practiced using Ms -Access**

**A.** Create a database named "EmployeeAddress.mdb" and perform the following tasks ( for questions 1 to 10 )

Create a table named "Address" having following table structure and enter 10 records

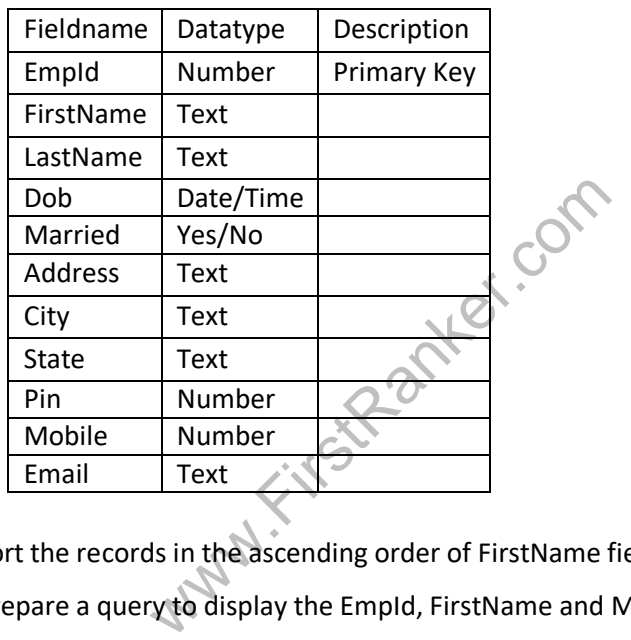

- 1. Sort the records in the ascending order of FirstName field.
- 2. Prepare a query to display the EmpId, FirstName and Mobile fields.
- 3. Prepare a query to display all the employees details whose city is Hyderabad.
- 4. Prepare a query to display all the employees details whose FirstName begins with character 'S' .
- 5. Prepare a query to display all the employees details whose city is "Mumbai" or "Delhi".
- 6. Prepare a query to display all the employees details who are born after 1990 and whose city is "Hyderabad".
- 7. Prepare a form for the table and enter 5 records through the form.
- 8. Prepare a query which asks user to enter the city name and display the details of the employees belonging to that city.
- 9. Prepare a query to display all the employees who are married.

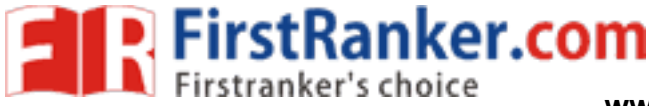

**B.** Create a database named "Employee.mdb" and perform the following tasks:

(For questions from 11 to 20)

Create a table named "EmpSalaryTable" having following structure and enter 10 records.

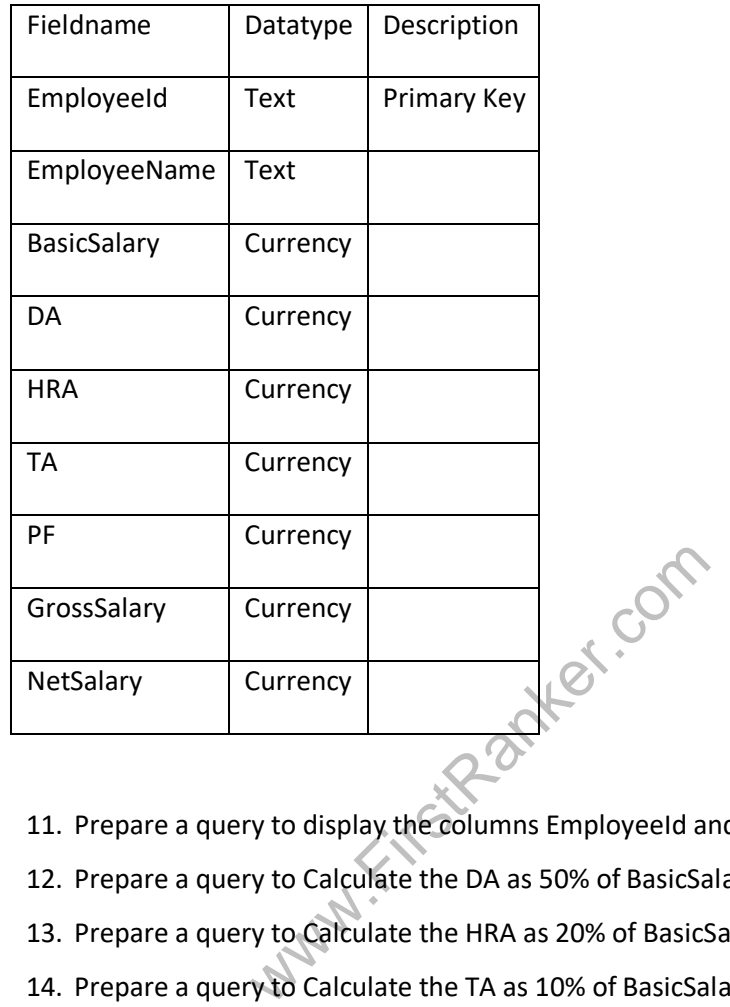

- 11. Prepare a query to display the columns EmployeeId and BasicSalary.
- 12. Prepare a query to Calculate the DA as 50% of BasicSalary.
- 13. Prepare a query to Calculate the HRA as 20% of BasicSalary.
- 14. Prepare a query to Calculate the TA as 10% of BasicSalary.
- 15. Prepare a query to Calculate the GrossSalary as BasicSalary+DA+TA+HRA.
- 16. Prepare a Query to Calculate the PF as 12% of BasicSalary.
- 17. Prepare a Query to Calculate the NetSalary as GrossSalary -PF.
- 18. Sort the employee details in the increasing order of NetSalary.
- 19. Generate a form to display the details of all the employees.
- 20. Generate a report to display the fields EmployeeId, EmployeeName, BasicSalary, GrossSalary and NetSalary.

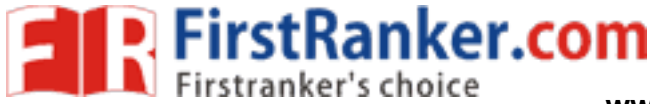

#### **C .** Create a database named "StudentCourseDetails" and perform the following tasks:

(forquestionsfrom 21 to30)

Createatableswiththefollowingstructure andenter5 recordsin CourseTableand10 recordsinStudentTable

Table name:"CourseTable" Table name:"StudentTable"

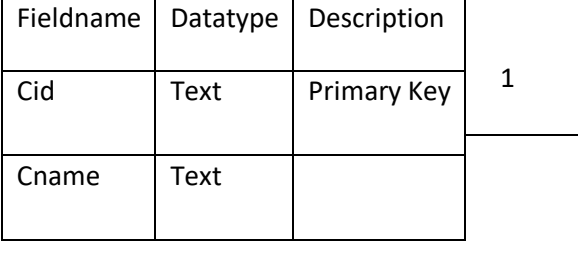

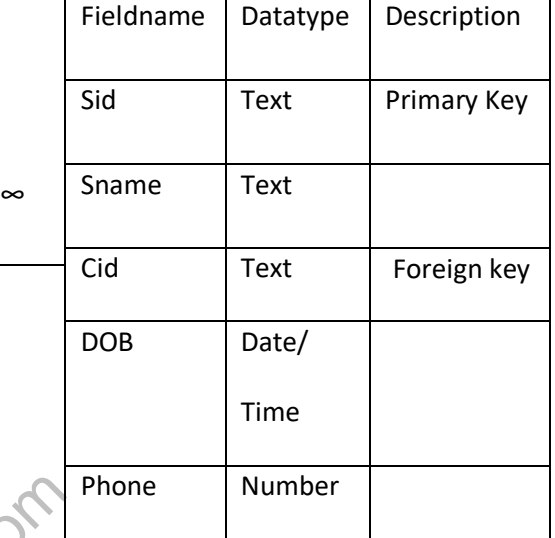

- 21. Create a query to display all the fields in CourseTable..
- 22. Create a query to display all the fields in StudentTable.
- 23. Insert 5 new records in StudentTable.
- o display all the fields in Course Table...<br>
o display all the fields in StudentTable.<br>
ords in StudentTable.<br>
o display fields Cid, Sid and Sname from Cours<br>
to display the fields Sid, Sname, Phone from St 24. Create a query to display fields Cid, Sid and Sname from CourseTable and StudentTable.
- 25. Prepare a query to display the fields Sid, Sname, Phone from StudentTable.
- 26. Prepare a query to display all the students studying a particular course.
- 27. Sort the records in Student Table in ascending order of Snames.
- 28. Prepare a form for StudentTable and enter 5 records.
- 29. Prepare a query to display all the students whose Name begins with the character "S".
- 30. Prepare a report to display details of StudentTable.

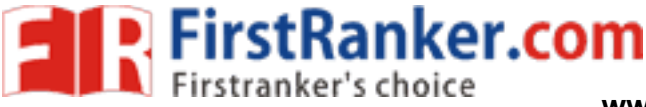

**D .** Create a database named "CustOrders.mdb" and perform the following tasks:

(for questions from 31 to 40)

Create a tables with the following structure and enter 5 records in CustomerTable and 10 records in

order table

Table name:"CustomerTable" Table name:"OrdersTable"

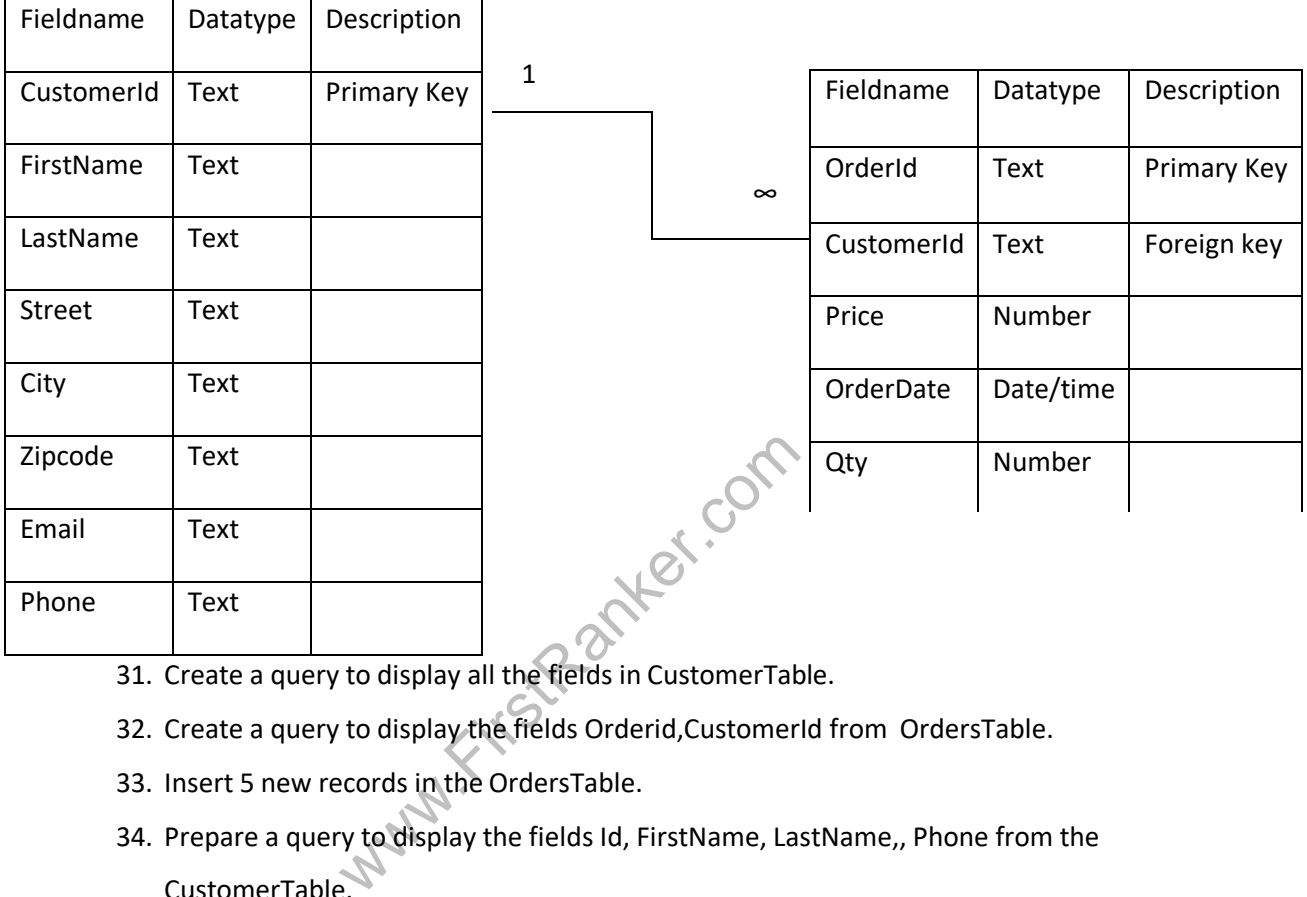

- 31. Create a query to display all the fields in CustomerTable.
- 32. Create a query to display the fields Orderid,CustomerId from OrdersTable.
- 33. Insert 5 new records in the OrdersTable.
- 34. Prepare a query to display the fields Id, FirstName, LastName,, Phone from the CustomerTable.
- 35. Prepare a query to display all the fields in the OrdersTable.
- 36. Prepare a query to display the fields Id, FirstName, LastName, OrderId, Qty from the two tables.
- 37. Prepare query to display the fields OrderID, CustomerID, Qty from OrdersTable where Qty>10.
- 38. Prepare a query to display all the customers whose FirstName begins with the character "A".
- 39. Generate a form for CustomerTable.
- 40. Generate a report to display the details of Order Table.

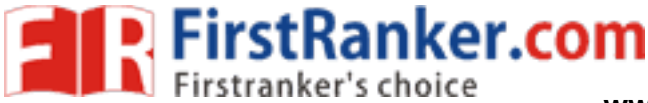

**E .** Create a database named "Marks.mdb" and perform the following tasks:(forquestionsfrom 41 to 50)

Create a table named "StdMarksTable" having following structure and enter 10 records.

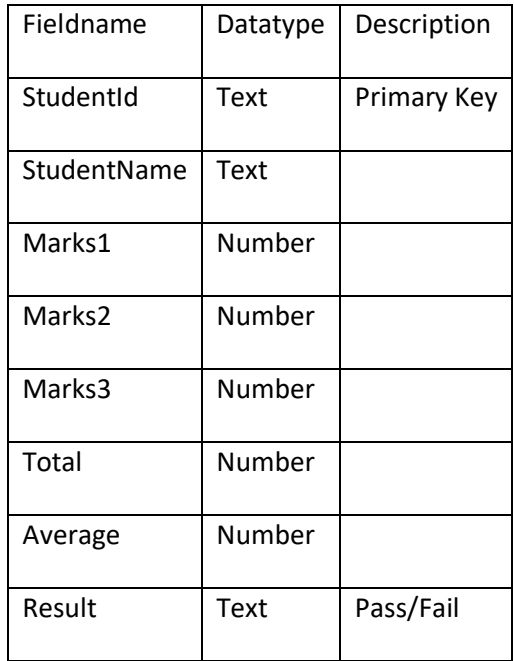

- dent details in the ascending order of Student details in the deceasing order of Mark<br>y to Calculate the Total as sum of Marks<br>y to Calculate the Average. 41. Display the student details in the ascending order of StudentName.
- 42. Display the student details in the deceasing order of Marks1.
- 43. Prepare a query to Calculate the Total as sum of Marks1,Marks2, Marks3.
- 44. Prepare a query to Calculate the Average.
- 45. Prepare a query to Calculate the Result taking your own criteria.
- 46. Prepare a Query to display the fields StudentId, Total, Average, Result.
- 47. Prepare a Query to display all the students in the ascending order of their names.
- 48. Sort the students in the ascending order of their totals.
- 49. Generate a form to display the details of all the students.
- 50. Generate a report to display the students details who have passed.

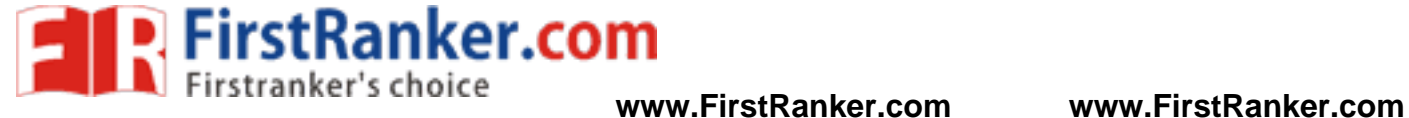

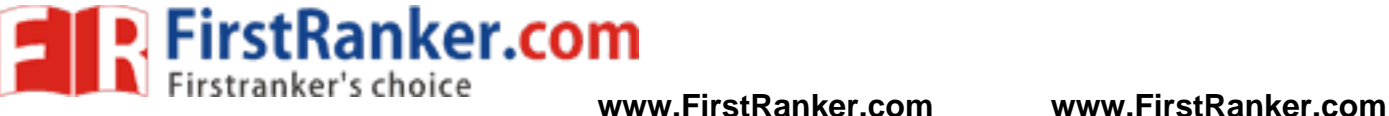

**A sample of the Portfolio to be prepared by the students of B.Com. Final Year for commerce lab paper which will be evaluated for 70 marks. The remaining 30 marks are for Viva -voce examination and it is for 30 marks. The question bank for viva -voce examination is provided separately.** 

## **PORTFOLIO**

## **(Should contain the following)**

- 1. Specimen of a trade license application form
- 2. Specimen of a registration form under shops and establishments Act.
- 3. Specimen of a renewal form under shops and establishments Act.
- 4. Specime n of a NOC (amendment) fo rm under shops and establishments Act.
- 5. Specimen of a principal employer registration form under contract labour act.
- 6. A copy of a partnership deed of an existing firm
- 7. A copy of an annual report of an existing company
- 8. A copy of a audit report of an existing company
- 9. Bank account opening form.
- 10. Money pay -in -slip
- 11. Withdrawal form fill up a specimen with particulars.
- 12. Specimen of a Promissory note with details.
- omissory note with details.<br>
Sof exchange with particulars.<br>
arer cheque.<br>
eral crossing cheque<br>
tial crossing cheque<br>
tion form.<br>
ation form.<br>
Soften the properties of a communication of a communication form.<br>
Mamorandum 13. Specimen of bill of exchange with particulars.
- 14. Specimen of a bearer cheque.
- 15. Specimen of General crossing cheque
- 16. Specimen of special crossing cheque
- 17. Overdraft application form
- 18. Term loan application form.
- 19. Specimen form for pledge.
- 20. Specimen form for hypothecation.
- 21. Specimen form for mortgage
- 22. Specimen of life insurance application form.
- 23. Specimen of PF application form.
- 24. Obtain a copy of Memorandum of Association of a company
- 25. Obtain a copy of Articles of Association of a company
- 26. Obtain a copy of Prospectus issued by a company
- 27. Copy of a Commercial Invoice
- 28. Application form for Certificate of Origin
- 29. Specimen Copy of Certificate of Origin
- 30. Specimen Copy of Mate Receipt
- 31. Specimen Copy of Shipping Bill
- 32. Specimen Copy of Bill of Lading
- 33. Specimen Copy of Letter of Credit
- 34. Specimen Copy of Bill of Exchange
- 35. Specimen Copy of Bill of Entry
- 36. Application Form of Marine Insurance Policy

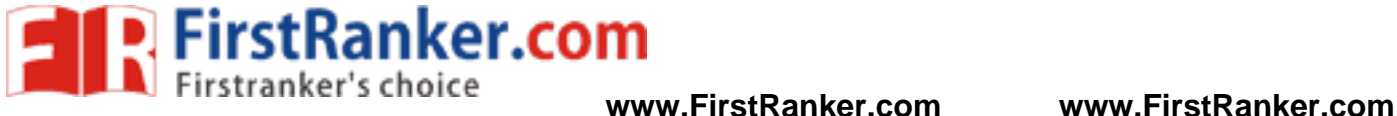

- 37. Specimen copy of form ITR 1 SAHAJ form
- 38. Specimen copy of form ITR 2
- 39. Copy of form no49A (Application for allotment of PAN)
- 40. Specimen copy of form 16
- 41. Specimen of Trust Registration form.
- 42. Specimen of GST Registration form

Students are required to do the above personally and gain the knowledge of filling the above documents and the same are to be kept in a portfolio

www.firstPanker.com

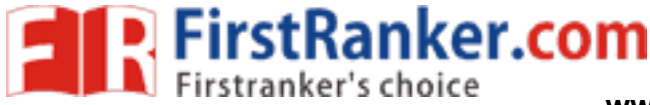

## **Computer Lab – Practical Question Bank FACULTY OF COMMERCE, OSMANIA UNIVERSITY**

*B.Com Computers (CBCS) –VI Semester*

### **RELATIONAL DATABASE MANAGEMENT SYSTEM**

**Time: 60 Minutes** 

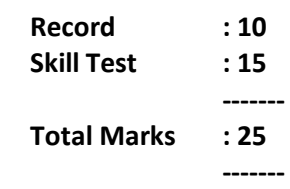

**A.** Create a **Supplier** table as shown below : (for questions from 1 to 10)

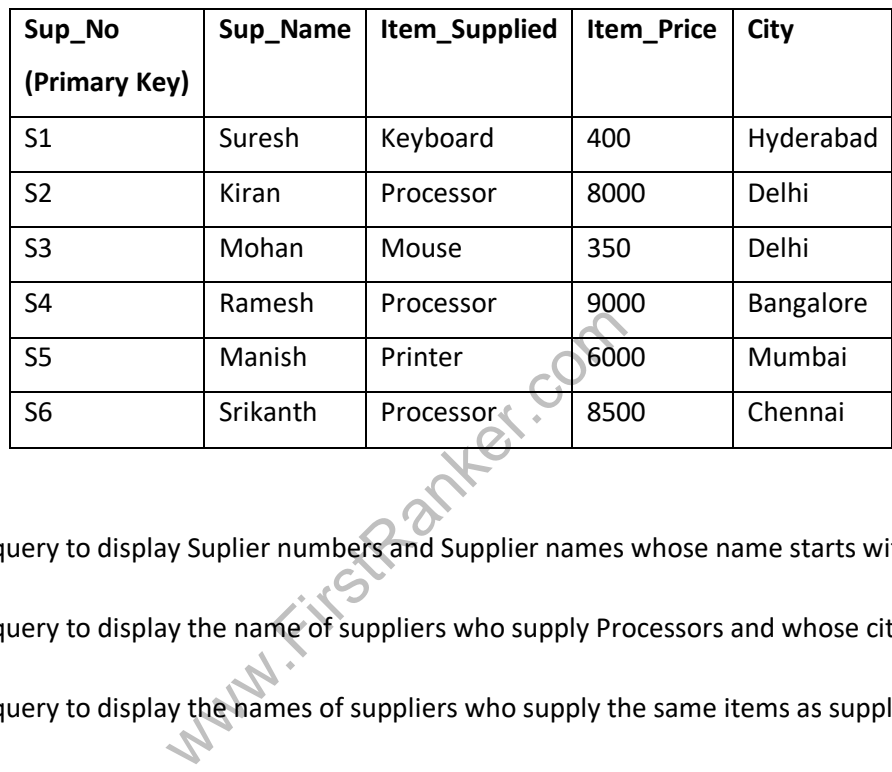

1. Write sql query to display Suplier numbers and Supplier names whose name starts with 'R'

2. Write sql query to display the name of suppliers who supply Processors and whose city is Delhi.

3. Write sql query to display the names of suppliers who supply the same items as supplied by Ramesh.

4. Write sql query to increase the price of Keyboard by 200.

5. Write sql query to display supplier numbers, Suplier names and itemprice for suppliers in delhi in the ascending order of itemprice.

6. Write sql query to add a new column called CONTACTNO.

7. Write sql query to delete the record whose itemprice is the lowest of all the items supplied .

8. Create a view on the table which displays only supplier numbers and supplier names.

9. Write sql query to display the records in the descending order of itemprice for each itemsupplied.

**B.** Below are the details of Employees working for a software Company. (For questions from 11 to20)

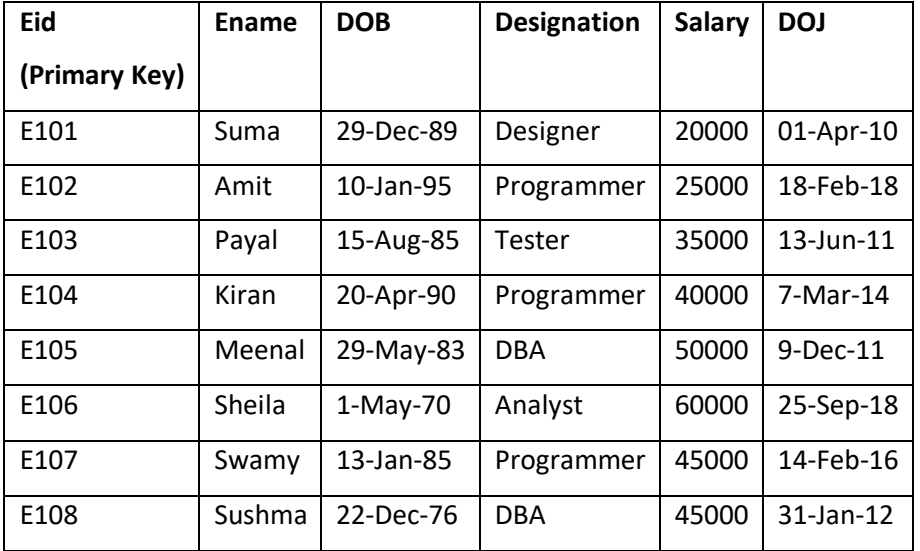

Create the table called **EmpDetails** with the below mentioned details.

11. Write sql query to display all the employees whose designation is Programmer.

12. Write sql query to display employees who have joined after 2014.

13. Write sql query to display all the employees whose name ends with 'a'.

display employees who have joined after<br>display all the employees whose name er<br>display the total salary of all the employ<br>display all the employee names in upper<br>display the details of the employee with<br>display the detail 14. Write sql query to display the total salary of all the employees whose designation is programmer.

15. Write sql query to display all the employee names in upper case.

16. Write sql query to display the details of the employee with highest experience.

17. Write sql query to display the details of the employees whose name contains'ee'.

18. Write sql query to increase the salaries of employees by 5000 whose designation is DBA.

19. Write sql query to display the employees whose salary is more than the average salary of all the employees.

20. Write sql query to display the record in the following format:

xxxxxxxxx is working as xxxxxxxxxxxxxx with a Salary ofRs.xxxxxxxx

eg: Suma is working as Designer with a Salary of Rs. 20000

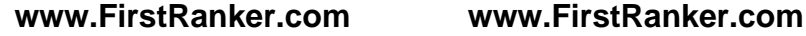

**C.** Create the two tables as shown below with the given constraints: (for questions 21 to 30)

#### Table name: **Employee**

**FirstRanker.com** 

Constraints: Eid is Primary key and DeptId isforeign key Constraints:DeptId Primary key Salary should not be less than 10000 and Dname is NOT NULL

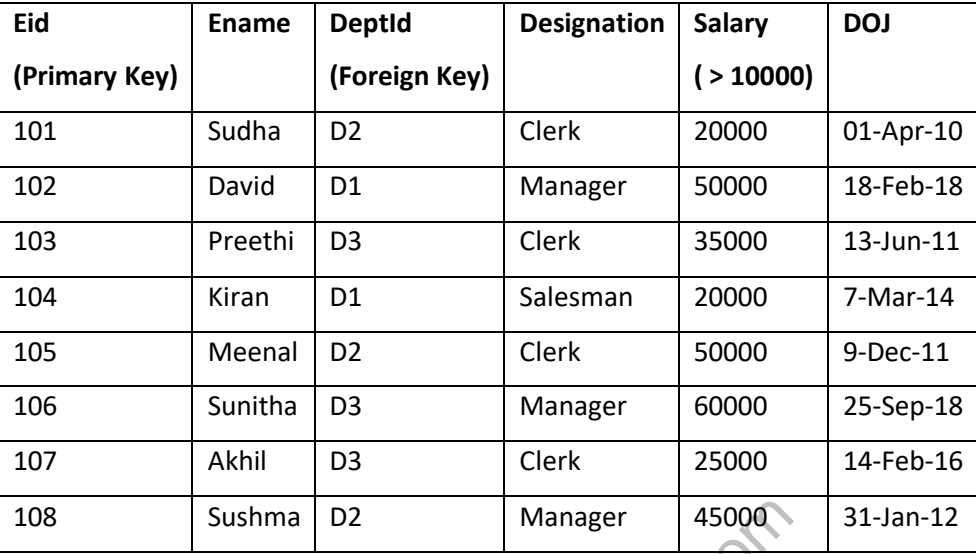

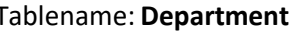

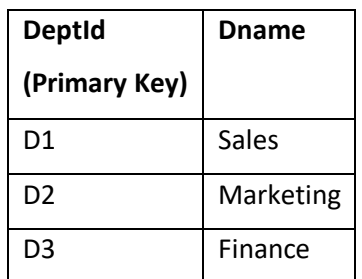

D2 Manager 45000<br>
display all the employees who earn more<br>
display the fields Eid, Ename and Dname.<br>
sort the employee table in the descendin<br>
ist all the job designations in the employ 21. Write sql query to display all the employees who earn more than average salary of all the employees in the company.

22. Write sql query to display the fields Eid, Ename and Dname.

23. Write sql query to sort the employee table in the descending order of salaries.

24. Write sql query to list all the job designations in the employee table without repetitions.

25. Write sql query to display all the employee details Department wise and in the ascending order of their salaries.

26. Write sql query to display all the clerks in DeptId D2.

27. Write sql query to display all the employees who joined in the year 2011.

28. Write sql query to display all the employees who joined in the month of February.

29. Write sql query to display all the employees whose salary is between 30000 and 45000.

30. Write sql query to display all the employee details along with their work experience in the company till current date.

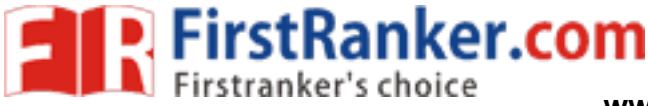

**D.** Below are the details of Students enrolled in various course of B.Com (For questions from 31 to 40)

Create the table called **Student** with the below mentioned details.

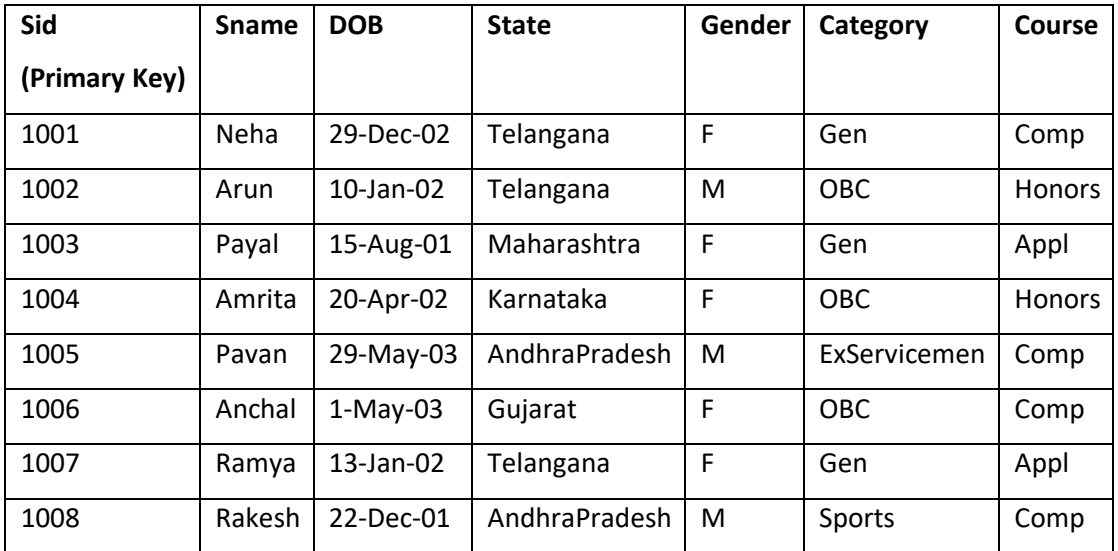

31. Write sql query to display the students who are not from Telangana or AndhraPradesh.

32. Create a view to display the columns Sid, Sname for students belonging to Telangana.

33. Write sql query to create an index on column Sname.

display the students who are not from Te<br>splay the columns Sid, Sname for student<br>create an index on column Sname.<br>display all the female students enrolled us<br>display the student ids, names, and their<br>display the students 34. Write sql query to display all the female students enrolled under Comp course and who belong to OBC.

35. Write sql query to display the student ids, names, and their present age.

36. Write sql query to display the students in the ascending order of their names for each course.

37. Write sql query to delete all the students records who have enrolled for Comp course and who are born after 2002.

38. Write a sql query to add two new columns Contactno and Email to the existing fields.

39. Writs an sql query to display all the Student names prefixed with Mr./Ms. Based on Gender column.

40. Write an sql query to display all the Student names where the length of the name is 5 characters.

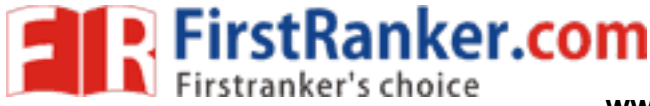

### **E.** Create a Table for Library Information : (for questions from 41 to 50)

#### Table name: **Library**

Constraints: BookId is primary key and BookName is NOT NULL

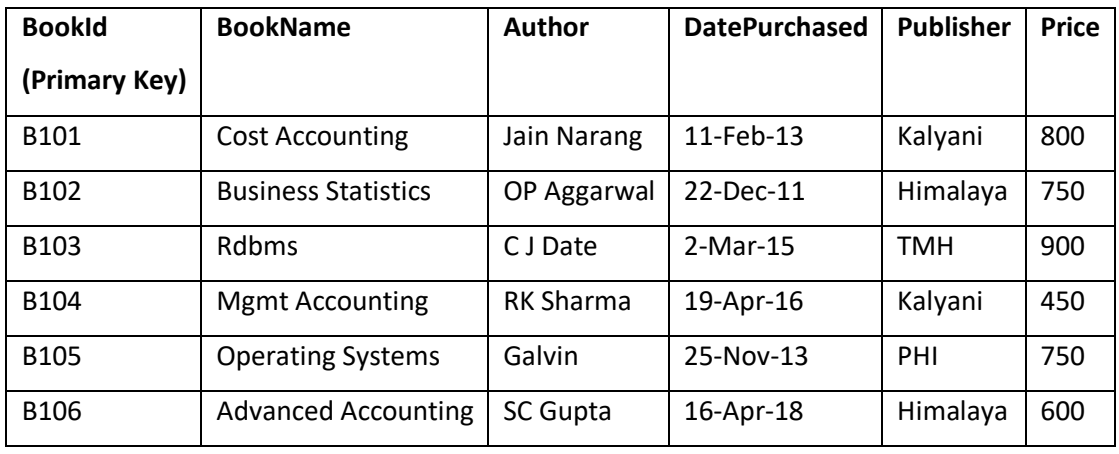

- 41. Write sql query to display the list of authors from Himalaya publications.
- 42. Write sql query to display the total cost of books purchased Publisher wise.
- Alay the total cost of books purchased Puk<br>the total number of books under Kalya<br>me the column Publisher as Publications<br>play the books in the ascending order of<br>te an index on the fields BookName and 43. Write sql query to count the total number of books under Kalyani publications.
- 44. Write sql query to rename the column Publisher as Publications.
- 45. Write a sql query to display the books in the ascending order of DatePurchased.
- 46. Write sql query to create an index on the fields BookName and Author.
- 47. Write sql query to display the books whose price is between 500 and 700
- 48. Write sql query to increase the price of all the books by 200 for publishers other than Himalaya or Kalyani.
- 49. Write sql query to display the book details where author name contains the name Sharma.
- 50. Create a view to display the fields BookId and BookName where the Publisher isHimalaya.

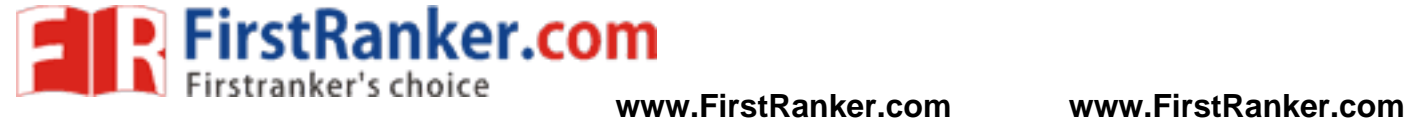